### 4-162-328-**42**(1)

# **SONY**

# Linear PCM Recorder

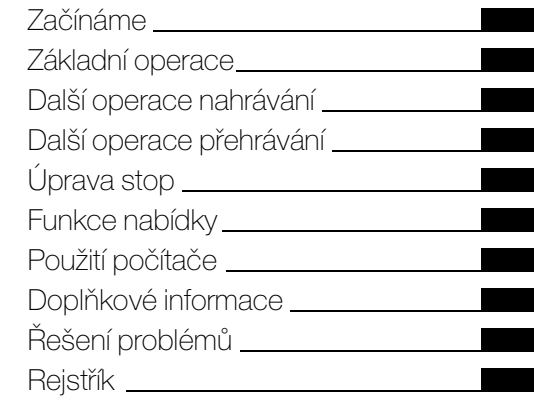

# PCM-M10

Návod k obsluze

© 2009 Sony Corporation

Adaptér napájení neinstalujte do uzavřeného prostoru, například do knihovny nebo věstavěné skříně.

Abyste snížili nebezpečí vzniku požáru a úrazu elektrickým proudem, dávejte pozor, abyste sít'ový adaptér nepostříkali vodou, a nepokládejte na něj žádné nádoby naplněné kapalinami, jako jsou například vázy.

Vzhledem k tomu, že se hlavní zástrčka sít'ového adaptéru střídavého proudu používá k odpojení sít'ového adaptéru střídavého proudu od elektrické sítě, je třeba jednotku zapojit do dobře přístupné zásuvky. Pokud se jednotka chová netypicky, okamžitě ji odpojte z elektrické zásuvky.

Nadměrný akustický tlak ve sluchátkách může způsobit ztrátu sluchu.

### **Pro zákazníky v Evropě**

**Nakládání s nepotřebným elektrickým a elektronickým zařízením (platné v Evropské unii a dalších evropských státech uplatňujících oddělený systém sběru)**

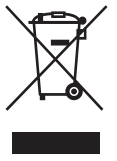

Tento symbol umístěný na výrobku nebo jeho balení upozorňuje, že by s výrobkem po ukončení jeho životnosti nemělo být nakládáno jako s běžným odpadem z domácnosti. Místo toho by měl být odložen do sběrného místa, určeného k

recyklaci elektronických výrobků a zařízení.

Dodržením této instrukce zabráníte negativním dopadům na životní prostředí a zdraví lidí, které naopak může být ohroženo nesprávným nákladním s výrobkem při jeho likvidaci. Recyklováním materiálů, z nichž je vyroben, pomůžete zachovat přírodní zdroje. Pro získání dalších informací o recyklaci tohoto výrobku kontaktujte, prosím, místní orgány státní správy, místní firmu zabezpečující likvidaci a sběr odpadů nebo prodejnu, v níž jste výrobek zakoupili.

Dodávané příslušenství: Připojovací kabel USB, dálkový ovladač RM-PCM001

### **Nakládání s nepotřebnými bateriemi (platí v Evropské unii a dalších evropských státech využívajících systém odděleného sběru)**

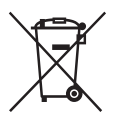

Tento symbol umístěný na baterii nebo na jejím obalu upozorňuje, že s baterií opatřenou tímto označením by se nemělo nakládat jako s běžným domácím odpadem. Symbol nacházející se na určitých typech baterii múže být použit v

kombinaci s chemickou značkou. Značky pro rtut' (Hg) nebo olovo (Pb) jsou přidány, pokud baterie obsahuje vice než 0,0005% rtuti nebo 0,004% olova.

Správným nakládáním s těmito nepotřebnými bateriemi pomůžete zabránit možným negativním dopadům na životní prostředí a lidské zdraví, k nímž by mohlo docházet v případech nevhodného zacházení s vyřazenými bateriemi. Materiálová recyklace pomůže chránit přírodní zdroje. V případě, že výrobek z důvodů bezpečnosti, funkce nebo uchování dat vyžaduje trvalé spojení

s vloženou baterií, je třeba, aby takovouto baterii vyjmul z přístroje pouze kvalifikovaný personál. K tomu, aby s baterií bylo správně naloženo, předejte výrobek, který je na konci své životnosti na místo, jenž je určené ke sběru elektrických a elektronických zařízení za účelem jejich recyklace.

Pokud jde o ostatní baterie, prosím, nahlédněte do té části návodu k obsluze, která popisuje bezpečné vyjmutí baterie z výrobku. Nepotřebnou baterii odevzdejte k recyklaci na

příslušné sběrné místo.

Pro podrobnější informace o recyklaci tohoto výrobku či baterii kontaktujte, prosím, místní obecní úřad, firmu zabezpečující místní odpadové hospodářství nebo prodejnu, kde jste výrobek zakoupili.

### **Poznámka pro zákazníky: následující údaje platí jen pro zařízení prodávané v zemích, ve kterých platí direktivy Evropské unie.**

Výrobcem tohoto výrobku je Sony Corporation, 1-7-1 Konan Minato-ku Tokyo, 108-0075 Japonsko. Zplnomocněným zástupcem pro požadavky ohledně elektromagnetické kompability EMC a bezpečnosti výrobku je Sony Deutschland GmbH, Hedelfinger Strasse 61, 70327 Stuttgart, SRN. Pro záležitosti servisu a záruky se obracejte na adresy uváděné v servisních a záručních dokumentech.

- Nahraná hudba je určena pouze pro osobní potřebu. Využití hudby nad tento rámec vyžaduje povolení držitelů autorských práv.
- Společnost Sony neodpovídá za neúplný záznam či stažení dat a za jejich poškození v důsledku problémů s rekordérem PCM nebo s počítačem.
- V závislosti na typu textů a znaků se může stát, že text zobrazovaný v rekordéru PCM nebude v zařízení zobrazen správně. Možné důvody:
	- Kapacita připojeného rekordéru PCM.
	- Rekordér PCM nefunguje správně.
	- Informace obsahu jsou napsány v jazyce nebo pomocí znaků, které rekordér PCM nepodporuje.

### **Poznámka pro uživatele**

Program © 1999, 2000, 2001, 2002, 2003, 2004, 2005, 2006, 2007, 2008, 2009 Sony Corporation Documentation ©2009 Sony Corporation

Všechna práva vyhrazena. Příručka a popsaný software, at' už jako celek nebo po částech, nesmí být reprodukovány, překládány ani redukovány do žádné strojově čitelné podoby bez předchozího písemného souhlasu společnosti Sony Corporation.

SPOLEČNOST SONY CORPORATION NENÍ V ŽÁDNÉM PŘÍPADĚ ZODPOVĚDNÁ ZA NÁHODNÉ, NÁSLEDNÉ ČI NEOBVYKLÉ POŠKOZENÍ, NA ZÁKLADĚ PORUŠENÍ, SMLOUVY ČI JINÉHO, VZNIKLÉ NA ZÁKLADĚ ČI V SOUVISLOSTI S TOUTO PŘÍRUČKOU, SOFTWAREM ČI JINÝMI INFORMACEMI ZDE OBSAŽENÝMI A JEJICH POUŽITÍM.

Společnost Sony Corporation si vyhrazuje právo kdykoli provádět změny v této příručce a v informacích v ní obsažených bez upozornění. Software popsaný v této příručce může rovněž podléhat podmínkám samostatné dohody o uživatelské licenci.

Tento software je určen k použití v systému Windows a nelze jej používat v systému Macintosh.

Dodávaný propojovací kabel je určen pro PCM-M10 lineární rekordér PCM. Nelze připojovat jiné lineární rekordéry PCM.

# **Obsah**

[Postupy pro kvalitnější nahrávání ........8](#page-7-0)

### **[Začínáme](#page-10-1)**

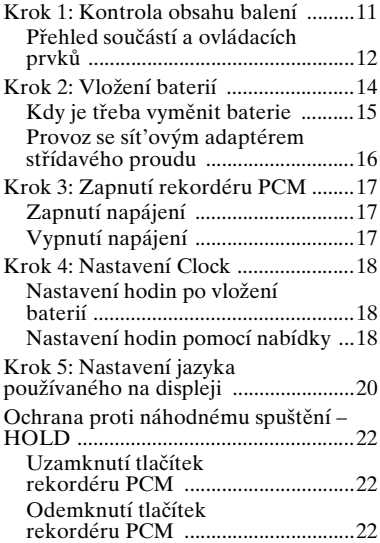

### **[Základní operace](#page-22-1)**

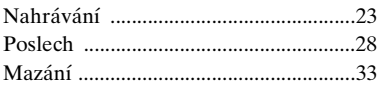

### **[Další operace nahrávání](#page-34-1)**

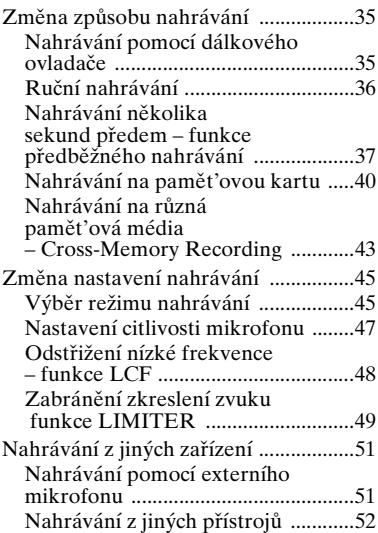

### **[Další operace přehrávání](#page-53-1)**

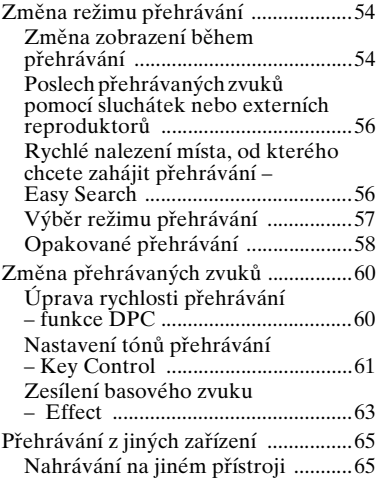

### **[Úprava stop](#page-66-1)**

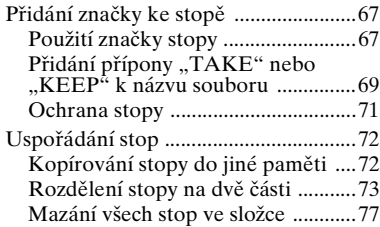

### **[Funkce nabídky](#page-78-1)**

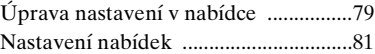

### **[Použití počítače](#page-92-1)**

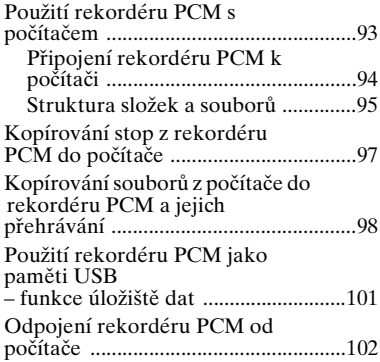

### **[Doplňkové informace](#page-102-1)**

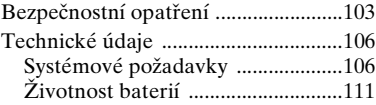

## **[Řešení problémů](#page-112-1)**

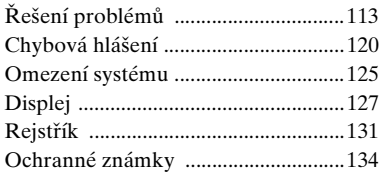

Vaše nahrávky slouží pouze k osobní zábavě a použití. Autorská práva zakazují jiné způsoby použití výrobku bez svolení vlastníků autorských práv. Použití pamět'ového média Memory Stick Micro™ za účelem uchovávání grafiky a jiných dat chráněných autorskými právy je vymezeno platnou úpravou autorských práv. Jakékoli použití přesahující tato ustanovení je zakázáno.

Tento výrobek je kompatibilní s pamět'ovým médiem Memory Stick Micro™ (M2™). M2™ je zkrácený název produktu Memory Stick Micro™. V této brožuře M2™ označuje pamět'ová média Memory Stick Micro™.

# <span id="page-7-0"></span>**Postupy pro kvalitnější nahrávání**

Lineární rekordér PCM PCM-M10 zajišt'uje vysoce kvalitní nahrávání v různých situacích. Tato část představuje úvod k nastavení pro snadné nahrávání pro 6 typických hudebních scén.

### **Pro nahrávání sólové akustické kytary**

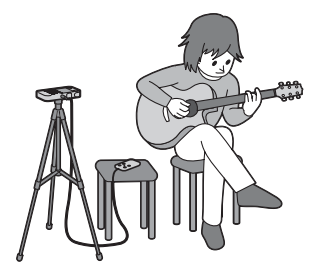

### z **Tipy k nastavení**

- K umístění rekordéru PCM přibližně ve vzdálenosti 1 metr od kytary použijte stativ nebo jiné zařízení.
- Umístěte rekordér PCM tak, aby jeho věstavěné mikrofony směřovaly na ozvučnou skříňku kytary.
- Chcete-li zahájit nebo zastavit nahrávání, případně vzdáleně přidat značky stopy, použijte dodaný dálkový ovladač.

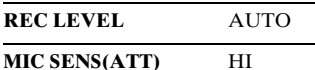

### **Pro nahrávání klavírního koncertu**

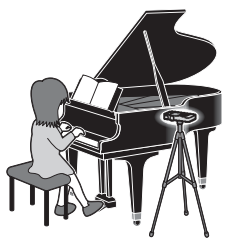

### z **Tipy k nastavení**

- Pomocí stativu nebo jiného zařízení nastavte rekordér PCM na stejnou úroveň s klávesami klavíru.
- Rekordér PCM umístěte do vzdálenosti přibližně 1,5 metru od klavíru.

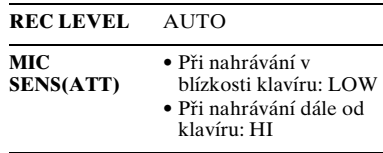

### **Při nahrávání koncertu jazzového tria**

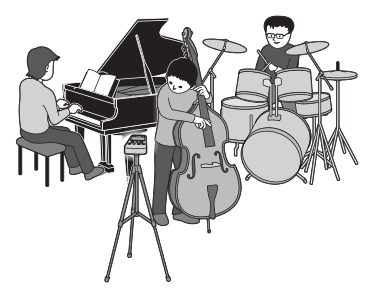

### z **Tipy k nastavení**

- K umístění rekordéru PCM co nejblíže hlavnímu nástroji použijte stativ nebo jiné zařízení.
- Při monitorování nahrávání přesuňte rekordér PCM do polohy, kde jsou úrovně hlasitosti nástrojů vyvážené.

### **REC LEVEL** AUTO byly vyvážené.

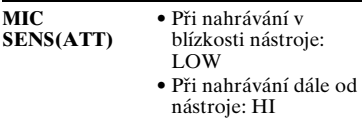

### **Při nahrávání koncertu skupiny v nahrávacím studiu**

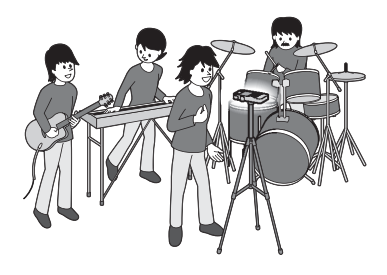

### z **Tipy k nastavení**

- K umístění rekordéru PCM použijte stativ nebo jiné zařízení.
- Nastavte orientaci a výšku rekordéru PCM tak, aby věstavěné mikrofony mířily směrem ke zpěvákovi.
- Nastavte umístění zesilovače kytary nebo zesilovače basů tak, aby úrovně hlasitosti

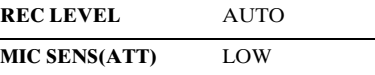

**K nahrávání výkonu elektronického klavíru prostřednictvím kabelového připojení**

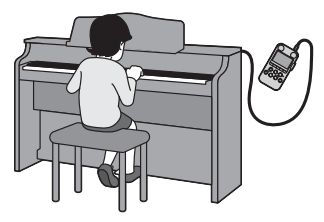

### z **Tipy k nastavení**

- Propojte kabelový výstupní konektor elektronického klavíru s kontektorem LINE IN rekordéru PCM kabelem (není součástí dodávky).
- Nastavte optimální úroveň nahrávání pomocí kruhového ovladače REC LEVEL.

**REC LEVEL** MANUAL

**LIMITER** ON (nastavení nabídky)

### z **Zajištění lepšího nahrávání**

• Aby bylo nahrávání co nejpřirozenější a nejdynamičtější, doporučujeme použít ruční nahrávání. (Je třeba upravit parametry nahrávání pomocí kruhového ovladače REC LEVEL.)

### **Při nahrávání koncertu vysokého počtu interpretů, jako je například dětský sbor v koncertním sále**

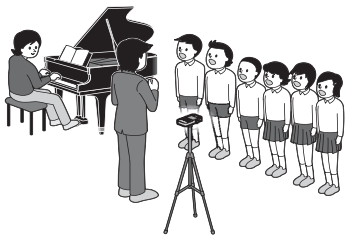

### z **Tipy k nastavení**

- Umístěte rekordér PCM co nejblíže dirigentovi nebo jevišti.
- Nastavte rekordér PCM tak, aby věstavěné mikrofony směřovaly na interprety.

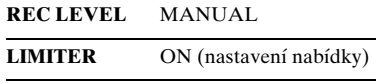

- K zajištění nejlepších výsledků nahrávání zkuste předem provést zkušební nahrávání.
- Rekordér PCM poskytuje funkci průvodce úrovní, která zobrazí chybovou zprávu, pokud je během automatického nahrávání zjištěna nadměrná úroveň nahrávání.

# <span id="page-10-2"></span><span id="page-10-1"></span><span id="page-10-0"></span>**Krok 1: Kontrola obsahu balení**

### **Lineární rekordér PCM (1)**

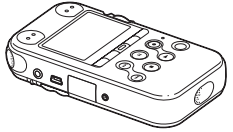

Před použitím rekordéru PCM odstraňte z displeje fólii.

### **Dálkový ovladač (1)**

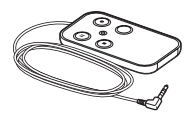

### **Sít'ový adaptér střídavého proudu (3 V) (1)**

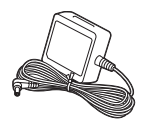

### **Připojovací kabel USB (1)**

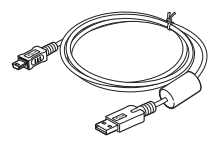

# **11**CZZačínáme Začínáme

### **Alkalické baterie LR6 (AA, mikrotužková) (2)**

**Závěsné poutko (1)**

### **Disk CD ROM (2)**

- Sound Forge Audio Studio LE (1)
- Návod k obsluze ve formě souborů PDF (1)

### **Návod k obsluze**

Program "Sound Forge Audio Studio LE" je softwarová aplikace podporující úpravy a vytváření disků CD v počítači. Úvod k instalaci softwaru získáte v příručce "Sound Forge™ Audio Studio LE Guide".

Upozorňujeme vás, že jakékoliv změny nebo úpravy, které nebyly výslovně povoleny v tomto návodu k obsluze, by mohly vést k zániku vašeho oprávnění používat toto zařízení.

### <span id="page-11-0"></span>**Přehled součástí a ovládacích prvků**

### **Přední strana**

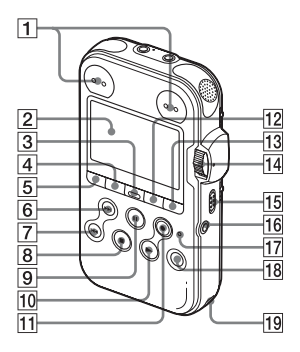

- A Indikátory vrcholové úrovně L/R (-12 dB/OVER)
- 2 Displej
- **3** Tlačítko DELETE
- **4** Tlačítko MENU
- **5** Tlačítko **←** (složka)
- 6 Tlačítko  $\blacktriangleright$ FF/ $\blacktriangle$  (rychlý přesun vpřed/nahoru)
- $\boxed{7}$  Tlačítko  $\boxed{\blacktriangleleft}$  FR/  $\nabla$  (rychlý přesun zpět/dolů)
- $\boxed{8}$  Tlačítko  $\boxed{\hspace{1pt}\text{STOP}}$
- $\boxed{9}$  Tlačítko/indikátor II PAUSE
- $\overline{10}$  Tlačítko/indikátor  $\blacktriangleright$  PLAY/ ENTER\*
- H Tlačítko/indikátor REC (nahrávání)
- $\boxed{12}$  Tlačítko $\subseteq$  (opakování) A-B
- 13 Tlačítko DISPLAY
- 14 Kruhový ovladač REC LEVEL (úroveň záznamu)
- 15 Přepínač POWER/HOLD
- 16 Konektor REMOTE
- **17** Indikátor ACCESS
- R Tlačítko T-MARK (značka stopy)
- 19 Otvor pro poutko

### **Zadní strana**

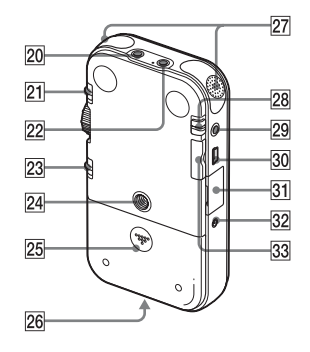

- 20 Konektor LINE IN (linkový vstup)
- 21 Přepínač MIC SENS(ATT) (citlivost mikrofonu (dělič napětí)) HI/LOW (vysoká/nízká)
- 22 Konektor  $\leftarrow$  (mikrofon) (kompatibilní se standardem Plug In Power)\*
- 23 Přepínač REC LEVEL (úroveň záznamu) MANUAL/AUTO
- 24 Otvor pro připojení stativu (není součástí dodávky)
- 25 Prostor baterie
- 26 Reproduktor (na základně)
- 27 Věstavěné mikrofony (stereofonní)
- 28 Přepínač DPC (SPEED CTRL) (kontrola rychlosti) ON/OFF
- $\overline{29}$  Konektor  $\Omega/LINE$  OUT (sluchátka/ kabelový výstup)
- 30 e Konektor USB
- $31$  Slot pro paměťovou kartu M2™/ microSD
- 32 Konektor DC IN 3V
- 83 Tlačítko VOLUME (hlasitost) +\*/-
- Tato tlačítka a zdířka jsou vybaveny dotykovým bodem. Ten slouží jako referenční bod k provádění operací nebo identifikaci jednotlivých zakončení.

### **Dálkový ovladač (dodávaný)**

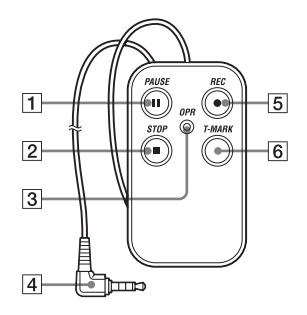

- 1 Tlačítko II PAUSE<br>2 Tlačítko ∎ STOP
- 2 Tlačítko STOP<br>3 Indikátor OPR (p
- 3 Indikátor OPR (provoz)
- 4 Připojovací zástrčka<br>5 Tlačítko REC
	- Tlačítko REC
- 6 Tlačítko T-MARK (značka stopy)

# <span id="page-13-0"></span>**Krok 2: Vložení baterií**

**1** Zvedněte a zasouvejte víko prostoru baterie ve směru šipky.

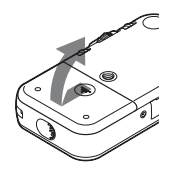

**2** Vložte dvě dodané alkalické baterie LR6 (AA, mikrotužkové) do prostoru baterie a zavřete víko.

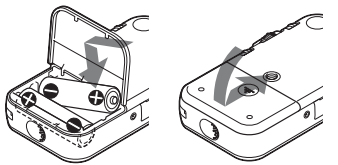

Baterie vkládejte tak, aby póly  $\oplus$  a  $\ominus$ byly ve správné poloze.

### **Pokud se víko prostoru baterie odpojilo**

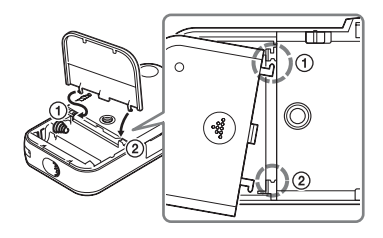

Pokud rekordér PCM upustíte nebo s ním manipulujete příliš neopatrně, může se odpojit víko prostoru baterie. Jestliže tato situace nastane, vložte přečnívající část na jednom konci víka prostoru baterie do otvoru na rekordéru  $PCM$  ( $\odot$ ) a vyrovnejte druhou přečnívající část víka se štěrbinou na rekordéru PCM (2), jak uvádí obrázek výše. Pak víko obrat'te nahoru a zatlačte ho směrem dolů, dokud nebude připojeno k rekordéru PCM.

### **Při používání dobíjecích baterií**

S rekordérem PCM lze používat dobíjecí baterie. Chcete-li používat dobíjecí baterie, vyberte možnost "NiMH Battery" v dílčí nabídce "Battery Setting" nabídky "Detail Menu". Při tomto nastavení se ukazatel zbývající baterie u dobíjecích baterií bude zobrazovat přesněji. Viz "Úprava [nastavení v nabídce" na straně 79.](#page-78-3)

### **Ö** Tipy

- I když jsou vloženy plně nabité dobíjecí baterie, nemusí ukazatel baterií zobrazovat úplný stav.
- K nabíjení baterií používejte nabíječku při pokojových teplotách.
- K nabíjení rekordéru PCM používejte následující nabíječku a nabíjecí baterie:
	- nikl-hydridová metalická dobíjecí baterie: NH-AA-B2K
	- nabíječka pro rychlé nabíjení pro niklhydridové dobíjecí baterie: BCG-34HS2K

### <span id="page-14-0"></span>**Kdy je třeba vyměnit baterie**

Při používání baterií ukazuje indikátor baterií na displeji, jaký je stav baterie.

### <span id="page-14-1"></span>**Signalizace zbývající kapacity baterie**

: "Low Battery Level". Je třeba brzy vyměnit obě staré baterie za nové.

### $\ddot{\phantom{0}}$

 : Zobrazí se zpráva "Change Battery" a rekordér PCM přestane fungovat.

### **Ö'** Tipy

- Nepoužívejte v rekordéru PCM manganové baterie.
- Při výměně baterií nejsou zaznamenané stopy smazány, ani když baterie vyjmete.
- Při výměně baterií půjdou hodiny ještě asi 3 minuty po vyjmutí baterií.
- Při výměně baterií vypněte napájení rekordéru PCM.
- Nekombinujte různé typy baterií.

### <span id="page-15-0"></span>**Provoz se sít'ovým adaptérem střídavého proudu**

Pevně vložte dodaný sít'ový adaptér do konektoru DC IN 3V, až se zarazí na konci.

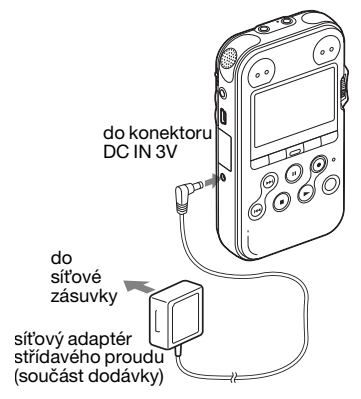

# <span id="page-16-0"></span>**Krok 3: Zapnutí rekordéru PCM**

### <span id="page-16-1"></span>**Zapnutí napájení**

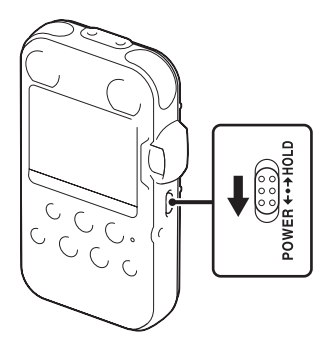

Posuňte přepínač POWER/HOLD ve směru "POWER" na více než 1 sekundu. Rekordér PCM se zapne a zobrazí se animace "Accessing...".

### <span id="page-16-2"></span>**Vypnutí napájení**

Posuňte přepínač POWER/HOLD ve směru "POWER" na více než 2 sekundy a zobrazí se animace "See You!".

### **Ö'** Tipy

- Rekordér PCM přechází k paměti a na displeji se zobrazuje zpráva "Accessing..." nebo bliká indikátor ACCESS. Během této doby nevyjímejte ani nevkládejte baterie a neodpojujte ani nepřipojujte sít'ový adaptér střídavého proudu nebo kabel USB. V opačném případě může dojít k poškození dat.
- Baterie se pomalu vybíjí i v případě, že rekordér PCM není používán. Pokud nebudete rekordér PCM delší dobu používat, doporučujeme přístroj vypnout a vyjmout z něho baterie.
- Pokud je rekordér PCM zapnutý a v režimu zastavení přibližně 10 minut nebo déle, displej se automaticky vypne a rekordér PCM přejde do režimu spánku. Rekordér PCM můžete uvést v činnost stisknutím libovolného tlačítka.

# <span id="page-17-0"></span>**Krok 4: Nastavení Clock**

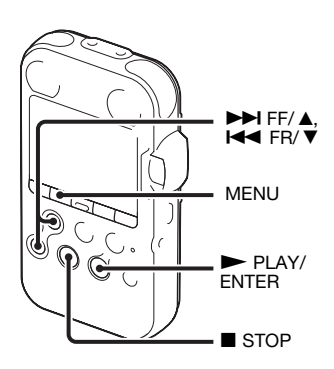

Nahrané zvukové soubory (stopy) se pojmenovávají s použitím data a času na hodinách. Pokud nastavíte hodiny před zahájením záznamu, bude správně uloženo datum a čas záznamu. Když je rekordér PCM zapnutý a ještě nebyly nastaveny hodiny, na displeji se zobrazí zpráva "Set Clock". Pak se zobrazí displej "Clock" nabídky a část s rokem na displeji bliká.

### <span id="page-17-1"></span>**Nastavení hodin po vložení baterií**

**1** Stisknutím tlačítka  $\blacktriangleright$  FF/ $\blacktriangle$  nebo .FR/ V nastavte rok a stiskněte tlačítko ► PLAY/ENTER. Stejným způsobem nastavte postupně měsíc, den, hodinu a minutu.

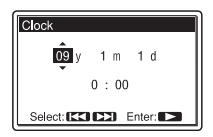

**2** Stisknutím tlačítka ■ STOP se vrátíte k displeji v režimu zastavení.

### <span id="page-17-2"></span>**Nastavení hodin pomocí nabídky**

Pokud je rekordér PCM v režimu zastavení, můžete hodiny nastavit pomocí nabídky.

- **1** V nabídce v režimu zastavení vyberte položku "Clock".
	- 1 Stisknutím tlačítka MENU přejděte do režimu nabídky. Zobrazí se okno režimu nabídky.

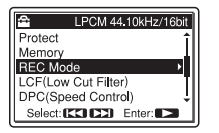

- $(2)$  Stisknutím tlačítka  $\blacktriangleright$  FF/ $\blacktriangle$  nebo .FR/ V vyberte možnost "Detail Menu" a stiskněte tlačítko  $\blacktriangleright$  PLAY/ENTER.
- $\circ$ 3 Stisknutím tlačítka  $\blacktriangleright$  FF/ $\blacktriangle$  nebo .FR/ V vyberte možnost "Clock" a stiskněte tlačítko  $\blacktriangleright$  PLAY/ENTER.

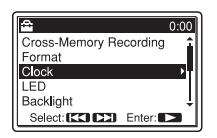

**2** Stisknutím tlačítka ►■FF/ A nebo .FR/ V vyberte datum a stiskněte tlačítko ► PLAY/ENTER.

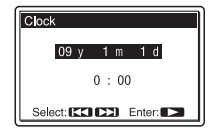

**3** Stisknutím tlačítka  $\blacktriangleright$  FF/ $\blacktriangle$  nebo .FR/ V nastavte rok a stiskněte tlačítko ► PLAY/ENTER. Stejným způsobem nastavte postupně měsíc, den, hodinu a minutu.

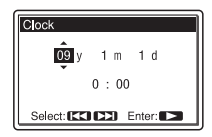

**4** Stisknutím tlačítka ■ STOP se vrátíte k displeji v režimu zastavení.

### P **Poznámky**

- Pokud do 1 minuty po vstupu do nastavení hodin nestisknete tlačítko, režim nastavení hodin se zruší a okno se vrátí na displej v režimu zastavení.
- Pokud rekordér PCM opustíte na přibližně 3 minuty nebo déle, aniž by v něm byly vloženy baterie, obnoví se výchozí nastavení hodin. V tom případě nastavte čas znovu.

## <span id="page-19-0"></span>**Krok 5: Nastavení jazyka používaného na displeji**

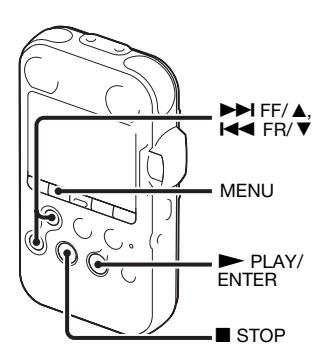

Jazyk používaný pro stopy, nabídky, názvy složek, názvy souborů atd. můžete vybrat ze 6 možných jazyků.

**1** Stisknutím tlačítka MENU přejděte do režimu nabídky. Zobrazí se okno nabídky.

**2** Stisknutím tlačítka ►►I FF/ A nebo **I<4** FR/  $\blacktriangledown$  vyberte možnost "Detail Menu a stiskněte tlačítko  $\blacktriangleright$  PLAY/ ENTER.

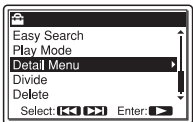

**3** Stisknutím tlačítka  $\blacktriangleright$  FF/ $\blacktriangle$  nebo **EX/ V** vyberte možnost "Language" a stiskněte tlačítko  $\blacktriangleright$  PLAY/ENTER.

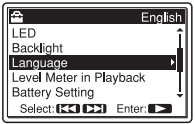

**4** Stisknutím tlačítka  $\blacktriangleright$  FF/ $\blacktriangle$  nebo .FR/ V vyberte jazyk, který chcete používat, a stiskněte tlačítko  $\blacktriangleright$  PLAY/ENTER.

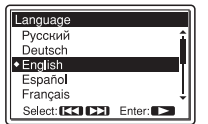

Můžete vybrat uvedené jazyky. Deutsch (němčina), English (angličtina), Español (španělština), Français (francouzština), Italiano (italština), Русский (ruština)

**5** Stisknutím tlačítka ■ STOP se vrátíte k displeji v režimu zastavení.

# <span id="page-21-0"></span>**Ochrana proti náhodnému spuštění – HOLD**

### <span id="page-21-1"></span>**Uzamknutí tlačítek rekordéru PCM**

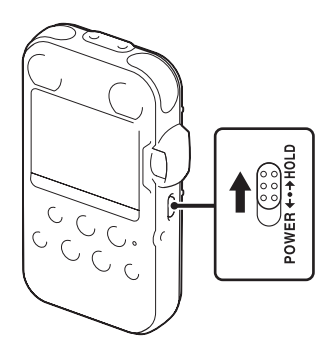

Posouvejte přepínač POWER/HOLD ve směru "HOLD." Na displeji se na přibližně tři sekundy zobrazí zpráva "HOLD" a všechny

funkce tlačítek rekordéru PCM se uzamknou.

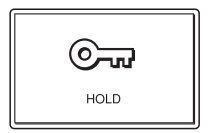

### <span id="page-21-2"></span>**Odemknutí tlačítek rekordéru PCM**

Posouvejte spínač POWER/HOLD ke středu tak, aby se odemkla všechna tlačítka.

### P **Poznámka**

Pokud se funkce HOLD aktivuje během nahrávání, budou všechny funkce tlačítek rekordéru PCM uzamčeny, aby se zabránilo náhodnému spuštění. Nahrávání ukončíte tak, že nejprve zrušíte funkci HOLD.

### **ζ' Tip**

I když je funkce HOLD aktivovaná, můžete spustit, pozastavit nebo zastavit nahrávání nebo přidat značky stop pomocí dálkového ovladače připojeného k rekordéru PCM.

### <span id="page-22-1"></span><span id="page-22-0"></span>**Základní operace**

# <span id="page-22-2"></span>**Nahrávání**

### P **Poznámka**

Než začnete nahrávat, zapněte napájení rekordéru PCM.

### **Výběr složky**

**1** Stisknutím tlačítka  $\Box$  zobrazte okno pro výběr složky v režimu zastavení.

**2** Stisknutím tlačítka →→ FF/ **A** nebo  $\leftarrow$  FR/ ▼ vyberte složku, do níž chcete nahrávat stopy ( $\bigoplus$  FOLDER01-10).

Po zakoupení rekordéru PCM je již 10 složek k dispozici.

**3** Stiskněte PLAY/ENTER.

01 02/28 FOLDER01 021 02/28 FOLDER02 • 03 02⁄28 FOLDER03 04 02/28 FOLDER04 05 02/28 FOLDER05 Select: ICCLICZI Enter: ICZ

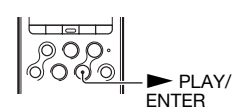

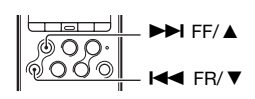

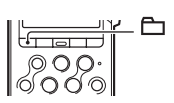

### **Zahájení nahrávání (automatické nahrávání)**

**1** Nastavte přepínač REC LEVEL do polohy "AUTO" a stiskněte tlačítko ● REC v režimu zastavení, abyste přešli do pohotovostního režimu nahrávání. Indikátor  $\bullet$  REC se rozsvítí červeně a indikátor

II PAUSE oranžově bliká (pohotovostní režim nahrávání).

Pokud vyberete možnost "AUTO," bude úroveň nahrávání automaticky nastavena.

Nastavení kruhového ovladače REC LEVEL se aktivuje při výběru položky "MANUAL".

Citlivost mikrofonu lze změnit pomocí přepínače MIC SENS(ATT).

**2** Otočte věstavěné mikrofony ve směru nahrávaného zdroje a stiskněte tlačítko II PAUSE nebo tlačítko  $\blacktriangleright$  PLAY/ENTER.

Spustí se nahrávání. Nová stopa bude nahrána na konec vybrané složky.

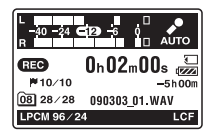

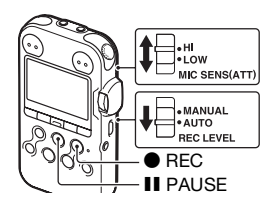

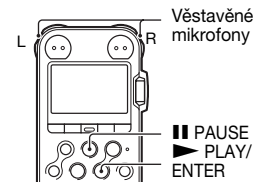

### **Ukončení nahrávání**

 $Stiskněte$  **STOP**. Indikátor ACCESS oranžově bliká a rekordér PCM se zastaví na začátku aktuální nahrávky.  $\sqrt{\frac{900 \cdot 1}{6000}}$  STOP

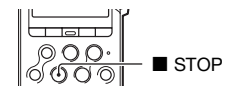

### **Poznámka k přístupu k datům**

Rekordér PCM nahrává data a ukládá je do paměti, když indikátor ACCESS oranžově bliká. V době, kdy rekordér PCM pracuje s daty, nevyjímejte baterie a nepřipojujte ani neodpojujte sít'ový adaptér střídavého proudu nebo propojovací kabely. V opačném případě může dojít k poškození dat.

### **Další činnosti**

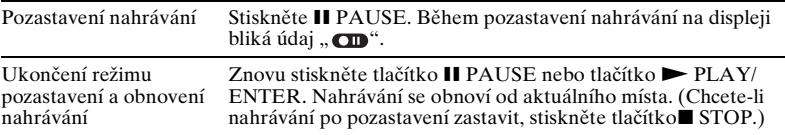

### **ζ<sup>***r***</sup>** Tipy

- Do každé složky je možné nahrát až 99 skladeb.
- Pokud je v pohotovostním režimu nahrávání zjištěna nadměrná úroveň nahrávání (více než -1 dB), indikátor vrcholové úrovně L/R OVER červeně bliká a zobrazí se následující průvodce úrovní. Tento problém lze vyřešit přesunutím rekordéru PCM dále od zdroje zvuku nebo nastavením přepínače MIC SENS(ATT) do polohy "LOW". Pokud problém přetrvává, použijte ruční nahrávání ([strana 36](#page-35-1)).

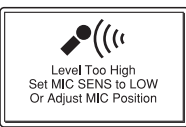

- Pokud je vložena pamět'ová karta, můžete pokračovat v nahrávání stopy automatickou změnou složky pro uložení stopy po zaplnění vnitřní paměti z interní paměti na pamět'ovou kartu (Cross-Memory Recording) ([strana 43](#page-42-1)).
- Pokud připojíte dodaný kabelový dálkový ovladač k rekordéru PCM, můžete nahrávání provést také stisknutím tlačítka  $\bullet$  REC, II PAUSE a  $\bullet$  STOP na dálkovém ovladači.
- Před začátkem nahrávání doporučujeme provést nejprve zkušební nahrávku.

### P **Poznámky**

- Pokud během nahrávání náhodně škrábnete nebo se otřete o rekordér PCM, například prstem, může být nahrán provozní hluk nebo hluk způsobený dotykem.
- Při nahrávání není nutné stisknout a podržet tlačítko  $\bullet$  REC.
- Před nahráváním zkontrolujte indikátor baterií ([strana 15\)](#page-14-1).
- Při automatickém nahrávání nebude fungovat kruhový ovladač REC LEVEL a nastavení LIMITER.

# $27^{\rm cc}$   $27^{\rm cc}$ Základní operace

### **Poslech nahrávky se sluchátky (nejsou součástí dodávky) – monitorování**

Pokud zapojíte sluchátka (nejsou součástí dodávky) do konektoru  $\Omega/LINE$  OUT (sluchátka/linkový výstup), můžete monitorovat nahrávání. Hlasitost při sledování můžete nastavit stisknutím tlačítka VOLUME +/–, ale hlasitost nahrávání je pevná.

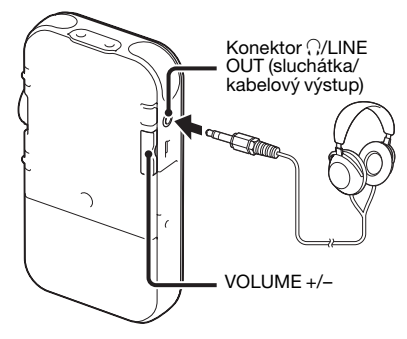

### P **Poznámka**

Ujistěte se, že je položka "Audio Out" v nabídce nastavena na "Headphones." Pokud je vybrána volba "LINE OUT", nepřipojujte sluchátka, zvuk přehrávaný ze sluchátek by byl příliš hlasitý.

Při zakoupení rekordéru PCM je možnost "Audio Out" v nabídce nastavena na ..Headphones" ([strana 65](#page-64-2)).

# <span id="page-27-0"></span>**Poslech**

### P **Poznámka**

Než spustíte přehrávání, zapněte napájení rekordéru PCM.

### **Než začnete s přehráváním**

Pro zajištění lepšího zvuku při přehrávání připojte sluchátka (nejsou součástí dodávky) ke konektoru i/LINE OUT (sluchátka/linkový výstup).

### P **Poznámka**

Ujistěte se, že je položka "Audio Out" v nabídce nastavena na "Headphones." Pokud je vybrána volba "LINE OUT", nepřipojujte sluchátka, zvuk přehrávaný ze sluchátek by byl příliš hlasitý.

Při zakoupení rekordéru PCM je možnost "Audio Out" v nabídce nastavena na "Headphones" [\(strana 65\)](#page-64-2).

### **Zahájení přehrávání**

**1** Stiskněte tlačítko  $\Box$  v režimu zastavení.

**2** Stisknutím tlačítka **→** FF/ **A** nebo **EE** FR/ ▼ vyberte složku.

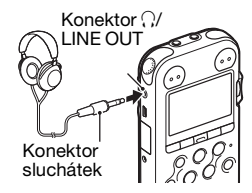

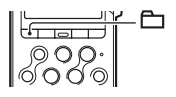

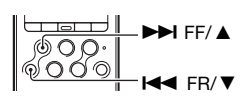

### **3** Stiskněte PLAY/ENTER.

**4** Stisknutím tlačítka → FF/ **A** nebo **E** vyberte stopu, kterou chcete přehrát.

 $5h00$ 

LIM LC

**5** Stiskněte PLAY/ENTER.

 $0 h 00 m 00 s$ 

081 02/28 SWEETESTLOVE.M

J Sweetest Love **2 Karl & Paul** 

o

MP3 320k

Přehrávání brzy začne a indikátor  $\blacktriangleright$  PLAY/ ENTER bude zeleně svítit. (Pokud je položka "LED" nastavena na hodnotu "OFF" v nabídce ([strana 88](#page-87-0)), indikátor se nerozsvítí.)

**6** Stisknutím tlačítka VOLUME +/– nastavte hlasitost.

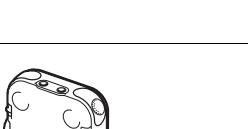

VOLUME +/–

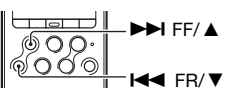

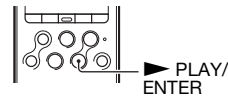

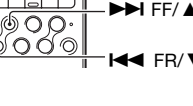

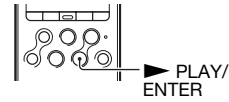

### **Zastavení přehrávání**

 $Stiskněte$  **x** STOP. Rekordér PCM se zastaví v aktuální pozici. Chcete-li obnovit přehrávání od tohoto bodu, stiskněte tlačítko  $\blacktriangleright$  PLAY/ENTER.

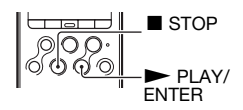

### **Další činnosti**

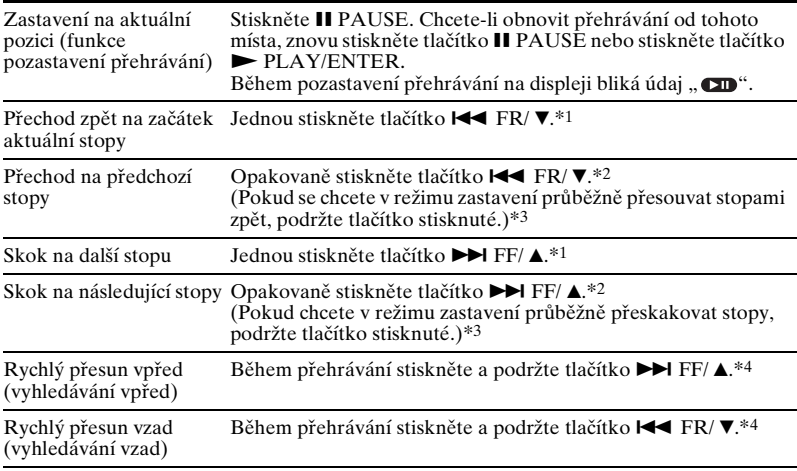

- \*1 Pokud je nastavena značka stopy, rekordér PCM přechází dopředu nebo dozadu na značku stopy před nebo za aktuálním bodem.
- \*2 \*Tyto operace jsou k dispozici, pokud je možnost "Easy Search" nastavena na hodnotu ..OFF" (viz strana [86](#page-85-0)).
- \*3 V režimu nepřetržitého vyhledávání rekordér PCM nevyhledává značky stop.
- \*4 Pokud tlačítko stisknete a podržíte, rekordér PCM nejprve pomalu přechází dopředu nebo dozadu a pak postupně rychlost zvyšuje.

### z **Rychlé nalezení místa, od kterého chcete zahájit přehrávání (Easy Search)**

Nastavením možnosti "Easy Search" v nabídce na "ON" můžete přejít zpět přibližně o 3 sekundy stisknutím tlačítka  $H \rightarrow FR/V$ , nebo přejít dopředu přibližně o 10 sekund stisknutím tlačítka **>>I** FF/ **A** ([strana 56\)](#page-55-2).

### z **Stopy, které může rekordér PCM přehrávat**

Kromě stop, které rekordér PCM nahrál jako soubory LPCM (WAV) nebo MP3, může rekordér PCM přehrávat i soubory ve formátu WMA, AAC-LC (m4a), MP3 a LPCM (WAV) zkopírované z počítače nebo jiného externího zařízení.

### **Výběr složky**

Rekordér PCM ukládá nahrané stopy a zkopírované soubory z počítače nebo jiného externího v následující struktuře složek. Existují dva typy složek, které lze odlišit podle indikátorů složky na displeji takto:

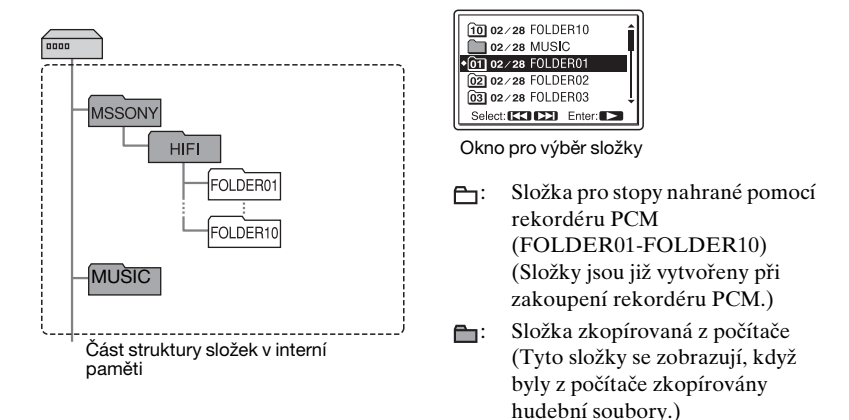

# <span id="page-32-0"></span>**Mazání**

### P **Poznámky**

- Pokud je záznam smazán, nelze jej již obnovit.
- Před smazáním stopy zapněte napájení.

### <span id="page-32-1"></span>**Výběr a smazání stopy**

**1** Vyberte stopu, kterou chcete smazat, když je rekordér PCM v režimu pozastavení nebo přehrávání.

**2** Stiskněte DELETE.

U názvu stopy se zobrazí otázka "Delete?".

**3** Stisknutím tlačítka → FF/ **A** nebo  $\left| \right. \left| \right. \left| \right. \left| \right. \left| \right. \left| \right. \left| \right. \left| \right. \left| \right. \left| \right. \left| \right. \left| \right. \left| \right. \left| \right. \left| \right. \left| \right. \left| \right. \left| \right. \left| \right. \left| \right. \left| \right. \left| \right. \left| \right. \left| \right. \left| \right. \left| \right. \left| \right. \left| \right. \left| \right. \left| \right. \$ vyberte položku "Execute".

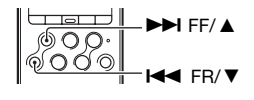

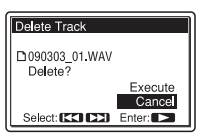

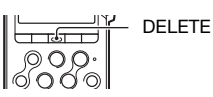

 $4$  Stiskněte  $\blacktriangleright$  PLAY/ENTER. Na displeji se zobrazí údaj "Deleting..." a vybraná stopa bude smazána.

Po smazání stopy se zbývající stopy posunou tak, aby mezi stopami nebylo volné místo.

### **Zrušení probíhajícího mazání**

Vyberte položku "Cancel" v kroku 3 postupu "[Výběr](#page-32-1)  [a smazání stopy"](#page-32-1) a stiskněte tlačítko N PLAY/ ENTER.

### **Smazání jiné stopy**

Proveďte kroky 1 až 4 v části ["Výběr a smazání stopy"](#page-32-1).

### **Smazání části stopy**

Pomocí funkce Divide v nabídce nejprve rozdělte stopu na dvě, a to na jednu, kterou chcete smazat, a druhou, kterou smazat nechcete. Pak proveďte kroky 1 až 4 v části "Výběr a [smazání stopy"](#page-32-1).

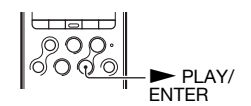

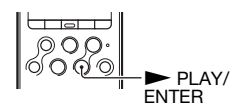

# <span id="page-34-2"></span><span id="page-34-1"></span><span id="page-34-0"></span>**Změna způsobu nahrávání**

### <span id="page-34-3"></span>**Nahrávání pomocí dálkového ovladače**

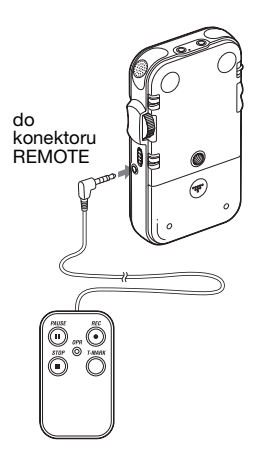

Pomocí dodaného kabelového dálkového ovladače můžete činnost rekordéru ovládat vzdáleně. Pevně vložte zástrčku dálkového ovladače do konektoru REMOTE.

Stisknutím příslušných tlačítek na dálkovém ovladači můžete provádět činnosti, jako je nahrávání, pozastavení a ukončení nahrávání, případně přidání značek stop.

Rekordér PCM můžete ovládat, i když je zablokovaný.

### z **K dosažení lepšího nahraného zvuku použijte dálkový ovladač**

- Pokud rekordér PCM ovládáte pomocí dálkového ovladače, můžete tím zabránit zachycení šumů, které mohou být způsobeny náhodným stisknutím tlačítka, dotykem obalu nebo držením rekordéru PCM.
- Když rekordér PCM umístíte do nejvhodnější pozice pro nahrávání (například mezi několik hráčů nebo poblíž jevišti) a budete jej ovládat dálkovým ovladačem, získáte při nahrávání přirozenější a bohatší stereofonní zvuky.

### <span id="page-35-1"></span><span id="page-35-0"></span>**Ruční nahrávání**

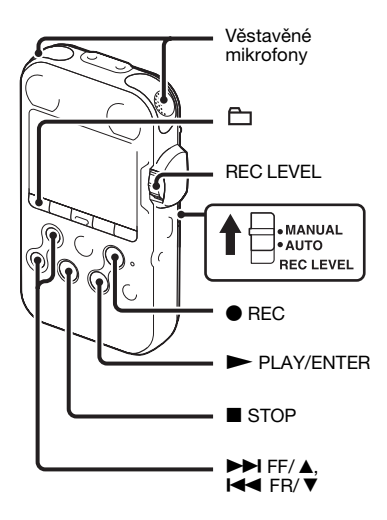

Pokud nastavíte přepínač REC LEVEL do polohy "MANUAL", můžete nastavit hlasitost nahrávání ručně podle zdroje zvuku. Pokud je to nutné, můžete také využít možnosti "LIMITER"  $(\text{strana } 49)$  a "LCF(Low Cut Filter)" [\(strana 48\)](#page-47-0) v nabídce k redukci zkreslení zvuku.

### **1** Nastavte REC LEVEL do polohy .,MANUAL".

### **2** Vyberte složku.

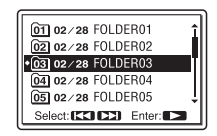

**3** Stiskněte ● REC.

Rekordér PCM přejde do pohotovostního režimu nahrávání. Při mluvení do mikrofonu se pohybuje měřič úrovně hlasitosti na displeji.

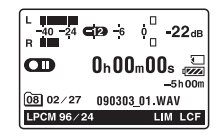

**4** Pomocí ovládacího kolečka REC LEVEL nastavte hlasitost nahrávání.

Úroveň nahrávání můžete zkontrolovat pomocí měřítka vrcholové hlasitosti na displeji a indikátorů vrcholové úrovně. Nastavte hlasitost v okruhu –12 dB, v rozsahu vhodném pro váš zdroj zvuku.
Pokud se indikátor vrcholové hlasitosti OVER rozsvítí červeně jakmile hlasitost nahrávání překročí -1 dB, nebo se na displeji rozsvítí údaj " **OVEP**", může dojít ke zkreslení. Snižte hlasitost nahrávání.

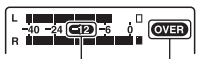

Na měřiči úrovně Indikace OVER nahrávání nastavte maximální úroveň zvuku na přibl. –12 dB.

**5** Nastavte jiné možnosti nahrávání, například "LIMITER" ([strana 49](#page-48-0)), ..LCF(Low Cut Filter)" ([strana 48](#page-47-0)) atd. v nabídce.

**6** Nahrávání spust'te stisknutím tlačítka  $II$  PAUSE nebo  $\blacktriangleright$  PLAY/ENTER.

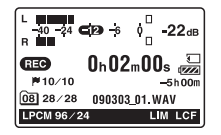

**7** Chcete-li záznam zastavit, stiskněte tlačítko  $\blacksquare$  STOP.

# **Nahrávání několika sekund předem – funkce předběžného nahrávání**

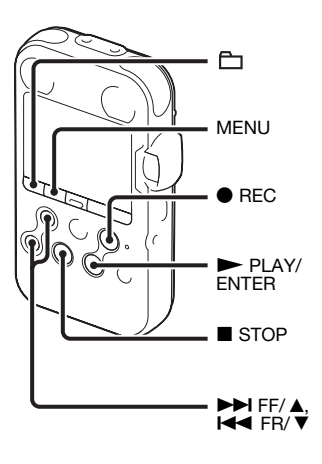

Tato funkce umožňuje nahrávat zvukové zdroje maximálně 5 sekund před skutečným započetím nahrávání. To je užitečné pro nahrávání při rozhovorech nebo při nahrávání v otevřeném prostoru, takže nepropásnete začátek nahrávání.

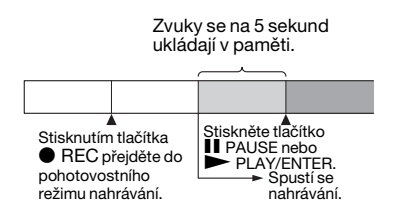

**1** Stisknutím tlačítka MENU přejděte do režimu nabídky.

Zobrazí se okno nabídky.

**2** Stisknutím tlačítka ►►I FF/ **A** nebo **I<4** FR/ ▼ vyberte možnost "Detail Menu" a stiskněte tlačítko N PLAY/ ENTER.

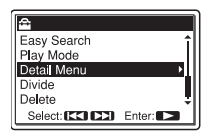

**3** Stisknutím tlačítka  $\blacktriangleright$  FF/ $\blacktriangle$  nebo **EX/ V** vyberte možnost "PRE  $REC''$  a stiskněte tlačítko  $\blacktriangleright$  PLAY/ ENTER.

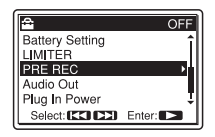

**4** Stisknutím tlačítka  $\blacktriangleright$  FF/ $\blacktriangle$  nebo **EX/ V** vyberte možnost "ON" a stiskněte tlačítko N PLAY/ENTER.

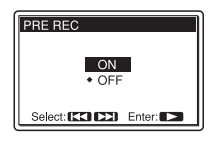

- **5** Stisknutím tlačítka STOP ukončete režim nabídky.
- **6** Vyberte složku.

# **7** Stiskněte ● REC.

Rekordér PCM přejde do pohotovostního režimu nahrávání. Předběžné nahrávání se spustí a zvuky za posledních nejvýše 5 sekund jsou ukládány ve vyrovnávací paměti.

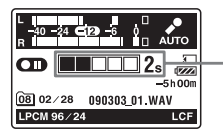

Zobrazuje, jak dlouho je zvuk uložen ve vyrovnávací paměti.

**8** Nahrávání spust'te stisknutím tlačítka  $II$  PAUSE nebo  $\blacktriangleright$  PLAY/ENTER. Pohotovostní režim pro režim nahrávání se uvolní a pokračuje nahrávání od zvuku uloženého do vyrovnávací paměti v kroku 7.

**9** Chcete-li záznam zastavit, stiskněte tlačítko  $\blacksquare$  STOP.

# P **Poznámky**

- Pokud začnete nahrávat s funkcí předběžného nahrávání pomocí vestavěných mikrofonů, při stisknutí tlačítka ● REC se může nahrát cvaknutí. Chcete-li nahrávat s funkcí předběžného nahrávání, doporučujeme použít dodaný kabelový dálkový ovladač nebo externí mikrofon.
- Pokud je zbývající čas pro nahrávání kratší než 10 sekund, funkce před nahráváním se vypne. Před zahájením použití funkce předběžného nahrávání smažte nechtěné soubory.
- Pokud nahrávání zastavíte před krokem 8, zvuky uložené v paměti se neuloží.

## **Zrušení funkce před nahráváním**

Nastavte možnost "PRE REC" na hodnotu "OFF" v kroku 4.

## **Nahrávání na pamět'ovou kartu**

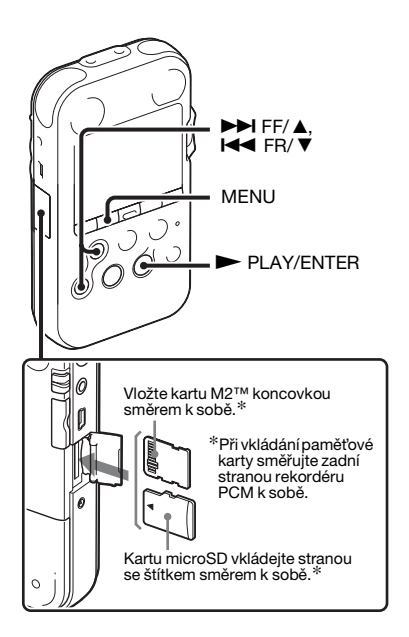

<span id="page-39-0"></span>Kromě věstavěné paměti je možné skladbu zaznamenat také na pamět'ovou kartu.

#### **Informace o kompatibilních pamět'ových kartách**

S rekordérem PCM lze používat následující pamět'ové karty:

- Memory Stick Micro™ (M2™) media: Je podporováno až 16 GB. Informace o kompatibilních kartách M2™ získáte na webu společnosti Sony ([strana 106\)](#page-105-0).
- Karta microSD: Podporována je karta microSD (FAT16) menší než 2 GB a karta microSDHC (FAT32) od 4 GB do 16 GB.

Není podporována pamět'ová karta o velikosti 64 MB nebo menší.

Následující karty microSD/microSDHC byly v praxi testovány podle našich standardů.

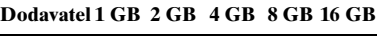

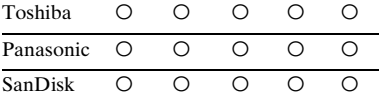

a: Testovaný provoz

–: Netestovaný provoz Září 2009

V případě rekordéru PCM se při prováděných provozních testech

používaly karty microSD / microSDHC dostupné v září 2009.

V této příručce se pamět'ové karty M2™ a microSD obecně označují jako "paměťová karta". Slot karty M2™/microSD je označován jako "slot paměťové karty". Z důvodů specifikací systému souborů rekordéru PCM můžete nahrávat a přehrávat soubor LPCM menší než 2 GB a soubory MP3, AAC-LC nebo WMA menší než 1 GB pomocí pamět'ové karty. Maximální počet skladeb, které lze zaznamenat na kartu pamět'ovou kartu je 5 000.

#### P **Poznámka**

Funkčnost všech typů kompatibilních pamět'ových karet není zaručena.

## **Vložení pamět'ové karty**

Před nahráváním zkopírujte všechna data uložená na pamět'ové kartě do počítače a naformátujte pamět'ovou kartu v rekordéru PCM, aby neobsahovala žádná data.

**1** Otevřete kryt slotu pamět'ové karty v režimu zastavení.

**2** Zasuňte kartu M2™ nebo microSD ve směru zobrazeném na obrázku na straně [strana 40](#page-39-0) až na konec slotu, dokud nezapadne na místo. Pak zavřete kryt.

#### **Vyjmutí pamět'ové karty**

Ujistěte se, že je indikátor ACCESS vypnutý, a zatlačte pamět'ovou kartu do slotu. Jakmile se vysune, vyjměte ji ze slotu pamět'ové karty.

#### **Struktura souborů ve složkách a stopách**

Kromě složek ve věstavěné paměti je na pamět'ové kartě vytvořeno deset složek. Struktura složek a souborů stop se do jisté míry liší od struktury ve věstavěné paměti ([strana 95](#page-94-0)).

#### P **Poznámky**

- Pamět'ovou kartu nevkládejte ani nevyjímejte během nahrávání/ přehrávání. Mohlo by to způsobit chybnou funkci rekordéru PCM.
- Pokud se na displeji zobrazuje zpráva "Accessing..." nebo oranžově bliká indikátor ACCESS, nevyjímejte pamět'ovou kartu. V opačném případě může dojít k poškození dat.
- Pokud není pamět'ová karta rozpoznána, vyjměte ji a vložte do rekordéru PCM znovu.

• Kryt slotu pro pamět'ovou kartu pevně uzavřete. Do slotu nenalévejte tekutinu nebo nevkládejte žádné železné předměty, hořlaviny ani žádný jiný objekt, kromě pamět'ové karty. V opačném případě by mohlo dojít k požáru nebo úrazu elektrickým proudem nebo poruše přístroje.

#### <span id="page-41-1"></span><span id="page-41-0"></span>**Použití pamět'ové karty k nahrávání a přehrávání (nastavení Memory)**

- **1** Stisknutím tlačítka MENU přejděte do režimu nabídky. Zobrazí se okno nabídky.
- **2** Stisknutím tlačítka  $\blacktriangleright$  **FF/**  $\blacktriangle$  nebo .FR/ V vyberte možnost "Memory" a stiskněte tlačítko  $\blacktriangleright$  PLAY/ENTER.

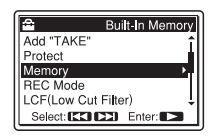

**3** Stisknutím tlačítka  $\blacktriangleright$  FF/ $\blacktriangle$  nebo .FR/ V vyberte možnost

"Memory Card" a stiskněte tlačítko  $\blacktriangleright$  PLAY/ENTER.

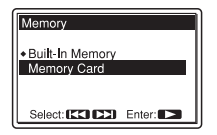

**4** Stisknutím tlačítka ■ STOP ukončete režim nabídky.

# **Použití věstavěné paměti**

Zvolte možnost "Built-In Memory" v kroku 3.

## **Zahájení nahrávání**

Vyberte složku a stisknutím tlačítka  $\bullet$  REC přejděte do pohotovostního režimu nahrávání. Pak stisknutím tlačítka II PAUSE nebo  $\blacktriangleright$  PLAY/ ENTER spust'te nahrávání. Informace o automatickém nahrávání získáte v části ["Nahrávání" na straně 23](#page-22-0). Informace o ručním nahrávání získáte v části ["Ruční nahrávání" na straně 36](#page-35-0).

## **Nahrávání na různá pamět'ová média – Cross-Memory Recording**

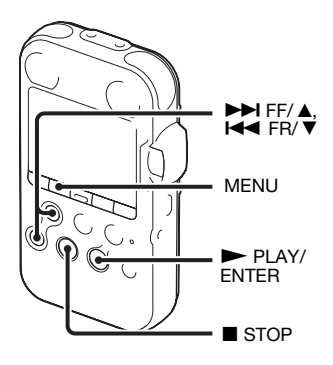

Jestliže během nahrávání dojde k zaplnění aktuálně používané paměti, rekordér PCM automaticky přepne místo určení na jiné pamět'ové médium a pokračuje v nahrávání (Cross-Memory Recording).

- **1** Stisknutím tlačítka MENU přejděte do režimu nabídky.
	- Zobrazí se okno nabídky.

**2** Stisknutím tlačítka  $\blacktriangleright$  FF/ $\blacktriangle$  nebo **I<4** FR/  $\blacktriangledown$  vyberte možnost "Detail Menu" a stiskněte tlačítko N PLAY/ ENTER.

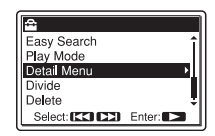

**3** Stisknutím tlačítka  $\blacktriangleright$  FF/ $\blacktriangle$  nebo **EX/ V** vyberte možnost "Cross-Memory Recording" a stiskněte tlačítko  $\blacktriangleright$  PLAY/ENTER.

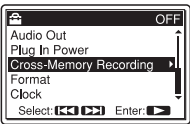

**4** Stisknutím tlačítka  $\blacktriangleright$ FF/ $\blacktriangle$  nebo **EX/ V** vyberte možnost "ON" a stiskněte tlačítko N PLAY/ENTER.

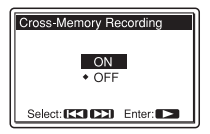

**5** Stisknutím tlačítka ■ STOP ukončete režim nabídky.

#### **Zrušení nahrávání Cross-Memory Recording**

Zvolte možnost "OFF" v kroku 4.

#### **Pokud se během nahrávání zaplní aktuální pamět'ové médium**

Na displeji se objeví následující zpráva. Nahrávání pokračuje jako nová stopa ve složce pro nahrávání u nejmenšího čísla složky dostupného pro jiné pamět'ové médium.

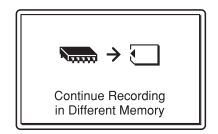

Vytvoří se nová stopa s novým názvem souboru.

Po zastavení nahrávání se rekordér PCM zastaví na začátku nové stopy.

### P **Poznámky**

- Pokud se zaplní i druhé pamět'ové médium, zobrazí se zpráva a rekordér PCM přestane nahrávat.
- Při přehrávání původní stopy nahrané pomocí funkce Cross-Memory Recording rekordér PCM nepřehraje následující stopu automaticky.
- Než se pokusíte o Cross-Memory Recording, předem ověřte, zda je pamět'ová karta detekována v nabídce "Memory" [\(strana 42\)](#page-41-0).

# **Změna nastavení nahrávání**

# **Výběr režimu nahrávání**

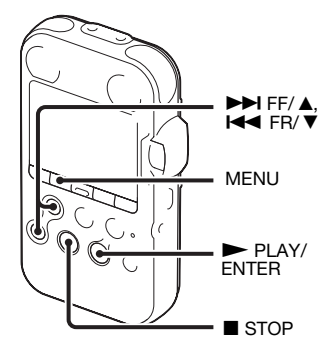

Když je rekordér PCM v režimu zastavení, můžete režim nahrávání vybrat v nabídce.

#### **Režimy nahrávání**

Rekordér PCM je kompatibilní se 2 typy režimů nahrávání: LPCM (lineární PCM) a MP3. Každý z nich nabízí následující funkce.

- LPCM (lineární PCM): Jedná se o soubor WAV, zvuk můžete nahrávat bez komprese a v lepší kvalitě než MP3. Naproti tomu je velikost souboru větší, zkopírování do počítače trvá delší dobu a dostupná doba nahrávání v rekordéru PCM je kratší než u souborů MP3. Tento režim nahrávání doporučujeme k nahrávání v situacích, kdy je důležitá kvalita zvuku.
- MP3: Standardní způsob komprese zvuku, který lze přehrát na mnoha různých typech počítačů.
- **1** Stisknutím tlačítka MENU přejděte do režimu nabídky. Zobrazí se okno nabídky.
- **2** Stisknutím tlačítka  $\blacktriangleright$  FF/ $\blacktriangle$  nebo **EX/ V** vyberte možnost "REC Mode" a stiskněte tlačítko  $\blacktriangleright$  PLAY/ ENTER.

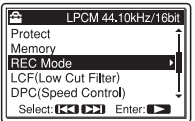

**3** Stisknutím tlačítka  $\blacktriangleright$  FF/ $\blacktriangle$  nebo .FR/ V vyberte požadovaný režim nahrávání a stiskněte tlačítko  $\blacktriangleright$  PLAY/ENTER.

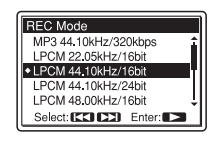

LPCM 22.05kHz/16bit LPCM 44.10kHz/16bit\* LPCM 44.10kHz/24bit LPCM 48.00kHz/16bit LPCM 48.00kHz/24bit LPCM 96.00kHz/16bit LPCM 96.00kHz/24bit

Režim LPCM (nekomprimovaný)

Umožňuje nahrávání s vyšší kvalitou zvuku.

MP3 44.10kHz/64kbps\*\* MP3 44.10kHz/128kbps MP3 44.10kHz/320kbps M<sub>P3</sub> (komprimovaný) Umožňuje nahrávání s vyšší kvalitou zvuku.

\* Výchozí nastavení \*\* Pro dlouhé nahrávání

 $\blacktriangle$  Stisknutím tlačítka  $\blacktriangleright$  STOP ukončete režim nabídky.

## P **Poznámka**

Při záznamu není možné nastavit režim záznamu.

### z **Vzorkovací frekvence a bitový tok**

- Vzorkovací frekvence je hodnota vyjadřující, kolikrát je analogový signál převeden na digitální za sekundu (konverze A/D). Čím vyšší je hodnota vzorkovací frekvence, tím lepší je kvalita zvuku, ale tím je také větší množství dat.
- Bitový tok je hodnota představující množství dat potřebných pro 1 sekundu audia. Čím je bitový tok vyšší, tím více dat je třeba a tím lepší je kvalita zvuku.

### <span id="page-46-0"></span>**Nastavení citlivosti mikrofonu**

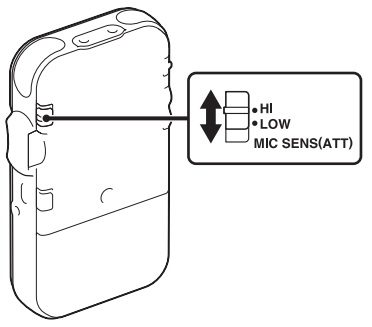

Je možné nastavit citlivost vestavěných mikrofonů a externího mikrofonu připojeného ke konektoru  $\blacktriangle$ (mikrofon) rekordéru PCM. Přepněte přepínač MIC SENS(ATT) podle podmínek nahrávání nebo tak, aby vyhovoval vašim účelům, když je rekordér PCM zastavený nebo nahrává.

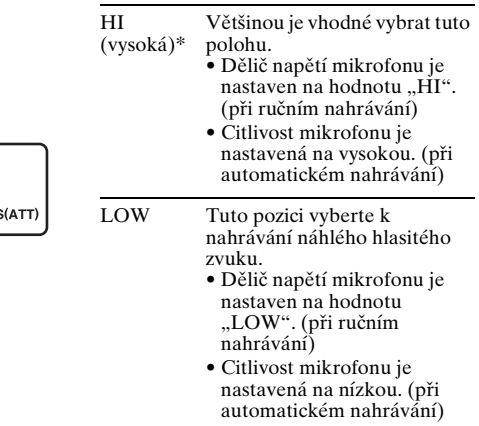

\* Při zakoupení rekordéru PCM je citlivost mikrofonu nastavena na hodnotu "HI".

# <span id="page-47-0"></span>**Odstřižení nízké frekvence – funkce LCF**

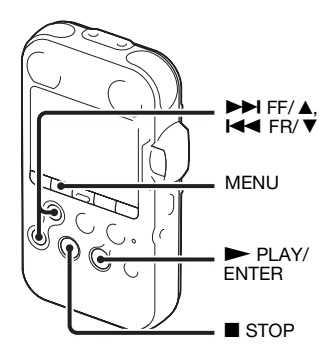

Pokud nastavíte funkci LCF(Low Cut Filter) v režimu zastavení či nahrávání na hodnotu "ON", odstřihnete nízké frekvence a omezíte hluk z klimatizace, kvílení větru apod.; můžete stopu nahrát zřetelněji.

**1** Stisknutím tlačítka MENU přejděte do režimu nabídky. Zobrazí se okno nabídky.

**2** Stisknutím tlačítka  $\blacktriangleright$  FF/ $\blacktriangle$  nebo .FR/ V vyberte možnost "LCF(Low Cut Filter)" a stiskněte tlačítko ► PLAY/ENTER.

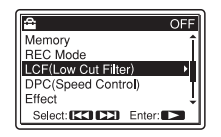

**3** Stisknutím tlačítka  $\blacktriangleright$  FF/ $\blacktriangle$  nebo **EX/ V** vyberte možnost "ON" a stiskněte tlačítko > PLAY/ENTER.

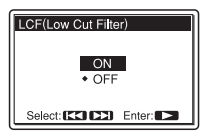

Při zakoupení rekordéru PCM je funkce LCF nastavena na hodnotu  $.$  OFF $.$ 

**4** Stisknutím tlačítka ■ STOP ukončete režim nabídky.

# **Zrušení funkce LCF**

Nastavte možnost "LCF(Low Cut Filter)" na hodnotu "OFF" v kroku 3.

## <span id="page-48-0"></span>**Zabránění zkreslení zvuku funkce LIMITER**

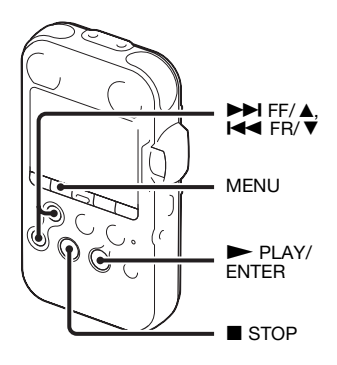

V režimu pozastavení nebo nahrávání můžete nastavit funkci LIMITER. Pokud je položka "LIMITER" nastavena na hodnotu "ON", je příliš hlasitý vstupní zvuk automaticky nastaven na maximální vstupní úroveň, aby se zabránilo zkreslení zvuku.

- **1** Stisknutím tlačítka MENU přejděte do režimu nabídky. Zobrazí se okno nabídky.
- **2** Stisknutím tlačítka  $\blacktriangleright$  FF/ $\blacktriangle$  nebo **EX/ V** vyberte možnost "Detail Menu" a stiskněte tlačítko N PLAY/ ENTER.

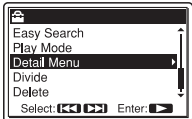

**3** Stisknutím tlačítka  $\blacktriangleright$  FF/ $\blacktriangle$  nebo .FR/ V vyberte možnost "LIMITER" a stiskněte tlačítko  $\blacktriangleright$  PLAY/ENTER.

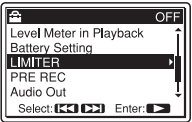

**4** Stisknutím tlačítka  $\rightarrow$  FF/ $\land$  nebo **EX/ V** vyberte možnost "ON" a stiskněte tlačítko N PLAY/ENTER.

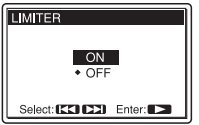

Při zakoupení rekordéru PCM je funkce LIMITER nastavena na hodnotu "OFF".

**5** Stisknutím tlačítka ■ STOP ukončete režim nabídky.

# **Zrušení funkce LIMITER**

Nastavte možnost "LIMITER" na hodnotu "OFF" v kroku 4.

## P **Poznámky**

- Pokud je přepínač REC LEVEL nastaven na možnost "AUTO", funkce LIMITER nepracuje.
- Pokud je možnost "LIMITER" nastavena na hodnotu "ON", funkce omezovače rekordéru PCM pokrývá vstup od maximální vstupní úrovně po hranici +12 dB. Pokud vstup překročí tuto hranici, zvuky mohou být zkreslené.

# **Nahrávání z jiných zařízení**

# **Nahrávání pomocí externího mikrofonu**

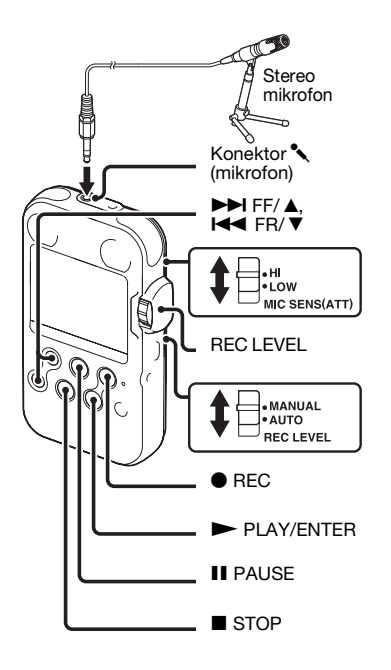

Můžete nahrávat z externího mikrofonu. Pokud je připojený externí mikrofon, věstavěné mikrofony a vstup z konektoru LINE IN se deaktivují.

**1** Připojte externí mikrofon ke konektoru  $\leftarrow$  (mikrofon), když je rekordér PCM v režimu zastavení.

"Na displeji se objeví symbol Plug In Power".

Pokud se nabídka "Plug In Power" nezobrazí, nastavte ji v nabídce (strana [91\)](#page-90-0).

**2** Stisknutím tlačítka  $\blacktriangleright$  FF/ $\blacktriangle$  nebo **EX/ V** vyberte možnost "ON" a stiskněte tlačítko N PLAY/ENTER.

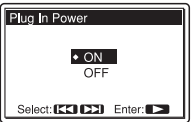

Je-li připojen zásuvný napájený mikrofon, je mikrofon automaticky napájen pomocí rekordéru PCM.

- **3** Stisknutím tlačítka STOP ukončete režim nabídky.
- **4** Nastavte přepínač REC LEVEL do polohy "AUTO" pro automatické nahrávání nebo "MANUAL" pro ruční nahrávání.

# **5** Stiskněte **REC.**

Rekordér PCM přejde do pohotovostního režimu nahrávání. Věstavěné mikrofony a vstup z konektoru LINE IN se automaticky deaktivují.

Citlivost mikrofonu lze nastavit pomocí přepínače MIC SENS(ATT) ([strana 47](#page-46-0)).

**6** Nahrávání spust'te stisknutím tlačítka  $II$  PAUSE nebo  $\blacktriangleright$  PLAY/ENTER.

- **7** Pokud byla v kroku 4 vybrána možnost "MANUAL", nastavte úroveň nahrávání pomocí kruhového ovladače REC LEVEL.
- **8** Chcete-li záznam zastavit, stiskněte tlačítko  $\blacksquare$  STOP.

#### z **Doporučené mikrofony (nejsou součástí dodávky)**

Doporučujeme používat elektretový kondenzátorový mikrofon Sony ECM-MS957.

# **Nahrávání z jiných přístrojů**

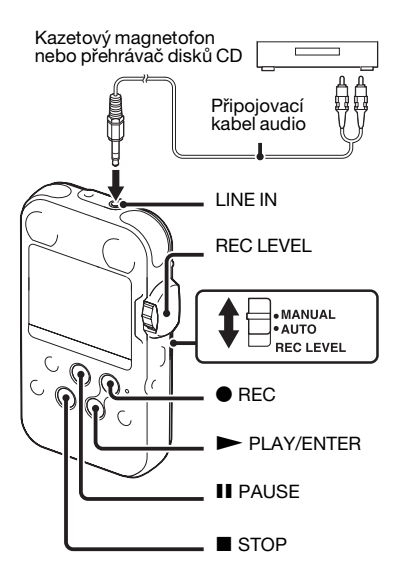

Hudební soubory můžete vytvářet bez pomoci počítače nahráváním zvuku z jiných přístrojů připojených k rekordéru PCM. Pokud je připojeno externí zařízení, věstavěné mikrofony se deaktivují.

**1** Připojte k rekordéru PCM v režimu zastavení externí zařízení. Zapojte výstupní zvukové konektory (stereofonní minikonektor) externího zařízení do konektoru LINE IN rekordéru PCM pomocí propojovacího zvukového kabelu (není součástí dodávky).

**2** Nastavte přepínač REC LEVEL do polohy "AUTO" pro automatické nahrávání nebo "MANUAL" pro ruční nahrávání.

# **3** Stiskněte REC.

Rekordér PCM přejde do pohotovostního režimu nahrávání.

**4** Začněte přehrávání s připojeným externím zařízením.

**5** Nahrávání spust'te stisknutím tlačítka  $II$  PAUSE nebo  $\blacktriangleright$  PLAY/ENTER.

- **6** Pokud byla v kroku 2 vybrána možnost "MANUAL", nastavte úroveň nahrávání pomocí kruhového ovladače REC LEVEL.
- **7** Chcete-li záznam zastavit, stiskněte  $t$ lačítko  $\blacksquare$  STOP.

#### P **Poznámka**

Pokud je s externím mikrofonem nebo externím zařízením připojen konektor $\blacktriangle$ (mikrofon) i konektor LINE IN, má přednost vstup z konektoru  $\langle$  (mikrofon). Při používání vstupu z konektoru LINE IN vyjměte externí mikrofon z konektoru  $\sim$ (mikrofon).

# **Změna režimu přehrávání**

# **Změna zobrazení během přehrávání**

Během přehrávání můžete přepínat zobrazení mezi zobrazením informací o souboru a zobrazením měřiče úrovně.

• Zobrazení informací o souboru

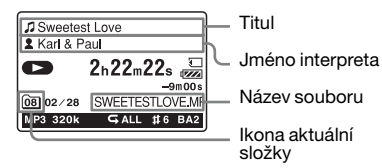

Stopa nahraná pomocí rekordéru PCM se zobrazí následujícím způsobem.

- : Titul stopy: Datum (rrmmdd)\_číslo souboru (např. 090101\_01)
- **1**: Jméno interpreta (např. Moje záznamy)
- Název souboru: Datum (rrmmdd)\_číslo souboru \_přípona souboru (např. 090101\_01.wav)
- : Název aktuální složky: 01 (FOLDER 01) až 10 (FOLDER 10)

Pomocí svého počítače můžete změnit název složky, titul, jméno interpreta anebo název souboru.

• Displej měřiče úrovně Skladbu můžete přehrávat a přitom kontrolovat úrovně nahrané hlasitosti.

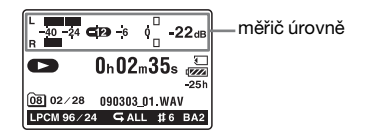

# **Výběr zobrazení měřiče úrovně**

**1** Stisknutím tlačítka MENU přejděte do režimu nabídky.

Zobrazí se okno nabídky.

**2** Stisknutím tlačítka ►►I FF/ **A** nebo **I<4** FR/  $\blacktriangledown$  vyberte možnost "Detail Menu" a stiskněte tlačítko N PLAY/ ENTER.

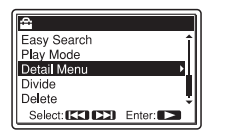

**3** Stisknutím tlačítka  $\blacktriangleright$  FF/ $\blacktriangle$  nebo **EX/ V** vyberte možnost "Level Meter in Playback" a stiskněte tlačítko ► PLAY/ENTER.

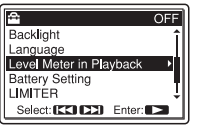

**4** Stisknutím tlačítka  $\blacktriangleright$  FF/ $\blacktriangle$  nebo **EX/ V** vyberte možnost "ON" a stiskněte tlačítko N PLAY/ENTER.

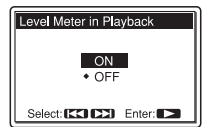

Při zakoupení rekordéru PCM je funkce Level Meter in Playback nastavena na hodnotu "OFF".

**5** Stisknutím tlačítka ■ STOP ukončete režim nabídky.

#### **Zobrazení informací o souborech**

Nastavte možnost "Level Meter in Playback" na hodnotu "OFF" v kroku 3.

# <span id="page-55-0"></span>**Poslech přehrávaných zvuků pomocí sluchátek nebo externích reproduktorů**

- Poslech pomocí sluchátek: Připojte stereofonní sluchátka (nejsou součástí dodávky) do konektoru  $\bigcap$ LINE OUT (sluchátka/linkový výstup). Vestavěný reproduktor se automaticky odpojí. Pomocí tlačítek VOLUME +/– nastavte hlasitost.
- Poslech pomocí externího reproduktoru: Připojte kabel reproduktoru v přenosném pouzdře CKS-M10 (není součástí dodávky) ke konektoru  $\Omega$ /LINE OUT (sluchátka/ kabelový výstup) rekordéru PCM. Pomocí tlačítek VOLUME +/– nastavte hlasitost.

Případně pomocí propojovacího zvukového kabelu (není součástí dodávky) připojte konektor mikrofonu nebo vstupní linky (není součástí dodávky) ke konektoru  $\Omega$ LINE OUT (sluchátka/kabelový výstup) rekordéru PCM.

#### P **Poznámky**

- Nastavte položku "Audio Out" v nabídce na "Headphones", abyste mohli používat konektor  $\Omega$ /LINE OUT (sluchátko/ výstup linky) jako sluchátka.
- Pokud je volba "Audio Out" v nabídce nastavena na "LINE OUT", nepřipojujte sluchátka, zvuk přehrávaný ze sluchátek by byl příliš hlasitý.

# **Rychlé nalezení místa, od kterého chcete zahájit přehrávání – Easy Search**

Pokud je možnost "Easy Search" v nabídce nastavena na hodnotu "ON", můžete rychle nalézt místo, od kterého se má zahájit přehrávání, opakovaným stisknutím tlačítka **>>I** FF/ A nebo .FR/ V během přehrávání ([strana 86](#page-85-0)). Jedním stisknutím tlačítka **EX/ V** se přesunete přibližně o 3 sekundy zpět a jedním stisknutím tlačítka → FF/ ▲ přibližně o 10 sekund vpřed. Tato funkce je užitečná k vyhledání požadovaného bodu ve dlouhém záznamu, například při nahrávání hudebních nástrojů.

#### z **Jsou-li stopy přehrávány až do konce poslední stopy**

- Při přehrávání nebo rychlém přehrávání dopředu na konec poslední stopy se na přibližně 5 sekund rozsvítí zpráva "TRACK END".
- Jakmile se "TRACK END" vypne, rekordér PCM se zastaví na začátku poslední stopy.
- Pokud stisknete a přidržíte tlačítko **EX/ V** v době, kdy svítí zpráva "TRACK END", stopy se budou přehrávat zrychleně a normální přehrávání se obnoví od místa, kde tlačítko uvolníte.
- Pokud je poslední stopa dlouhá a chcete začít přehrávat její pozdější část, stisknutím a podržením tlačítka **>>I** FF/  $\triangle$  přejděte na konec skladby a pak se stisknutím tlačítka  $\blacktriangleright$  FR/ $\nabla$ , když svítí zpráva "TRACK END", vraťte na požadované místo.
- V případě stop jiných, než je poslední skladba, přejděte na začátek další stopy a přehrávejte zpět na požadované místo.

# **Výběr režimu přehrávání**

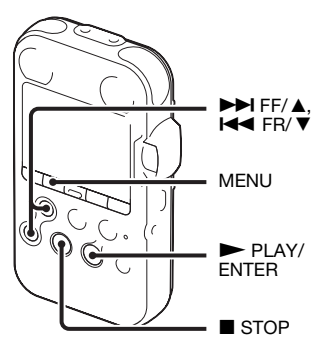

Režim přehrávání lze vybrat v nabídce.

**1** Stisknutím tlačítka MENU přejdete v době, kdy je rekordér PCM v režimu pozastavení nebo přehrávání, do nabídky.

Zobrazí se okno nabídky.

**2** Stisknutím tlačítka ►►I FF/ **A** nebo **EX/ V** vyberte možnost "Play Mode" a stiskněte tlačítko N PLAY/ ENTER.

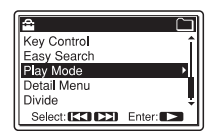

**3** Stisknutím tlačítka  $\rightarrow$ FF/ $\land$  nebo  $H \triangleleft$  FR/ $\nabla$  vyberte možnost ..1".  $, \triangle$ ",  $, ALL^{\prime\prime}, \emptyset \subseteq 1^{\prime\prime}, \emptyset \subseteq \triangle$ " nebo  $, \subsetneq$  ALL" a stiskněte tlačítko  $\blacktriangleright$  PLAY/ENTER.

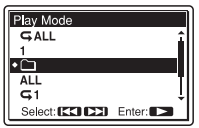

- 1 Stopa se přehraje.
- m, Nepřetržitě jsou přehrávány stopy v jedné složce.
- ALL Přehrávány jsou průběžně všechny stopy.
- $\sqrt{\phantom{a}}$  1 Jedna stopa se přehrává opakovaně.
- Opakovaně jsou přehrávány  $G \cap T$ stopy v jedné složce.
- ALL Všechny stopy se přehrávají opakovaně.
- **4** Stisknutím tlačítka STOP ukončete režim nabídky.

# **Opakované přehrávání**

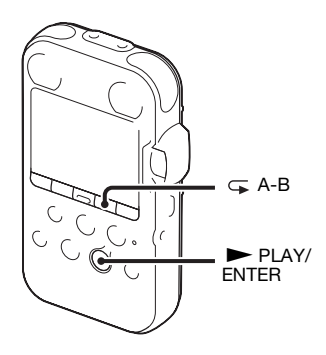

### **Opakované přehrávání stopy**

V průběhu přehrávání stiskněte a přidržte tlačítko **> PLAY/ENTER**, dokud se nezobrazí " $\subseteq$ 1". Vybraná stopa bude přehrávána opakovaně. Chcete-li obnovit běžné přehrávání, stiskněte znovu tlačítko  $\blacktriangleright$  PLAY/ ENTER.

#### **Opakované přehrávání vybraného intervalu – funkce A-B Repeat**

**1** Během přehrávání lze stisknutím tlačítka  $\subseteq$  (opakování) A-B určit počáteční bod intervalu A.

"Zobrazí se text A-B B?".

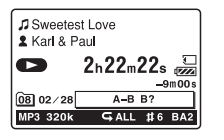

**2** Dalším stisknutím tlačítka (opakování) A-B určíte koncový bod intervalu B.

Zobrazí se zpráva " $\subseteq A-B$ " a vybraný interval se začne opakovaně přehrávat.

## **Další činnosti**

- Návrat k normálnímu přehrávání:  $Stiskněte$   $\blacktriangleright$  PLAY/ENTER.
- Ukončení přehrávání intervalu A-B: Stiskněte ■ STOP.
- Změna intervalu určeného pro opakované přehrávání A-B: Během opakovaného přehrávání intervalu A-B dalším stisknutím tlačítka (opakování) A-B určete nový počáteční bod A. Poté určete nový koncový bod B, jak bylo popsáno v kroku 2 výše.

# **Změna přehrávaných zvuků**

# **Úprava rychlosti přehrávání – funkce DPC**

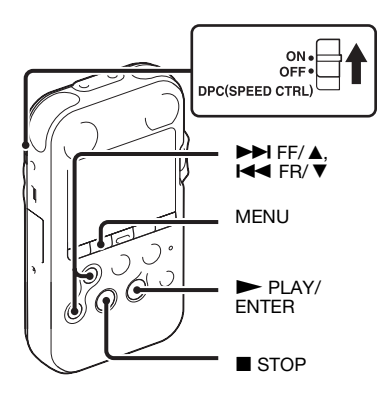

Přesunete-li spínač DPC (SPEED CTRL) (Digital Pitch Speed Control) do polohy "ON", lze v nabídce nastavit rychlost přehrávání v rozmezí od  $+100\%$  do  $-75\%$  ve srovnání s běžnou rychlostí.

Skladba je díky funkci digitálního zpracování přehrávána v přirozených tónech.

- **1** Posuňte přepínač DPC (SPEED CTRL) do polohy "ON".
- **2** Stisknutím tlačítka MENU přejděte do režimu nabídky. Zobrazí se okno nabídky.
- **3** Stisknutím tlačítka  $\blacktriangleright$  FF/ $\blacktriangle$  nebo .FR/ V vyberte možnost "DPC(Speed Control)" a stiskněte tlačítko ► PLAY/ENTER.

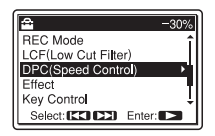

**4** Stisknutím tlačítka  $\blacktriangleright$ FF/ $\blacktriangle$  nebo  $H \triangleleft FR / \nabla$  upravte rychlost přehrávání.

Stisknutím tlačítka →→ FF/ ▲ zvýšíte rychlost, stisknutím tlačítka  $\blacktriangleleft$  FR/ V ji snížíte. Při každém stisknutí

tohoto tlačítka můžete snížit rychlost o 5 % u hodnoty od –75 % do 0 % a zvýšit rychlost o 10 % u hodnoty  $+$  mezi 0 % a 100 %.

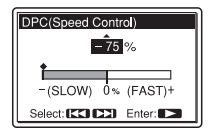

- **5** Stisknutím tlačítka  $\blacktriangleright$  PLAY/ ENTER nastavte rychlost přehrávání.
- **6** Stisknutím tlačítka STOP ukončete režim nabídky.
- **7** Stisknutím tlačítka  $\blacktriangleright$  PLAY/ ENTER spust'te přehrávání. Skladby se přehrávají s vybranou rychlostí přehrávání.

#### **Návrat k běžnému přehrávání**

Posuňte přepínač DPC (SPEED CTRL) do polohy "OFF."

### **Nastavení tónů přehrávání – Key Control**

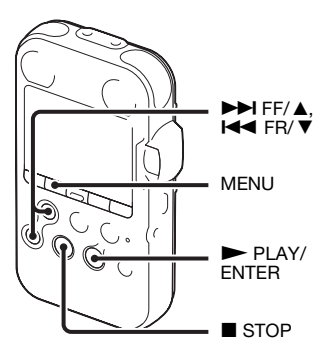

Zvuky přehrávání můžete nastavit po půltónech vyšší nebo nižší, vždy v 6 krocích (Key Control), podle toho, co vám nejlépe vyhovuje při procvičování písní s nahraným doprovodem.

**1** Stisknutím tlačítka MENU přejděte do režimu nabídky. Zobrazí se okno nabídky.

**2** Stisknutím tlačítka ►►I FF/ **A** nebo **EX/ V** vyberte možnost "Key Control" a stiskněte tlačítko  $\blacktriangleright$  PLAY/ENTER.

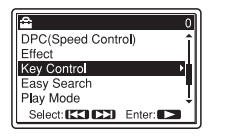

**3** Stisknutím tlačítka  $\blacktriangleright$ FF/ $\blacktriangle$  nebo .FR/ V nastavte tón přehrávání. Stisknutím tlačítka **>>I** FF/ A nastavte zvuky o půltón vyšší (#1 až  $#6$ ) nebo stisknutím tlačítka  $H \rightarrow F R$  $\blacktriangledown$  o půltón nižší ( $b1$  až  $b6$ ), vždy v 6 krocích.

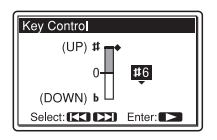

- **4** Stisknutím tlačítka  $\blacktriangleright$  PLAY/ ENTER nastavte tón přehrávání.
- **5** Stisknutím tlačítka STOP ukončete režim nabídky.

**6** Stisknutím tlačítka  $\blacktriangleright$  PLAY/ ENTER spust'te přehrávání. Stopy se přehrávají s vybraným tónem. Na displeji se zobrazí nastavení (#1 až #6, b1 až b6).

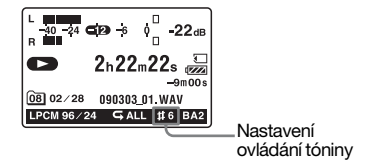

# **Obnovení normálního přehrávání**

V kroku 3 vyberte hodnotu "0".

### **Zesílení basového zvuku – Effect**

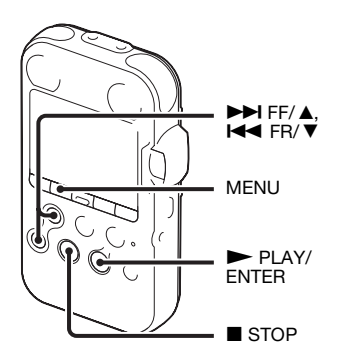

V nabídce můžete nastavit basový zvuk, který chcete použít při přehrávání.

**1** Stisknutím tlačítka MENU přejdete v době, kdy je rekordér PCM v režimu pozastavení nebo přehrávání, do nabídky.

Zobrazí se okno nabídky.

**2** Stisknutím tlačítka  $\blacktriangleright$  FF/ $\blacktriangle$  nebo **Effect**" FR/ ▼ vyberte možnost "Effect" a stiskněte tlačítko  $\blacktriangleright$  PLAY/ ENTER.

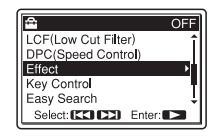

**3** Stisknutím tlačítka  $\rightarrow$  FF/ $\land$  nebo .FR/ V vyberte požadovaný efekt pro přehrávání a stiskněte tlačítko  $\blacktriangleright$  PLAY/ENTER.

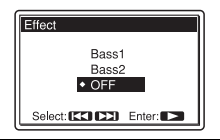

- Bass1 Zdůraznění basového zvuku.
- Bass2 Ještě silnější zdůraznění basového zvuku.
- OFF Funkce Effect nefunguje.
- **4** Stisknutím tlačítka STOP ukončete režim nabídky.
- **5** Stisknutím tlačítka  $\blacktriangleright$  PLAY/ ENTER spust'te přehrávání. Skladby se přehrávají s vybraným efektem.

#### P **Poznámky**

- Pokud přehráváte pomocí věstavěného reproduktoru, toto nastavení nefunguje.
- Pokud je vybrána volba "LINE OUT" v nabídce v poli "Audio Out", funkce Effect nefunguje.

# **Přehrávání z jiných zařízení**

# **Nahrávání na jiném přístroji**

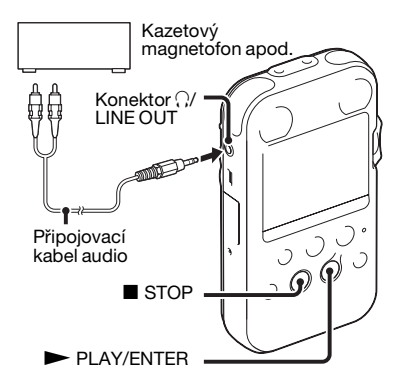

Zvuk rekordéru PCM můžete nahrávat pomocí jiného zařízení.

Před začátkem nahrávání doporučujeme provést nejprve zkušební nahrávku.

- **1** Připojte konektor  $\bigcirc$ /LINE OUT (sluchátka/linkový výstup) rekordéru PCM ke konektoru zvukového vstupu (minikonektor stereo) druhého přístroje pomocí propojovacího zvukového kabelu.
- **2** Stisknutím tlačítka MENU přejděte do režimu nabídky v režimu zastavení.

Zobrazí se okno nabídky.

**3** Stisknutím tlačítka  $\rightarrow$  FF/ $\land$  nebo **EX/ V** vyberte možnost "Detail Menu" a stiskněte tlačítko  $\blacktriangleright$  PLAY/ ENTER.

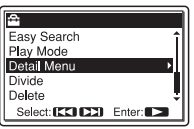

**4** Stisknutím tlačítka  $\blacktriangleright$  FF/ $\blacktriangle$  nebo **EX/ V** vyberte možnost "Audio Out" a stiskněte tlačítko ► PLAY/ ENTER.

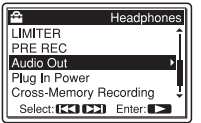

**5** Stisknutím tlačítka  $\blacktriangleright$ FF/ $\blacktriangle$  nebo **EX/ V** vyberte možnost "LINE OUT" a stiskněte tlačítko  $\blacktriangleright$  PLAY/ ENTER.

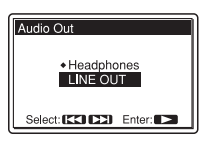

Při zakoupení rekordéru PCM je vybrána možnost "Headphones".

**6** Stisknutím tlačítka ■ STOP ukončete režim nabídky.

- **7** Stisknutím tlačítka  $\blacktriangleright$  PLAY/ ENTER spustíte přehrávání a zároveň nastavíte připojený přístroj do režimu nahrávání. Stopa z rekordéru PCM se nahraje na připojený přístroj.
- **8** Současným stisknutím tlačítka ■ STOP na rekordéru PCM a připojeném zařízení zastavíte nahrávání.

### P **Poznámky**

- Chcete-li při přehrávání používat sluchátka, nastavte volbu "Audio Out" na "Headphones" ([strana 56](#page-55-0)).
- Dochází-li k rušení vstupu z externího zařízení, vyberte v kroku 5 volbu "Headphones" a nastavte hlasitost pomocí tlačítek VOLUME +/–.
- Pokud je vybrána volba "LINE OUT," funkce Effect nefunguje.
- V době, kdy je vybrána volba "LINE OUT," není možné nastavit hlasitost výstupu pomocí tlačítek VOLUME +/–.

# **Úprava stop**

# **Přidání značky ke stopě**

# **Použití značky stopy**

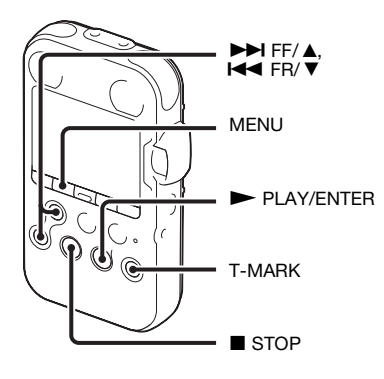

# **Přidání značky stopy**

K bodu, ve kterém chcete stopu později rozdělit, nebo který chcete při přehrávání vyhledat, můžete přidat značku stopy.

Ke každé stopě lze přidat maximálně 98 značek.

Při nahrávání, přehrávání nebo pozastavení stiskněte tlačítko T-MARK v místě, kam chcete přidat značku stopy. Ikona  $\blacktriangleright$  (značka stopy) třikrát zabliká a je přidána značka stopy.

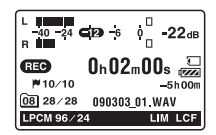

# z **Použití dálkového ovladače**

Pokud je připojený dodaný dálkový ovladač, můžete značku stopy přidat také stisknutím tlačítka T-MARK na dálkovém ovladači.

#### P **Poznámky**

- Značku stopy lze přidat pouze ke stopě nahrané pomocí rekordéru PCM. Značku stopy nelze přidat k souboru MP3/WMA/ AAC-LC (m4a)/LPCM (WAV) zkopírovanému z počítače.
- Značku stopy nelze přidat v bodě do 0,5 sekund od jiné značky stopy.
- Značku stopy nemůžete vložit na začátku a na konci stopy.
- Pokud stopa obsahuje již 98 značek, nelze jich přidat více.
- Pokud je značka stopy přidána během přehrávání, přehrávání se zastaví.

#### **Vyhledání značky stopy a spuštění přehrávání od této značky**

V režimu zastavení stiskněte tlačítko  $\blacktriangleright$  FF/ $\blacktriangle$  nebo  $\blacktriangleright$  FR/ $\ntriangleright$ . Po jednom bliknutí ikony (značka stopy) stiskněte tlačítko  $\blacktriangleright$  PLAY/ENTER.

#### **Rozdělení stopy ve všech pozicích značky stopy**

Vyberte možnost "Divide All T-MARK(Track Marks)" v nabídce Divide.

# **Smazání značky stopy**

- **1** Zastavte se na pozici za značkou stopy, kterou chcete odstranit.
- **2** Stisknutím tlačítka MENU přejděte do režimu nabídky. Zobrazí se okno nabídky.
- **3** Stisknutím tlačítka  $\blacktriangleright$  FF/ $\blacktriangle$  nebo **EX/ V** vyberte možnost "Delete" a stiskněte tlačítko  $\blacktriangleright$  PLAY/ ENTER.

Zobrazí se nabídka Delete.

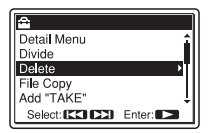

**4** Stisknutím tlačítka  $\blacktriangleright$  FF/ $\blacktriangle$  nebo **EX/ V** vyberte možnost "Delete T-MARK(Track Mark)" a stiskněte tlačítko ► PLAY/ENTER. Zobrazí se zpráva "Delete T-MARK(Track Mark)?".

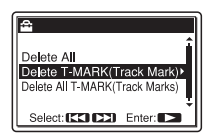

**5** Stisknutím tlačítka  $\rightarrow$  FF/ $\land$  nebo .FR/ V vyberte možnost "Execute" a stiskněte tlačítko  $\blacktriangleright$  PLAY/ENTER.

Zobrazí se animace mazání a zpráva "Deleting...". Vybraná značka stopy se smaže.

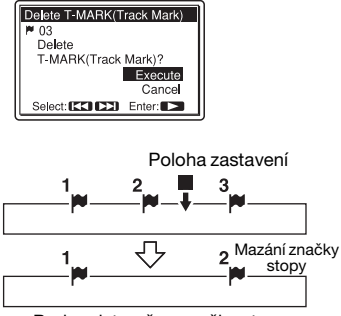

Bude odstraněna značka stopy bezprostředně před polohou zastavení.

**6** Stisknutím tlačítka ■ STOP ukončete režim nabídky.

#### **Odstranění všech značek stopy ve vybrané stopě najednou**

Vyberte stopu, z níž chcete smazat značky, a v kroku 4 vyberte možnost "Delete All T-MARK(Track Marks)". Všechny značky stopy budou smazány najednou.

# Přidání přípony "TAKE" **nebo "KEEP" k názvu souboru**

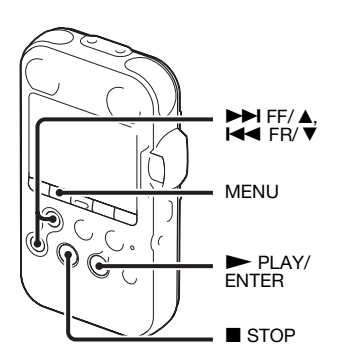

K názvu souboru stopy můžete přidat příponu "TAKE" nebo "KEEP", a zúžit tak výběr pouze na označené soubory. Tato funkce je užitečná, pokud chcete vybrat jednu z mnoha nahrávek, přidáním výrazu "TAKE" k nahrávkám s největší pravděpodobností výběru nebo přidáním výrazu "KEEP" k nahrávkám s možností výběru.

- **1** Zobrazte stopu, k jejímuž názvu souboru chcete přidat značku ..TAKE" nebo ..KEEP".
- **2** Stisknutím tlačítka MENU přejděte do režimu nabídky. Zobrazí se okno nabídky.
- **3** Stisknutím tlačítka  $\rightarrow$  FF/ $\land$  nebo **EX/ V** vyberte možnost ...Add "TAKE"" a stiskněte tlačítko  $\blacktriangleright$  PLAY/ENTER.

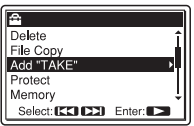

**4** Stisknutím tlačítka  $\blacktriangleright$ FF/ $\blacktriangle$  nebo **EX/ V** vyberte možnost "Add "TAKE"" nebo ..Add "KEEP"" a stiskněte tlačítko N PLAY/ENTER. Zobrazí se zpráva s potvrzením.

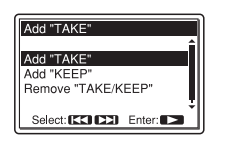

**5** Stisknutím tlačítka  $\blacktriangleright$  FF/ $\blacktriangle$  nebo .FR/ V vyberte možnost "Execute" a stiskněte tlačítko  $\blacktriangleright$  PLAY/ENTER.

K názvu souboru stopy je přidána přípona ("TAKE" nebo "KEEP").

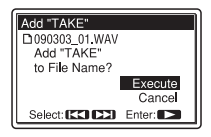

**6** Stisknutím tlačítka ■ STOP ukončete režim nabídky.

#### **Odebrání přípony"TAKE" nebo "KEEP" z názvu souboru stopy**

Zvolte možnost "Remove "TAKE/ KEEP"" v kroku 4.

# **Ochrana stopy**

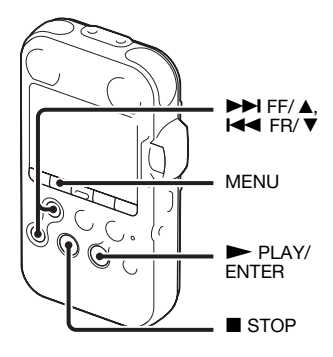

Chcete-li zabránit náhodnému smazání nebo úpravám stopy, můžete nastavit ochranu důležité stopy. Chráněná stopa ie označena indikátorem A (ochrana) a je považována za soubor pouze pro čtení, který nelze smazat ani upravit.

- **1** Zobrazte stopu, kterou chcete chránit.
- **2** Stisknutím tlačítka MENU přejděte do režimu nabídky.

Zobrazí se okno nabídky.

**3** Stisknutím tlačítka  $\blacktriangleright$  FF/ $\blacktriangle$  nebo .FR/ V vyberte možnost "Protect" a stiskněte tlačítko  $\blacktriangleright$  PLAY/ENTER.

Zobrazí se zpráva s potvrzením.

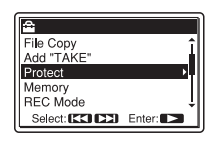

**4** Stisknutím tlačítka  $\blacktriangleright$  FF/ $\blacktriangle$  nebo .FR/ V vyberte možnost "Execute" a stiskněte tlačítko  $\blacktriangleright$  PLAY/ENTER.

Stopa je chráněná a je k ní přidán indikátor A (ochrana).

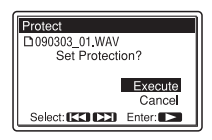

**5** Stisknutím tlačítka ■ STOP ukončete režim nabídky.

## **Zrušení ochrany**

Vyberte chráněný soubor a proveďte kroky 1 až 5. Ochrana je zrušena.

# **Uspořádání stop**

# **Kopírování stopy do jiné paměti**

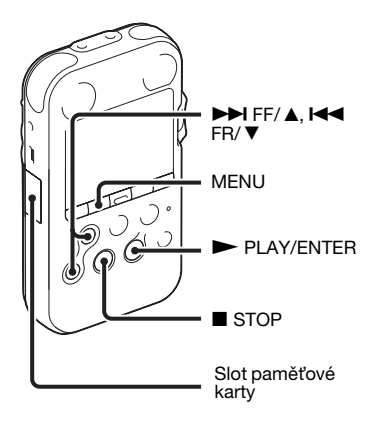

Stopy můžete kopírovat mezi vestavěnou pamětí a pamět'ovou kartou, což je užitečné při ukládání zálohy. Před zahájením operace vložte pamět'ovou kartu, kterou chcete použít ke kopírování, do slotu pamět'ové karty.

#### P **Poznámky**

- Nelze kopírovat stopu, kterou rekordér PCM nerozpozná.
- Před zahájením kopírování cílové stopy nezapomeňte zkontrolovat indikátor baterie. Pokud jsou baterie slabé, nemusí být možné stopy kopírovat ([strana 15](#page-14-0)).
- Pokud je zbývající kapacita cílové paměti nedostatečná, nemusí být kopírování stop možné.
- **1** Zvolte stopu, kterou chcete zkopírovat.

Chcete-li kopírovat stopu z pamět'ové karty do věstavěné paměti, nastavte položku "Memory" v nabídce na možnost "Memory Card" ([strana 42\)](#page-41-1).

- **2** Stisknutím tlačítka MENU přejděte do režimu nabídky. Zobrazí se okno nabídky.
- **3** Stisknutím tlačítka  $\blacktriangleright$  FF/ $\blacktriangle$  nebo **EX/ V** vyberte možnost "File Copy" a stiskněte tlačítko  $\blacktriangleright$  PLAY/ ENTER.

Zobrazí se zpráva "Copy to Memory Card Select Folder" nebo "Copy to
Built-In Memory Select Folder" a okno pro výběr složky.

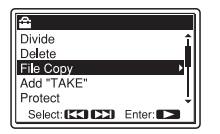

**4** Stisknutím tlačítka  $\blacktriangleright$  FF/ $\blacktriangle$  nebo .FR/ V vyberte složku, do níž chcete stopu zkopírovat, a stiskněte tlačítko ► PLAY/ENTER.

Zobrazí se zpráva "Copying..." a stopa se zkopíruje na konec cílové složky.

Soubor bude zkopírován s totožným názvem. Zachováno zůstane i jméno interpreta a další nastavení.

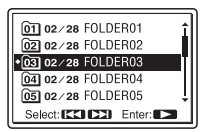

**5** Stisknutím tlačítka  $\blacksquare$  STOP ukončete režim nabídky.

## **Zrušení operace kopírování**

Před provedením kroku 4 stiskněte tlačítko ■ STOP.

#### P **Poznámka**

Během kopírování nevyjímejte ani nevkládejte pamět'ovou kartu nebo nevypínejte rekordér PCM. Soubory by se mohly poškodit.

# <span id="page-72-0"></span>**Rozdělení stopy na dvě části**

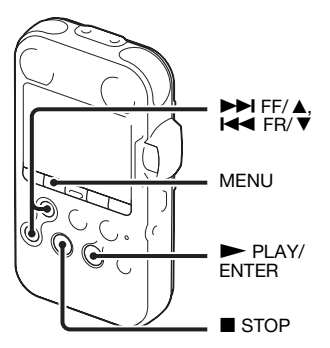

Stopu lze během přehrávání rozdělit na dvě části, které budou označeny příponami "1" a "2". Stopu lze také rozdělit u každé jednotlivé značky stopy. Rozdělením stopy můžete snadno vyhledat bod, od kterého chcete v dlouhé nahrávce zahájit přehrávání. Stopu můžete rozdělovat, dokud celkový počet stop ve složce nedosáhne hodnoty 99.

# <span id="page-73-0"></span>**Rozdělení stopy v aktuální pozici**

**1** Zastavte stopu v pozici, kde ji chcete rozdělit.

**2** Stisknutím tlačítka MENU přejděte do režimu nabídky. Zobrazí se okno nabídky.

**3** Stisknutím tlačítka  $\blacktriangleright$ FF/ $\blacktriangle$  nebo **EX/ V** vyberte možnost "Divide" a stiskněte tlačítko  $\blacktriangleright$  PLAY/ ENTER.

Zobrazí se nabídka Divide.

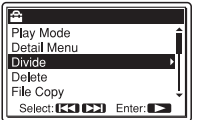

**4** Stisknutím tlačítka  $\blacktriangleright$  FF/ $\blacktriangle$  nebo **I<4** FR/  $\blacktriangledown$  vyberte možnost "Divide Current Position" a stiskněte tlačítko  $\blacktriangleright$  PLAY/ENTER.

Opakovaně se přehraje přibližně 4sekundový záznam od bodu rozdělení.

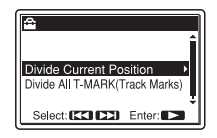

**5** Chcete-li, upravte pozici rozdělení. Stisknutím tlačítka **>>I** FF/ A přesuňte pozici dozadu, stisknutím tlačítka l<<br/> FR/  $\blacktriangledown$  ji přesuňte dopředu.

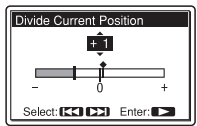

Pozici je možné nastavit tak, aby byla rozdělena přibližně po 0,3 sekundách v období přibližně 6 sekund vždy před a za stávající pozicí.

**6** Stisknutím tlačítka  $\blacktriangleright$  PLAY/ ENTER nastavte pozici pro rozdělení.

Zobrazí se otázka "Divide?".

**7** Stisknutím tlačítka  $\blacktriangleright$  FF/ $\blacktriangle$  nebo .FR/ V vyberte možnost "Execute" a stiskněte tlačítko  $\blacktriangleright$  PLAY/ENTER.

Zobrazí se zpráva "Dividing..." a rozdělené stopy budou doplněny pořadovým číslem ("1" pro původní stopu a  $_{\cdot,-}2^{\cdot\cdot}$  pro novou stopu).

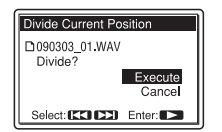

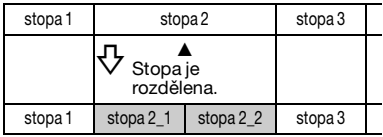

Ke každému z rozdělených souborů je přidána přípona tvořená pořadovým číslem.

**8** Stisknutím tlačítka ■ STOP ukončete režim nabídky.

#### P **Poznámky**

- K rozdělení stopy potřebujete určitý volný prostor v paměti. Podrobnosti viz ["Omezení systému" na straně 125](#page-124-0).
- Při dělení stopy s titulem a jménem interpreta bude mít nová stopa stejný titul a jméno interpreta.
- Můžete rozdělit pouze stopu nahranou pomocí rekordéru PCM. Soubor MP3/ WMA/AAC-LC (m4a)/LPCM (WAV) zkopírovaný z počítače nelze rozdělit.
- Po rozdělení stopy ji nelze znovu vrátit do původního stavu.
- Pokud stopu rozdělíte na pozici do 0,5 sekund od značky stopy, bude značka odstraněna.
- Z důvodu omezení systému nelze stopu rozdělit na úplném začátku nebo konci.

#### **Rozdělení stopy ve všech pozicích značky stopy**

- **1** Provedením kroků 1 až 3 postupu "Rozdělení stopy v aktuální pozici" [na straně 74](#page-73-0) zobrazte nabídku Divide.
- **2** Stisknutím tlačítka  $\rightarrow$  FF/ $\land$  nebo **EX/ V** vyberte možnost "Divide All T-MARK(Track Marks)" a stiskněte tlačítko N PLAY/ENTER.

Zobrazí se text Divide All T-MARK(Track Marks)?".

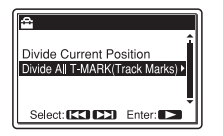

**3** Stisknutím tlačítka  $\rightarrow$  FF/ $\land$  nebo .FR/ V vyberte možnost "Execute" a stiskněte tlačítko  $\blacktriangleright$  PLAY/ENTER.

"Zobrazí se zpráva "Dividing..." a stopa je rozdělena ve všech pozicích značky stopy. Stopy rozdělené z jedné stopy budou doplněny pořadovým číslem (\_1 a dále).

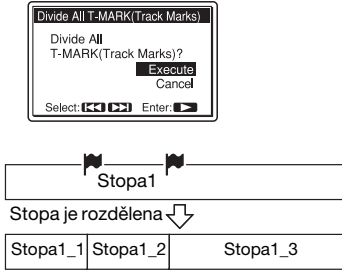

Ke každému z rozdělených souborů je přidána přípona tvořená pořadovým číslem. **4** Stisknutím tlačítka ■ STOP ukončete režim nabídky.

# **Přehrávání rozdělené stopy**

Stisknutím tlačítka **>>I** FF/ A nebo **EX/ V** zobrazte číslo stopy, protože rozdělené stopy mají nyní různá čísla.

# z **Tip**

Chcete-li dělení v průběhu zrušit pro všechny zbývající značky stopy, stiskněte tlačítko ■ STOP. Stopy, které byly rozděleny před zrušením, zůstanou rozděleny.

### <span id="page-76-0"></span>**Mazání všech stop ve složce**

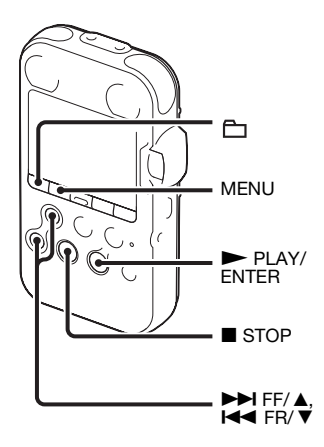

#### P **Poznámka**

Pokud vybraná složka obsahuje chráněnou stopu, nelze stopu odstranit.

**1** V režimu zastavení rekordéru PCM zvolte složku obsahující stopy, které chcete smazat.

- **2** Stisknutím tlačítka MENU přejděte do režimu nabídky. Zobrazí se okno nabídky.
- **3** Stisknutím tlačítka  $\blacktriangleright$  FF/ $\blacktriangle$  nebo H<br />
FR/ V vyberte možnost "Delete" a stiskněte tlačítko  $\blacktriangleright$  PLAY/ ENTER.

Zobrazí se nabídka Delete.

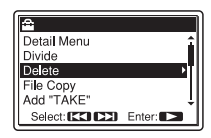

**4** Stisknutím tlačítka  $\blacktriangleright$ FF/ $\blacktriangle$  nebo **EX/ V** vyberte možnost "Delete All" a stiskněte tlačítko  $\blacktriangleright$  PLAY/ ENTER.

Zobrazí se zpráva s potvrzením.

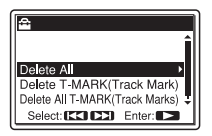

**5** Stisknutím tlačítka →→ FF/ **A** nebo .FR/ V vyberte možnost "Execute" a stiskněte tlačítko  $\blacktriangleright$  PLAY/ENTER. Na displeji se zobrazí údaj "Deleting..." a budou smazány všechny stopy ve vybrané složce.

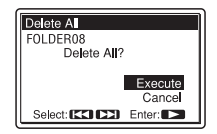

**6** Stisknutím tlačítka ■ STOP ukončete režim nabídky.

## **Zrušení mazání**

V kroku 5 vyberte možnost "Cancel" a stiskněte tlačítko N PLAY/ENTER.

## **Funkce nabídky**

# **Úprava nastavení v nabídce**

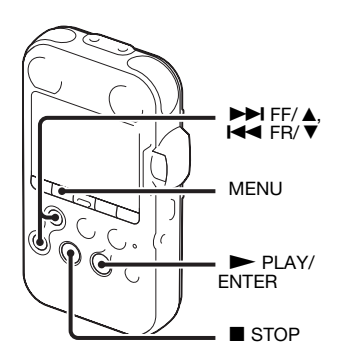

**1** Stisknutím tlačítka MENU přejděte do režimu nabídky. Zobrazí se okno nabídky.

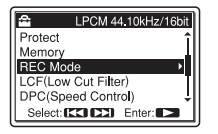

**2** Stisknutím tlačítka  $\blacktriangleright$  FF/ $\blacktriangle$  nebo .FR/ V vyberete položku nabídky, u které chcete provést nastavení, a stiskněte tlačítko  $\blacktriangleright$  PLAY/ENTER.

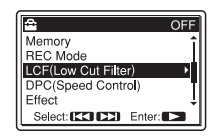

**3** Stisknutím tlačítka  $\blacktriangleright$  FF/ $\blacktriangle$  nebo .FR/ V vyberte nastavení, které chcete používat, a stiskněte tlačítko  $\blacktriangleright$  PLAY/ENTER.

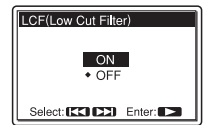

**4** Stisknutím tlačítka ■ STOP nebo MENU ukončete režim nabídky.

#### P **Poznámka**

Pokud po dobu jedné minuty nestisknete žádné tlačítko, režim nabídky se automaticky zruší a displej se vrátí k normálnímu zobrazení.

### **Návrat na předchozí obrazovku**

V režimu nabídky stiskněte tlačítko MENU.

### **Ukončení režimu nabídky**

Stiskněte ■ STOP.

# **Nastavení nabídek**

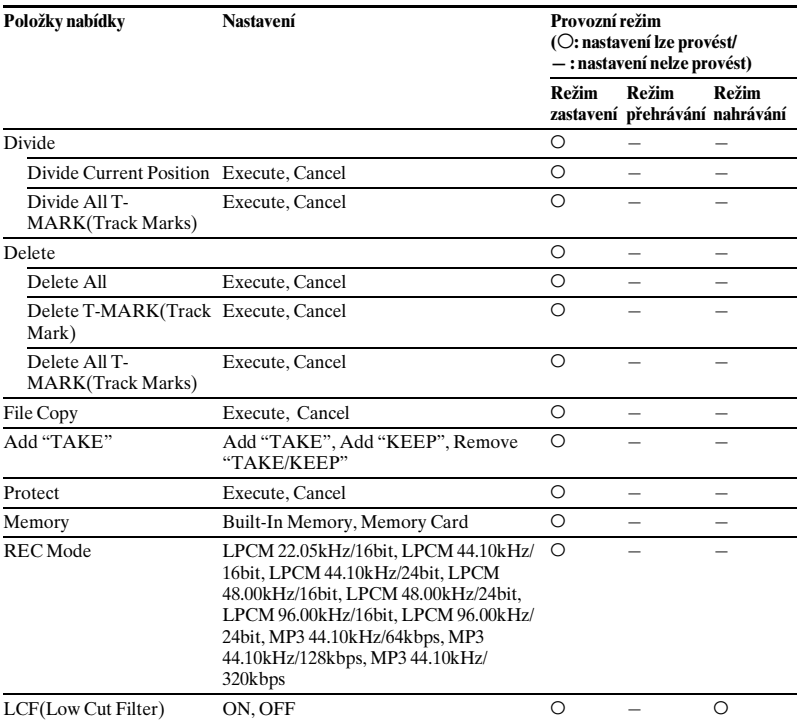

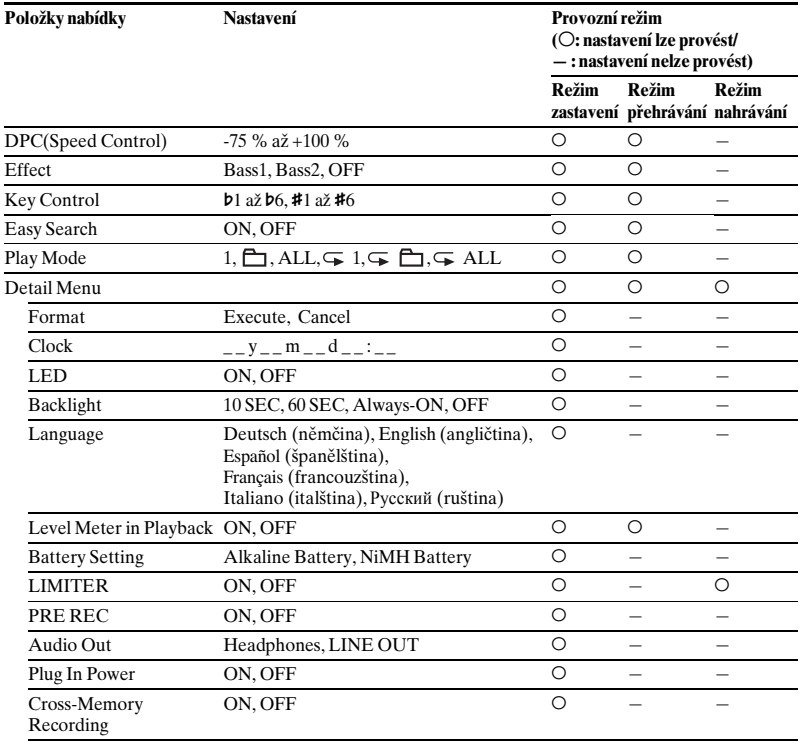

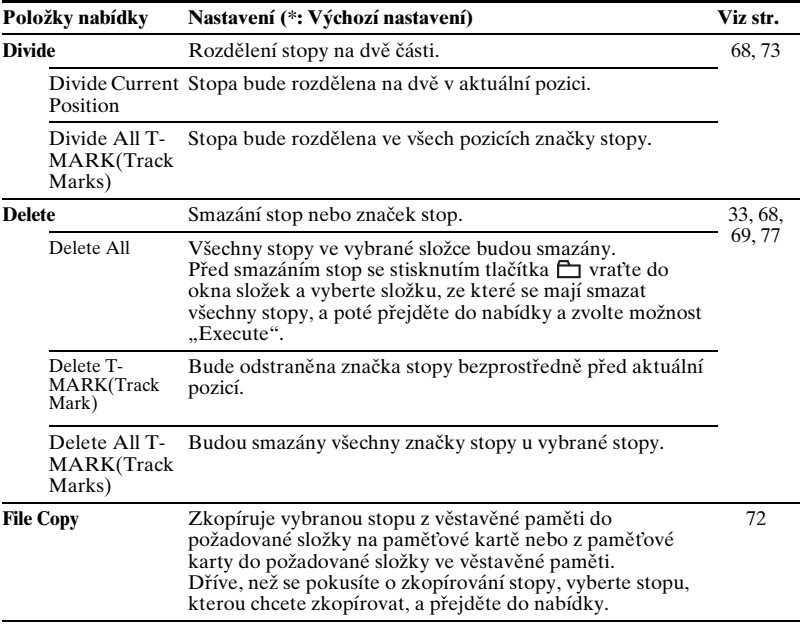

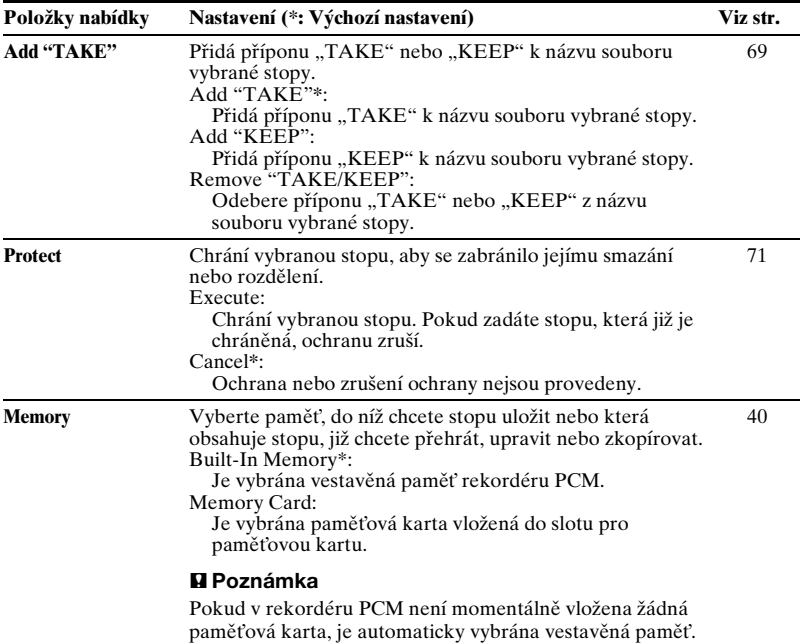

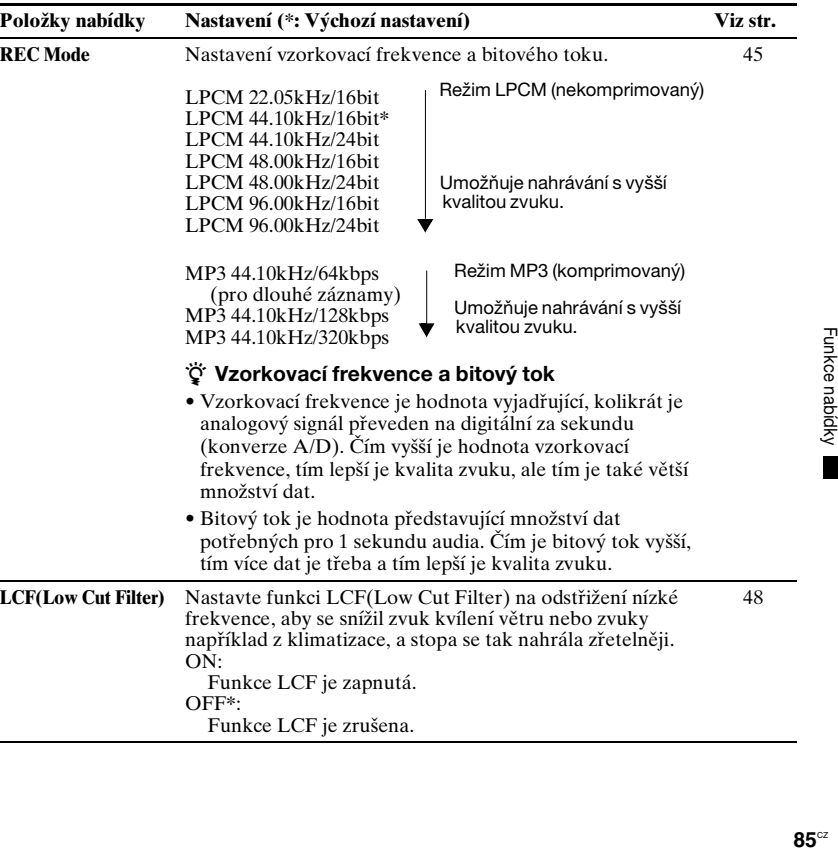

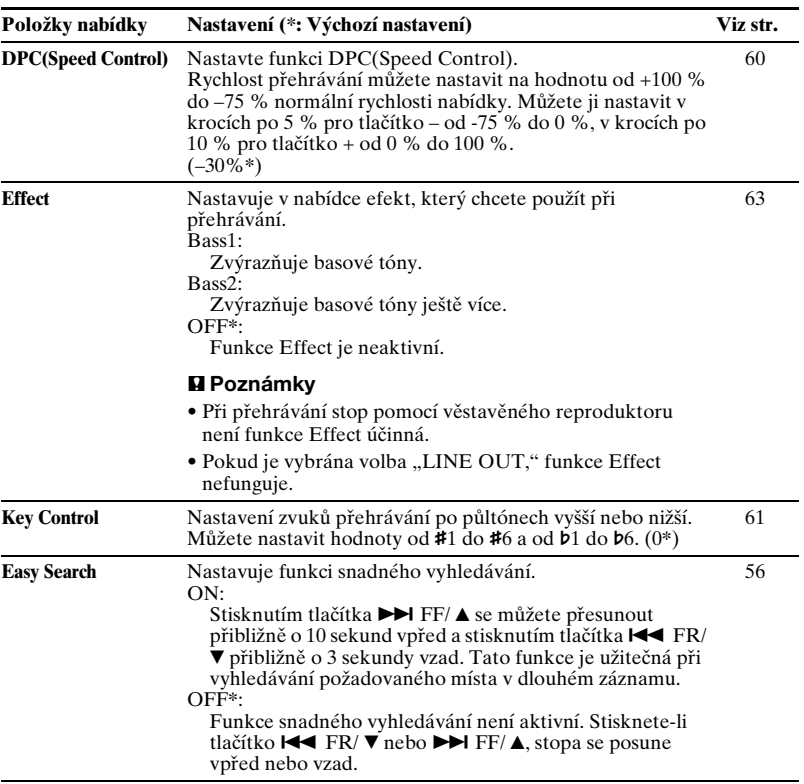

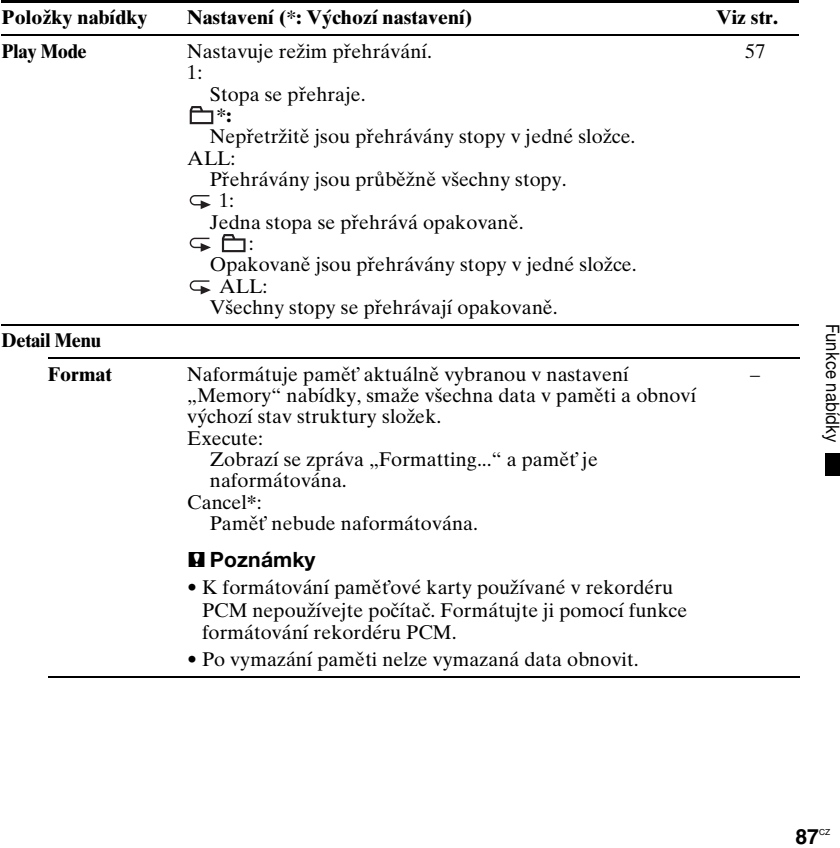

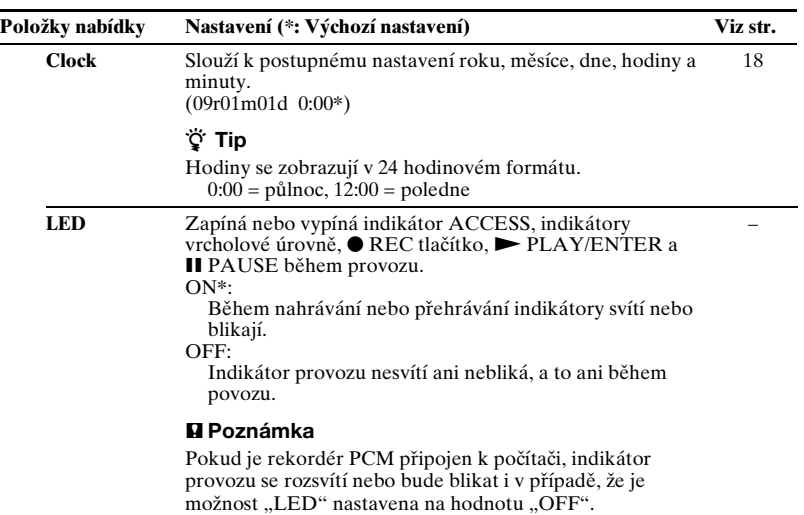

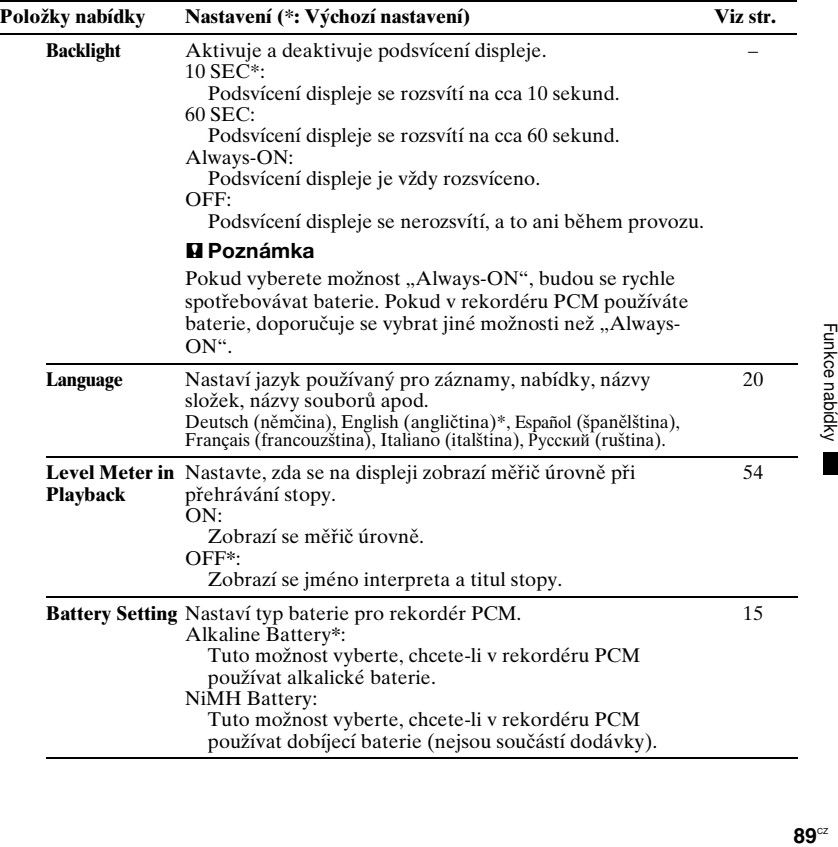

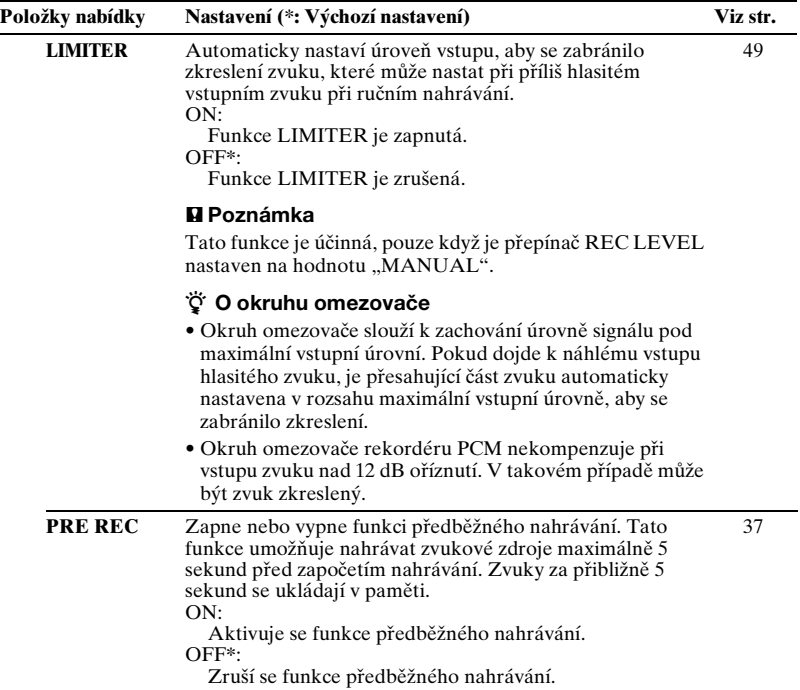

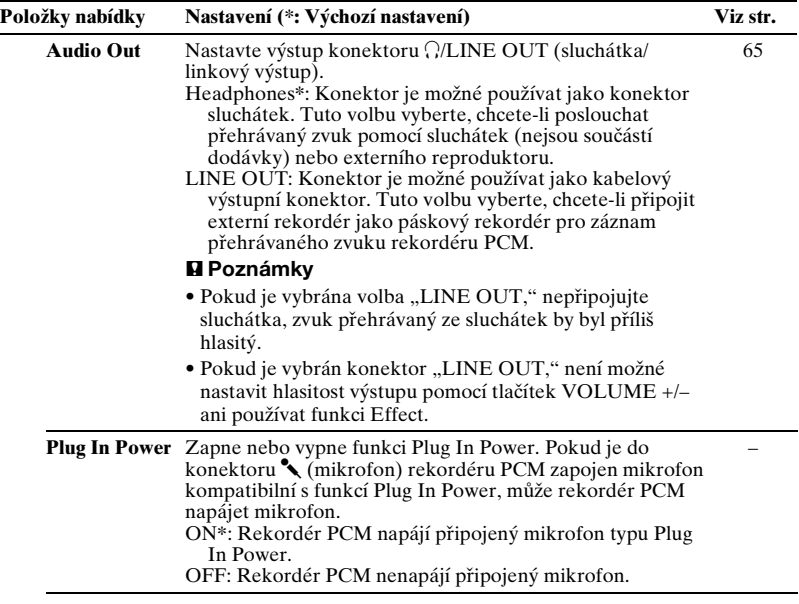

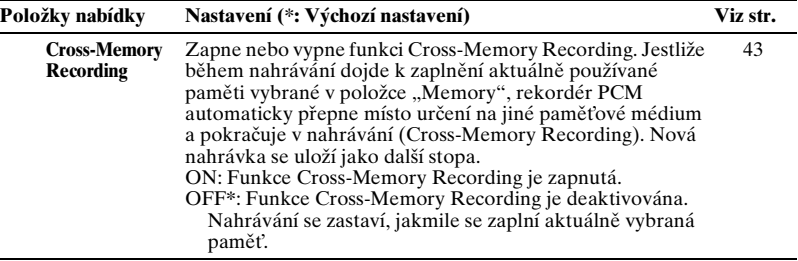

# **Použití počítače**

# **Použití rekordéru PCM s počítačem**

Pokud je rekordér PCM připojen k počítači, je počítačem rozpoznán a mezi počítačem a rekordérem je možné přenášet data.

#### **Kopírování skladeb z rekordéru PCM do počítače k uložení ([strana 97\)](#page-96-0)**

Stopy nahrané pomocí rekordéru PCM můžete zkopírovat a uložit.

#### **Zkopírování hudebních souborů z počítače do rekordéru PCM pro přehrávání ([strana 98\)](#page-97-0)**

Soubory WAV/MP3/WMA/AAC-LC (m4a) uložené v počítači můžete zkopírovat přetažením, je-li rekordér PCM připojen k počítači. Dále můžete zkopírované soubory přehrát.

#### **Použití rekordéru PCM jako paměti USB – funkce uložení dat ([strana 101\)](#page-100-0)**

Obrazová nebo textová data uložená v počítači můžete ukládat dočasně na rekordér PCM.

## z **Systémové požadavky na počítač**

Viz část "[Systémové požadavky"](#page-105-0) na straně 106<sup>1</sup>

#### z **Pokud používáte operační systém Windows® 2000 Professional**

Nainstalujte ovladač pomocí souboru "SonyRecorder\_Driver.exe" v rekordéru PCM.

# <span id="page-93-0"></span>**Připojení rekordéru PCM k počítači**

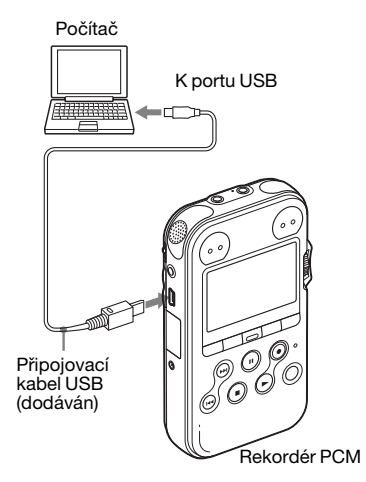

Chcete-li vyměňovat stopy (soubory) mezi rekordérem PCM a počítačem, připojte rekordér PCM k počítači.

**1** Zapojte  $\leftarrow$  konektor USB rekordéru PCM do portu USB počítače pomocí dodaného propojovacího kabelu USB pevně vloženého do konektorů, tak, aby jednotlivé zástrčky byly až na konci.

**2** Ujistěte se, že byl rekordér PCM správně rozpoznán.

Na obrazovce systému Windows otevřete složku "Tento počítač" a ujistěte se, že byl přístroj "PCM RECORDER" rozpoznán.

V počítačích Macintosh se ujistěte, že se na ploše zobrazuje jednotka "PCM RECORDER".

Je-li rekordér PCM připojen k počítači, zobrazuje se na displeji rekordéru PCM hlášení "Connecting".

#### P **Poznámky**

- Pokud připojujete k počítači více než dvě zařízení USB, nelze zaručit normální funkci.
- Při použití rekordéru PCM v kombinaci s rozbočovačem USB nebo prodlužovacím kabelem USB jiným, než byl dodán, není možno zaručit správnou funkci.
- Podle toho, jaká zařízení USB jsou připojena současně, může dojít k selhání.
- Před připojením rekordéru PCM k počítači se přesvědčte, že je v rekordéru PCM vložena baterie.
- Pokud nepoužíváte rekordér PCM připojený k počítači, doporučuje se rekordér PCM od počítače odpojit.

# **Struktura složek a souborů**

#### **Built-In Memory a M2™**

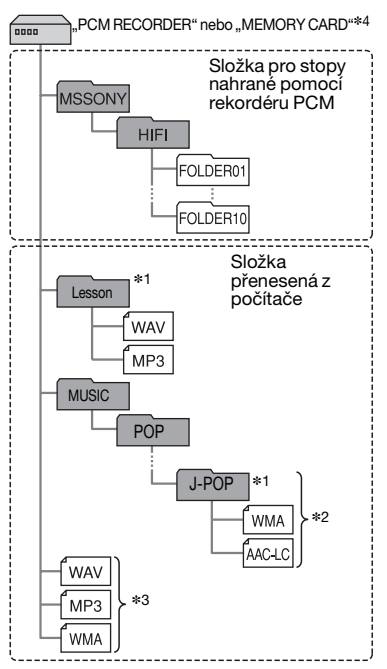

#### **Karta microSD**

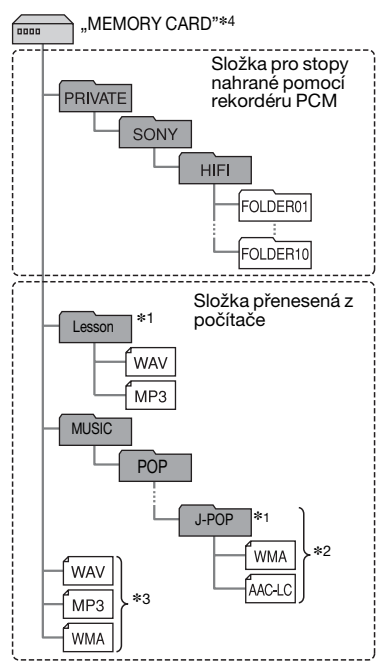

Pokud připojíte rekordér PCM k počítači, můžete zobrazit strukturu složek a souborů věstavěné paměti, pamět'ové karty (karty M2™ nebo microSD) na obrazovce počítače.

Složky a soubory se na obrazovce počítače zobrazují, jak je uvedeno na předchozí stránce.

Na displeji rekordéru PCM se zobrazují následující indikátory složek:

- Složka pro stopy nahrané pomocí rekordéru PCM (Složky jsou již vytvořeny při zakoupení rekordéru PCM.)
- Složka zkopírovaná z počítače (Tyto složky se zobrazují, když byly z počítače zkopírovány hudební soubory.)

#### P **Poznámka**

Je možné pomocí rekordéru PCM nahrávat stopy až do 10 složek (FOLDER01-10), a to jak pro vestavěnou pamět', tak pro pamět'ovou kartu.

**\***1 Název složky, do které se ukládají soubory MP3, bude na rekordéru PCM zobrazen tak, jak je, proto je užitečné

složku předem pojmenovat snadno zapamatovatelným názvem.

Složky na obrázku představují příklady názvů složek.

- **\***2 Rekordér PCM rozpoznává až 8 úrovní složek zkopírovaných do rekordéru PCM.
- **\***3 Pokud hudební soubory zkopírujete samostatně, jsou označeny jako "No Folder".
- \*4 Označení hlasitosti věstavěné paměti je "PCM RECORDER". U karet M2™ a microSD se jedná o označení "MEMORY CARD".

# z **Tipy**

- Složku, titul, jméno interpreta a název souboru lze přejmenovat v počítači.
- Titul nebo jméno umělce atd. registrované v hudebních souborech lze v rekordéru PCM zobrazit. Je užitečné, abyste zadali značky ID3 pomocí softwaru, který používáte při vytváření hudebních souborů na počítači.

### P **Poznámky**

- Do kořenového adresáře bezprostředně pod položkou "MEMORY CARD" v počítači nelze zkopírovat více než 511 složek. Jedná se o omezení souborového systému FAT.
- Pokud nebyl pomocí značek ID3 zaregistrován titul nebo jméno autora, zobrazí se na displeji informace "Neznámý".

# <span id="page-96-0"></span>**Kopírování stop z rekordéru PCM do počítače**

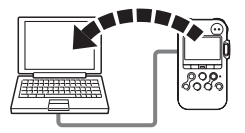

Stopy nebo složky lze ukládat zkopírováním z rekordéru PCM do počítače.

Chcete-li vytvořit disk CD, můžete k vytvoření disku CD použít dodanou softwarovou aplikaci "Sound Forge Audio Studio LE". Podrobnosti získáte v příručce "Sound Forge Audio Studio LE Guide".

**1** Připojte rekordér PCM k počítači (strana [94](#page-93-0)).

**2** Zkopírujte stopy nebo složky, které chcete přenést do počítače. Přetáhněte stopy nebo složky, které chcete zkopírovat, z adresářů "PCM RECORDER" nebo "MEMORY CARD" na místní disk počítače.

z **Zkopírování stopy nebo složky (přetažení)**

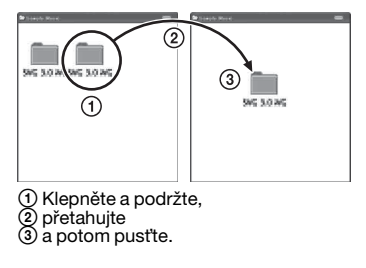

#### **3** Odpojte rekordér PCM od počítače (strana [102\)](#page-101-0).

#### P **Poznámka**

Pokud odpojíte spojovací kabel USB v době, kdy rekordér PCM přenáší data do počítače, může dojít k poškození dat. Informace o odpojení rekordéru PCM viz [strana 102.](#page-101-0)

# <span id="page-97-0"></span>**Kopírování souborů z počítače do rekordéru PCM a jejich přehrávání**

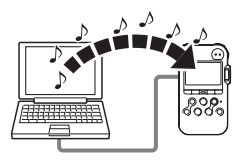

Hudební nebo jiné zvukové soubory (LPCM/MP3/WMA/AAC-LC\*) můžete zkopírovat z počítače do rekordéru PCM přetažením, potom je můžete přehrát na rekordéru PCM.

Soubor LPCM/MP3/WMA/AAC-LC lze vytvořit pomocí softwarové aplikace pro přehrávač apod. nainstalované v počítači.

\* Formáty souborů, které lze přehrávat pomocí rekordéru PCM, viz "Technické [údaje"](#page-105-1) (strana [106\)](#page-105-1).

- **1** Připojte rekordér PCM k počítači (strana [94\)](#page-93-0).
- **2** Zkopírujte složku, ve které jsou uloženy hudební soubory, do rekordéru PCM.

Na obrazovce systému Windows pomocí aplikace Explorer a na obrazovce Macintosh pomocí nástroje Finder přetáhněte složku obsahující hudební soubory do jednotky "PCM RECORDER" nebo "MEMORY CARD". Rekordér PCM je schopen rozpoznat až 500 složek. Do jedné složky lze zkopírovat až 99 souborů a celkem lze zkopírovat až 5 000 souborů.

- **3** Odpojte rekordér PCM od počítače.
- **4** Stiskněte **P**
- **5** Stisknutím tlačítka  $\blacktriangleright$  FF/ $\blacktriangle$  nebo  $H \triangleleft FR / \nabla$  vyberte složku ( $\Box$ ), v níž jsou uloženy hudební soubory, a stiskněte tlačítko N PLAY/ENTER.
- **6** Stisknutím tlačítka  $\blacktriangleright$ FF/ $\blacktriangle$  nebo .FR/ V vyberte hudební soubor, který chcete přehrát.
- **7** Stisknutím tlačítka  $\blacktriangleright$  PLAY/ ENTER spust'te přehrávání.
- **8** Stisknutím tlačítka STOP zastavte přehrávání.

Maximální doba přehrávání (počet stop\*) při přehrávání hudebních souborů pomocí rekordéru PCM následuje.

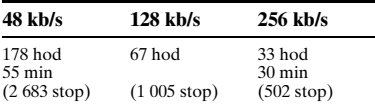

\* Pokud jsou do rekordéru PCM zkopírovány stopy o délce 4 minut.

#### P **Poznámky**

- Hudební soubor zkopírovaný do počítače lze přehrávat na rekordéru PCM. Rozdělení stopy a nastavení značky stopy však nelze provést.
- Pokud jste hudební soubory zkopírovali pomocí počítače, nemusí být tyto soubory z důvodu omezení systému zkopírovány v pořadí, ve kterém byly zkopírovány. Pokud jste hudební soubory zkopírovali do rekordéru PCM jeden po druhém, můžete zobrazovat a přehrávat stopy v pořadí kopírování.
- Odebírání rekordéru PCM viz "Odpojení [rekordéru PCM od počítače" na](#page-101-0)  [straně 102](#page-101-0).
- Pro soubor WAV zkopírovaný z počítače se nezobrazí informace fs/bit (vzorkovací frekvence a bitový tok).
- Pro soubor MP3/WMA/AAC-LC (m4a) zkopírovaný z počítače se nezobrazí informace o bitové rychlosti.

## $\ddot{Q}$  Tip

V počítači můžete změnit název složky, název stopy, jméno umělce a název souboru stopy.

#### z **Lepší zážitek při poslechu hudebních souborů**

- Výběr režimu přehrávání V nabídce "Play Mode" můžete zvolit režim přehrávání, např. přehrávání jednoho hudebního souboru, nepřetržité přehrávání hudebních souborů v jedné složce, nepřetržité přehrávání všech hudebních souborů, opakované přehrávání jednoho hudebního souboru, opakované přehrávání hudebních souborů v jedné složce a opakované přehrávání všech hudebních souborů v nabídce (strana [57\)](#page-56-0).
- Nastavení rychlosti přehrávání (DPC(Speed Control)) V nabídce můžete upravit rychlost přehrávání v rozmezí od +100 % do - 75 % ve srovnání s běžnou rychlostí (strana [60](#page-59-1)).
- Výběr zvukového efektu a tónu (Key Control, Effect) Zvuk basů můžete zvýraznit výběrem zvukového efektu z nabídky "Bass1"

nebo "Bass2" pro přehrávání v nabídce "Effect" [\(strana 63\)](#page-62-0). Tóny přehrávání můžete upravit také v nabídce "Kev Control" [\(strana 61](#page-60-0)).

# <span id="page-100-0"></span>**Použití rekordéru PCM jako paměti USB – funkce úložiště dat**

Je-li rekordér PCM připojen k počítači prostřednictvím připojovacího kabelu USB, lze v rekordéru dočasně uchovávat obrazová nebo textová data z počítače, a také záznamy nebo soubory pořízené pomocí rekordéru PCM. Počítač musí splňovat požadavky na

operační systém a prostředí portu, aby mohl používat rekordér PCM jako pamět' USB.

Podrobnosti k požadavkům na systém najdete na straně [106.](#page-105-0)

#### P **Poznámka**

Při formátování paměti pomocí rekordéru PCM budou smazána veškerá data dočasně uložená v rekordéru PCM. Data nelze obnovit

# <span id="page-101-0"></span>**Odpojení rekordéru PCM od počítače**

Použijte postup uvedený níže; v opačném případě může dojít k poškození dat.

- **1** Ujistěte se, že je rekordér PCM v režimu zastavení.
- **2** V počítači proveďte následující postup.

Na obrazovce systému Windows klepněte levým tlačítkem myši na ikonu v dolní části plochy.

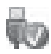

 $\rightarrow$  Klepněte levým tlačítkem myši na ikonu "Bezpečně odebrat velkokapacitni paměťove zařizeni USB"

Ikony se mohou v různých operačních systémech lišit.

Na obrazovce systému Macintosh přetáhněte ikonu "PCM" na ploše do složky "Odpadkového koše".

Podrobnější informace o odpojení rekordéru PCM najdete v návodu k obsluze dodávaném s počítačem.

- **3** Ujistěte se, že se displej rekordéru PCM vypne.
- **4** Odpojte rekordér PCM z portu USB počítače.

# **Bezpečnostní opatření**

### **Hluk**

- Je-li přístroj během nahrávání nebo přehrávání umístěn do blízkosti zdroje střídavého napájení, zářivky nebo mobilního telefonu, může být slyšet hluk.
- Pokud během nahrávání stisknete tlačítko na rekordéru PCM, dotknete se jeho obalu nebo jej zvednete, mohou být zaznamenány šumy způsobené dotykem nebo provozem. Pokud použijete dodaný dálkový ovladač, můžete provádět nahrávání, aniž byste se museli rekordéru PCM dotknout.
- Mohou se nahrát také zvuky kvílení větru nebo jiné zvuky způsobené elektrickými větráky, klimatizací, čističkami vzduchu nebo větráky počítače. Tyto zvuky lze snížit nastavením funkce LCF(Low Cut Filter) ([strana 48](#page-47-0)). Kvílení větru lze omezit také pomocí ochrany proti větru AD-PCM2 (není součástí dodávky).

## **Bezpečnost**

Nepoužívejte přístroj během řízení automobilu, při jízdě na kole nebo obsluze jakéhokoliv motorového vozidla.

# **Věstavěné mikrofony**

Věstavěné mikrofony jsou vysoce výkonné elektretové kondenzátorové mikrofony.

Nevystavujte je působení silného větru nebo vody.

### **Manipulace**

- Nevystavujte rekordér PCM silným otřesům nebo vibracím. Mohly by způsobit chybnou funkci rekordéru PCM.
- Nepokládejte rekordér na následující místa:
	- Mimořádně teplá místa. Nikdy jej nevystavujte teplotám nad 60 C.
	- Na přímé slunce nebo poblíž radiátorů.
	- Do auta vyhřátého sluncem se zavřenými okny (zvlášt' v létě).
	- Na vlhké místo, například do koupelny.
	- Na zaprášené místo.
- Dávejte pozor, aby se na jednotku nevylila voda. Jednotka není voděodolná. Dávejte pozor zejména v následujících situacích.
	- Pokud máte jednotku v kapse a jdete na toaletu apod.
	- Při předklonu vám jednotka může upadnout do vody a zmáčet se.
	- Když jednotku používáte v prostředích, kde je vystavena dešti, sněhu nebo vlhku.
	- V případech, kdy se hodně zpotíte. Pokud se jednotky dotknete mokrýma rukama nebo ji vložíte do kapsy propoceného oblečení, může se jednotka namočit.
- Pokud používáte sluchátka v době, kdy je okolní vzduch velmi suchý, můžete pocítit bolest v uších. Důvodem není porucha sluchátek, ale nahromaděná statická elektřina ve vašem těle. Statickou elektřinu můžete snížit nošením nesyntetických oděvů, které brání jejímu výskytu.
- Pokud do přístroje pronikne jakýkoliv pevný předmět nebo kapalina, vyjměte baterie a před dalším použitím nechejte přístroj zkontrolovat kvalifikovanému pracovníkovi.

# **Údržba**

Při čištění vnějšího povrchu přístroje používejte měkký hadřík mírně navlhčený ve vodě. Nepoužívejte líh, benzín ani ředidlo.

Budete-li mít libovolné dotazy nebo problémy týkající se přístroje, kontaktujte nejbližšího prodejce Sony.

### **Doporučení k zálohování**

Chcete-li se vyhnout riziku ztráty dat způsobené náhodnou funkcí nebo selháním rekordéru PCM, doporučujeme vám, abyste si uložili záložní kopii pořízených stop na kazetový magnetofon, do počítače apod.

#### **Použití sít'ového adaptéru střídavého proudu**

• Používejte sít'ový adaptér střídavého proudu dodávaný s tímto rekordérem PCM. Nepoužívejte žádný jiný sít'ový adaptér střídavého proudu.

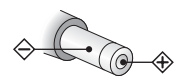

Polarita zástrčky

- Zapojte sít'ový adaptér střídavého proudu do snadno přístupné zásuvky ve zdi poblíž. Dojde-li během používání adaptéru k jakýmkoli potížím, ihned přerušte napájení přístroje – zástrčku ihned odpojte od sít'ové zásuvky.
- Nepoužívejte sít'ový adaptér střídavého proudu v úzkém prostoru, například mezi nábytkem a stěnou.
- Aby se snížilo riziko elektrického šoku, nepokládejte sít'ový adaptér střídavého proudu do blízkosti míst vystaveným vlhku.

# **Použití pamět'ové karty**

- K formátování (inicializaci) pamět'ové karty použijte rekordér PCM. Pamět'ové karty naformátované pomocí systému Windows nebo jiných zařízení mohou být rozpoznány jako nekompatibilní média a nelze je s rekordérem PCM používat.
- Pokud naformátujete pamět'ovou kartu obsahující nahraná data, budou tato data odstraněna. Dávejte pozor, abyste neodstranili důležitá data.
- Pamět'ovou kartu nenechávejte v dosahu malých dětí. Mohly by ji náhodně spolknout.
- Pamět'ovou kartu nevyjímejte ani nevkládejte při nahrávání nebo přehrávání souborů.
- Pokud se na displeji zobrazuje zpráva "Accessing..." nebo bliká indikátor ACCESS, nevyjímejte pamět'ovou kartu. Mohlo by dojít k poškození dat.
- Nezaručujeme funkčnost všech typů pamět'ových karet s rekordérem PCM.
- Jiná karta M2™ než vyrobená společností Sony nebyla testována na funkčnost s rekordérem PCM a může při použití s ním vykazovat problémy. Informace o kompatibilních kartách M2™ získáte na webu společnosti Sony ([strana 106](#page-105-2)).
- "MagicGate™" je technologie ochrany autorských práv, která používá technologii šifrování. Rekordér PCM nepodporuje datové nahrávání ani přehrávání vyžadující funkce MagicGate™.
- Rekordér PCM nepodporuje paralelní přenos dat.
- Pamět'ová karta ROM (read-onlymemory) nebo pamět'ová karta chráněná proti zápisu slouží jen k přehrávání. Nelze na ni nahrávat nebo na ní upravovat data.
- Funkce SonicStagevytvoří skupinu na médiu Memory Stick™. Funkci skupiny však nelze používat bez kompatibilního zařízení.
- V následujících případech může dojít k poškození dat:
	- Při vyjmutí pamět'ové karty nebo vypnutí rekordéru PCM během operace čtení nebo zápisu.
	- Při použití pamět'ové karty v místech vystavených statické elektřině nebo elektrickému šumu.
- Neneseme zodpovědnost za žádné ztráty nebo poškození nahraných dat.
- Doporučujeme uložení záložní kopie důležitých dat.
- Nedotýkejte se koncovky pamět'ové karty rukama ani kovovými předměty.
- Do pamět'ové karty neuhoďte, neohýbejte ji a nepouštějte na zem.
- Nedemontujte ji ani nemodifikujte.
- Chraňte pamět'ovou kartu před vodou.
- Pamět'ovou kartu nepoužívejte v následujících podmínkách:
	- Na místech neodpovídajících požadovaným provozním podmínkám, včetně míst, jako je horký interiér auta zaparkovaného v létě na slunci; venku na přímém slunci nebo poblíž radiátoru.
	- Na vlhkých místech nebo místech s přítomností korozívních látek.
- Při používání pamět'ové karty zkontrolujte správný směr vložení do slotu pamět'ové karty.

# <span id="page-105-1"></span>**Technické údaje**

# <span id="page-105-0"></span>**Systémové požadavky**

## **Operační systémy:**

- Windows Vista® Ultimate Service Pack 1 nebo vyšší
- Windows Vista® Business Service Pack 1 nebo vyšší
- Windows Vista® Home Premium Service Pack 1 nebo vyšší
- Windows Vista® Home Basic Service Pack 1 nebo vyšší
- Windows® XP Media Center Edition 2005 Service Pack 3 nebo vyšší
- Windows® XP Media Center Edition 2004 Service Pack 3 nebo vyšší
- Windows® XP Media Center Edition Service Pack 3 nebo vyšší
- Windows® XP Professional Service Pack 3 nebo vyšší
- Windows® XP Home Edition Service Pack 3 nebo vyšší
- Windows® 2000 Professional Service Pack 4 nebo vyšší
- $-$  Mac OS X (v10.2.8 v10.5)
- Předinstalovaný

# **Požadavky na hardware:**

- Port: Port USB
- Zvuková karta: Zvukové karty kompatibilní s jakýmkoliv podporovaným operačním systémem Microsoft® Windows®

#### P **Poznámky**

- Fungování není zaručeno, pokud se používá jiný než uvedený operační systém (Windows® 98 nebo Linux atd.).
- 64bitové verze systému Windows® XP nejsou podporovány.
- Nejnovější informace o verzi a kompatibilitě s operačním systémem najdete na domovské stránce podpory pro rekordér PCM:

<span id="page-105-2"></span>http://support.sony-europe.com/DNA

- Podporovány nejsou následující systémy:
	- Operační systémy jiné, než byly uvedeny nalevo
	- Počítače nebo operační systémy vlastní konstrukce
	- Aktualizované operační systémy
	- Prostředí s možností provozování několika operačních systémů
	- Prostředí s několika monitory

#### **Pokud používáte operační systém Windows® 2000 Professional**

Nainstalujte ovladač pomocí souboru "SonyRecorder\_Driver.exe" v rekordéru PCM.

# **Část Rekordér PCM**

Kapacita (K dispozici pro uživatele) Built-In Memory:

4 GB (zhruba 3,60 GB = 3 865 470 566 bajtů)

Část kapacity paměti se využívá pro účely správy.

Frekvenční rozsah (při nahrávání/ přehrávání, vstup LINE IN)

• LPCM

96,00 kHz: 20 Hz – 40 000 Hz (0 dB, –2 dB) 48,00 kHz: 20 Hz – 22 000 Hz  $(0$  dB,  $-2$  dB) 44,10 kHz: 20 Hz – 20 000 Hz  $(0$  dB,  $-2$  dB) 22,05 kHz: 20 Hz – 10 000 Hz (0 dB, -3,5 dB)

#### • MP3

320 kb/s: 50 Hz – 15 000 Hz (0 dB, –3 dB) 128 kb/s: 50 Hz – 15 000 Hz  $(0$  dB,  $-3$  dB) 64 kb/s: 50 Hz – 13 000 Hz  $(0$  dB,  $-3$  dB)

Režimy záznamu Viz [strana 45](#page-44-0)

Bitová rychlost a vzorkovací frekvence pro soubory MP3 **\***1 Bitový tok: 32 kb/s – 320 kb/s, VBR Vzorkovací frekvence: 16 kHz/22,05 kHz/24 kHz/32 kHz/ 44,1 kHz/48 kHz Přípona souboru: .mp3 \*1 Některé kodéry nejsou podporovány.

#### Bitová rychlost a vzorkovací frekvence pro soubory **\***2 WMA Bitový tok: 32 kb/s – 192 kb/s , VBR Vzorkovací frekvence: 44,1 kHz

Přípona souboru: .wma

\*2 WMA Ver. 9 je kompatibilní, ale funkce MBR (Multi Bit Rate), Lossless, Professional a Voice nejsou podporovány. Soubor s ochranou autorských práv nelze přehrávat. Některé kodeky nejsou podporovány.

Bitová rychlost a vzorkovací frekvence pro soubory \*3 AAC-LC (m4a)

Bitový tok: 16 kb/s – 320 kb/s, VBR Vzorkovací frekvence: 11,025 kHz/12 kHz/16 kHz/22,05 kHz/

24 kHz/32 kHz/44,1 kHz/48 kHz

Přípona souboru: .m4a

\*3 Soubor s ochranou autorských práv nelze přehrávat. Některé kodeky AAC nejsou podporovány.

Poměr signálu a šumu (S/N) (Vstup z konektoru LINE IN a výstup z konektoru LINE OUT při nahrávání/ přehrávání LPCM) 87 dB (1 kHz IHF-A) (pro 24 bitů)

## **Všeobecné**

#### Reproduktor

Cca. 16 mm prům.

#### Vstup/výstup

- Vstup konektoru mikrofonu (minikonektor, stereo), vstup pro zásuvný napájený mikrofon
	- Vstupní impedance: 3,9 kΩ
	- Minimální vstupní úroveň: 0,9 mV
	- Jmenovitá vstupní úroveň: 2,5 mV
- Konektor LINE IN (minikonektor, stereo)
	- Vstupní impedance: 22 kΩ
	- Minimální vstupní úroveň: 500 mV
	- Jmenovitá vstupní úroveň: 2 V
- Konektor sluchátek/LINE OUT (minikonektor, stereo) Režim sluchátek
	- Zatěžovací impedance: 16  $\Omega$

– Výstupní úroveň: 20 mW + 20 mW LINE OUT režim

- Zatěžovací impedance: 22 k $\Omega$
- Jmenovitá výstupní úroveň: 1 Vrms
- Konektor USB (minikonektor B, vysokorychlostní USB, třída hromadného uložení)
- Konektor REMOTE
- Konektor DC IN 3V
- Memory Stick Micro™ (M2™)/Slot pamět'ové karty microSD

Ovládání rychlosti přehrávání (DPC) +100 % až –75 % (LPCM/MP3/WMA/ AAC-LC)

Maximální výstup napájení 250 mW

Napájení

DC 3,0 V: Při používání sít'ového napájecího adaptéru (dodávaného) DC 3,0 V: Alkalické baterie LR6 (velikost AA, součást dodávky) (2) DC 2,4 V: Nikl-metalhydridové nabíjecí baterie NH-AA (nejsou součástí dodávky) (2)

Provozní teplota

 $5^{\circ}$ C – 35  $^{\circ}$ C

Rozměry (š/v/h) (vyjma přečnívajících dílů a ovládacích prvků) (JEITA)**\***4 62.0 mm  $\times$  114.0 mm  $\times$  21.8 mm

Hmotnost (JEITA)**\***4 Cca 187 g včetně 2 alkalických baterií LR6 (AA, mikrotužkové)

\*4 Hodnota naměřená podle normy JEITA (Sdružení japonského průmyslu elektroniky a informačních technologií).
Dodané příslušenství

Viz strana [11.](#page-10-0)

Volitelné příslušenství

Memory Stick Micro™ (M2™) MS-A1GN, MS-A2GN, MS-A4GN, MS-A8GN, MS-A16GN Stereofonní sluchátka MDR-7502, MDR-7509HD Elektretový kondenzátorový mikrofon ECM-MS957 Dobíjecí baterie NH-AA-B2K Nabíječka baterií BCG-34HS2K Reproduktor v přenosném pouzdře CKS-M10 Ochrana proti větru AD-PCM2 Stativ VCT-PCM1

Prodejce nemusí mít některé z výše uvedeného příslušenství k dispozici. Podrobné informace získáte u prodejce.

Design a technické údaje se mohou změnit bez předchozího upozornění.

#### <span id="page-109-0"></span>**Maximální doba nahrávání\*5\*6**

Maximální doba nahrávání u všech složek je následující (hodnoty zaokrouhlené o 5 minut).

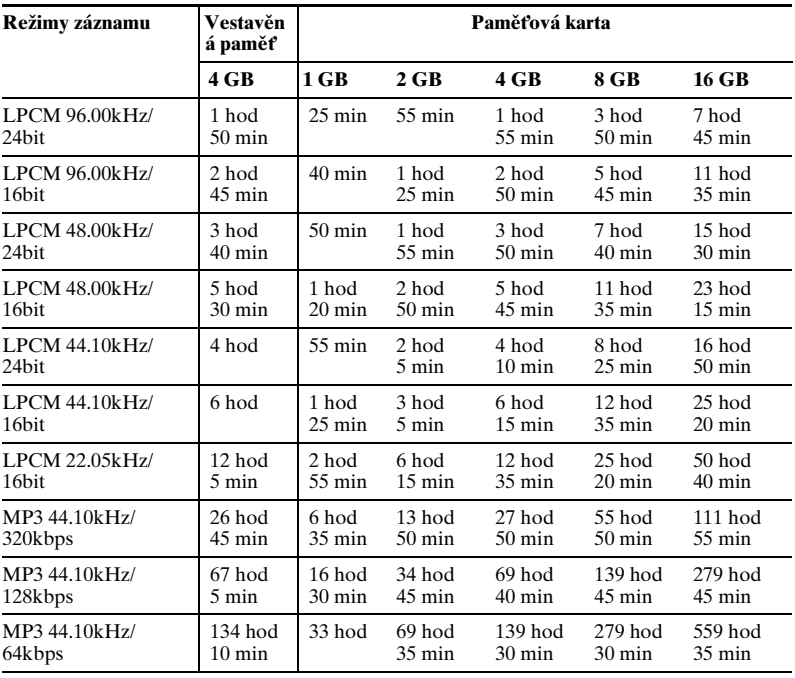

(hod : hodiny / min.: minuty)

Doplňkové informace

- \*5 Pokud nahráváte nepřetržitě delší dobu, může nastat situace, kdy bude nutné vyměnit baterie za nové v průběhu nahrávání. Podrobnosti o životnosti baterie uvádí následující tabulka.
- \*6 Maximální doba stopy se mění podle toho, zda nahráváte stopy v různých režimech nahrávání.

## <span id="page-110-0"></span>**Životnost baterií\*1**

#### **Při použití alkalických baterií Sony LR6 (SG) (AA, mikrotužkové)**

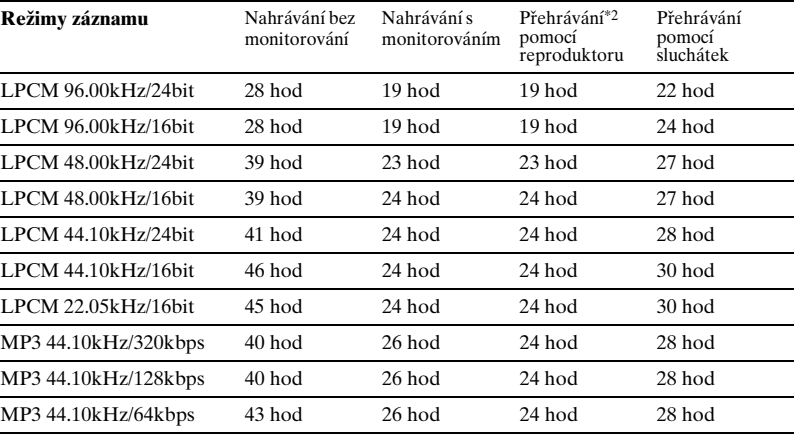

(hod : hodiny / min.: minuty)

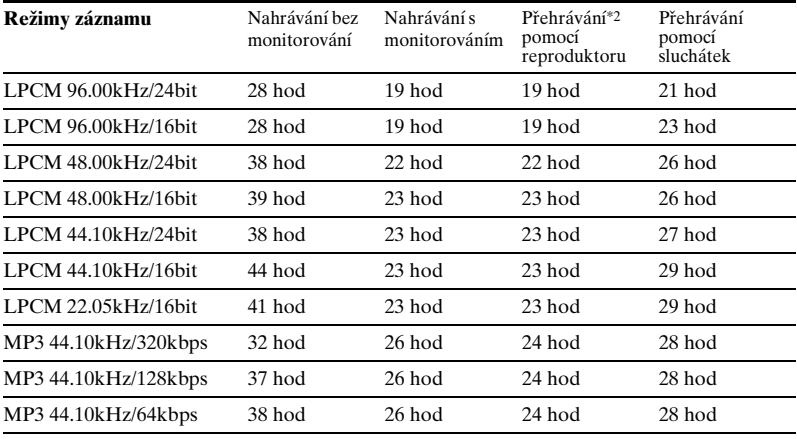

#### <span id="page-111-0"></span>**Použití nabíjecích baterií Sony NH-AA**

(hod : hodiny / min.: minuty)

\*1 Životnost baterie se měří v testech patentovanými metodami společnosti Sony. Životnost baterie může být podle způsobu použití rekordéru PCM kratší.

\*2 Při přehrávání pomocí věstavěného reproduktoru s hlasitostí nastavenou na 16.

#### <span id="page-112-0"></span>**Řešení problémů**

# **Řešení problémů**

Dříve, než předáte rekordér PCM k opravě, prostudujte si následující odstavce. V případě, že problém přetrvává i po provedení těchto kontrol, kontaktujte nejbližšího prodejce Sony.

Nezapomeňte, že během servisu nebo oprav mohou být uložené stopy vymazány.

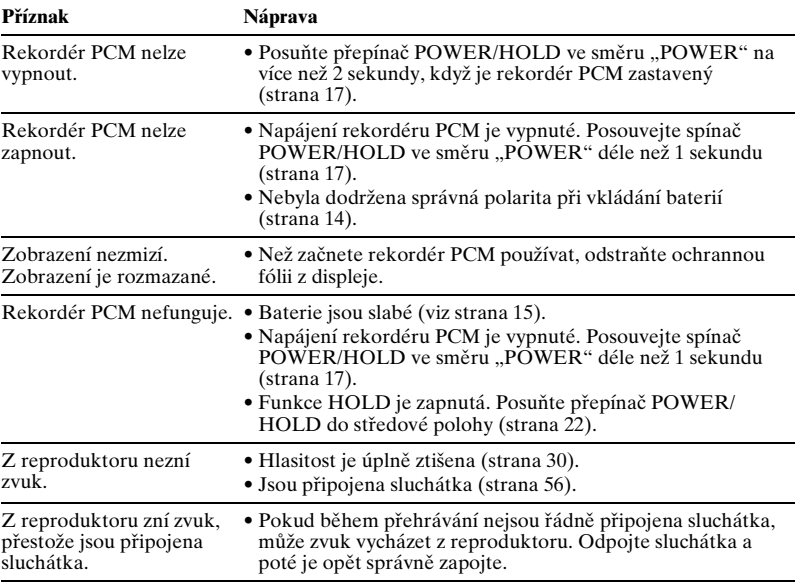

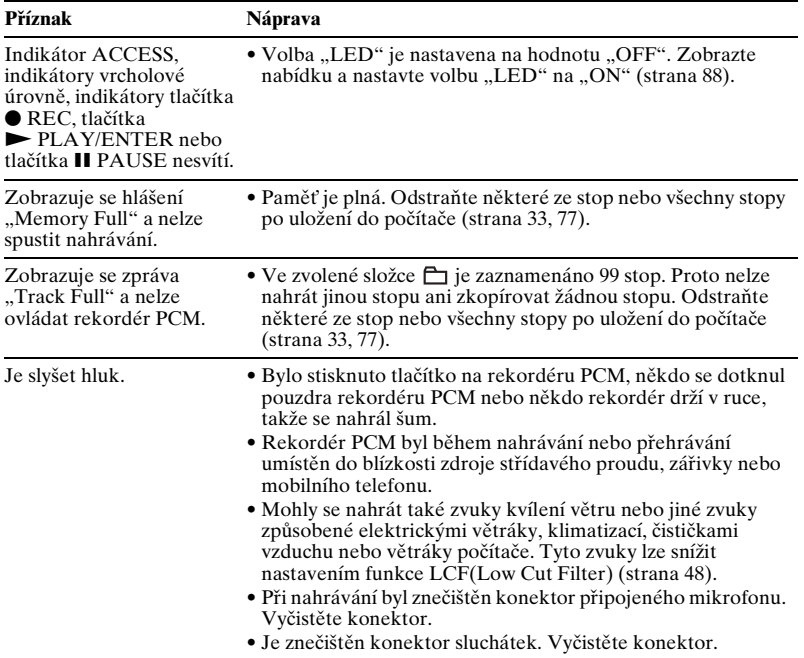

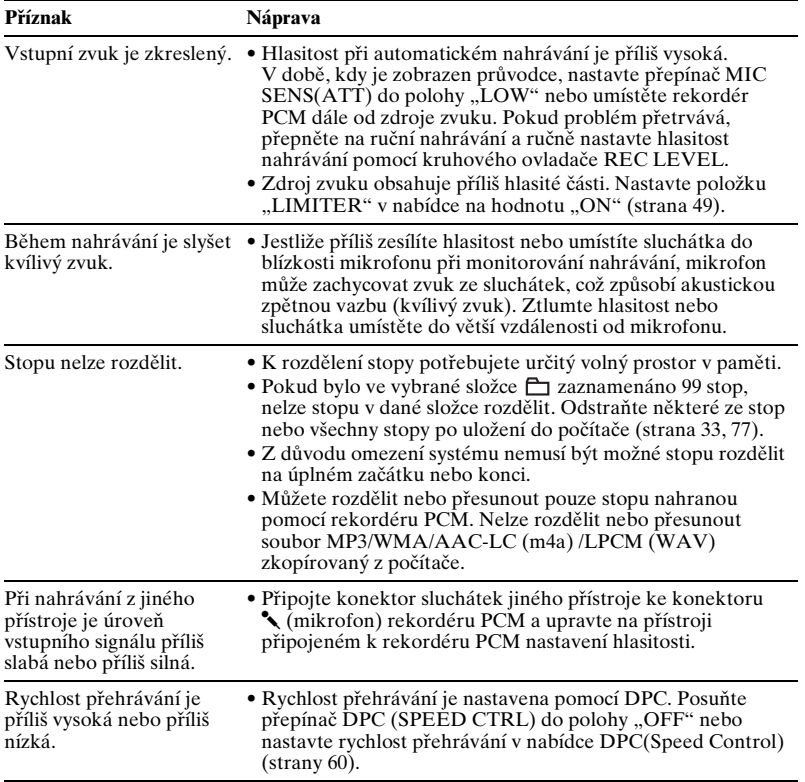

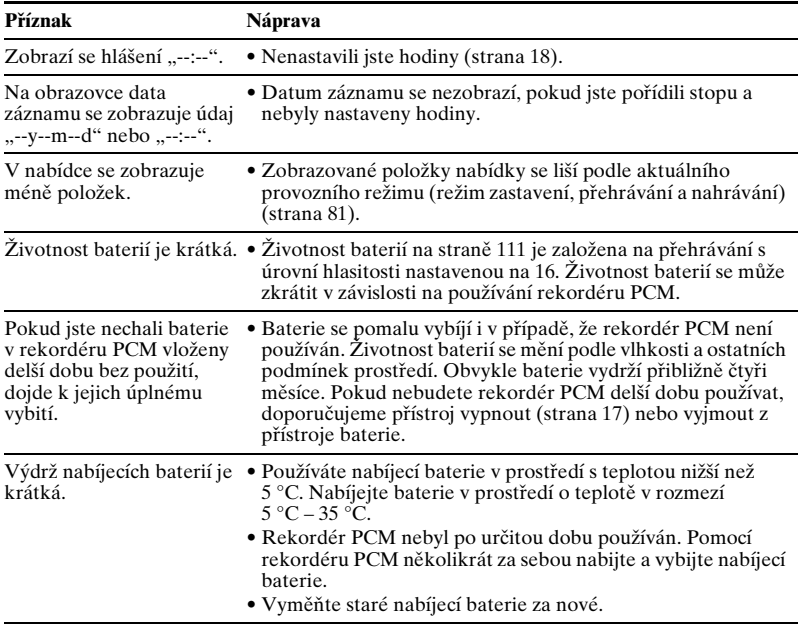

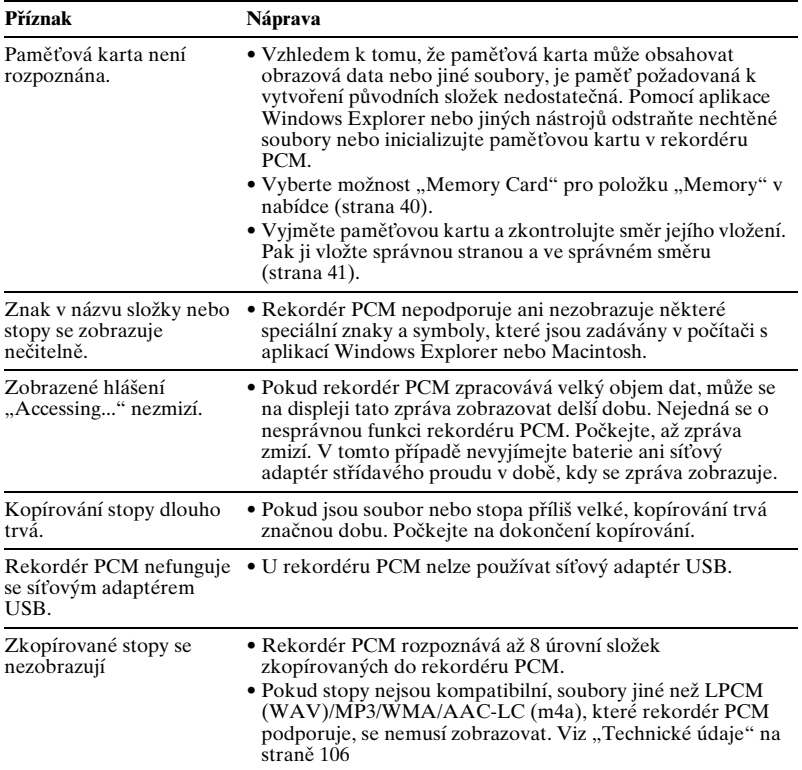

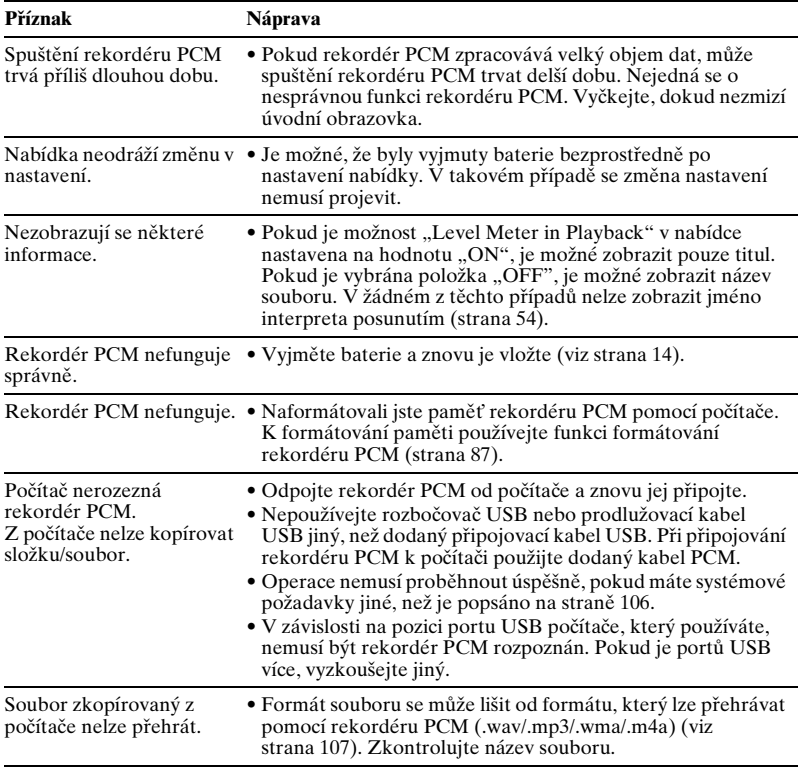

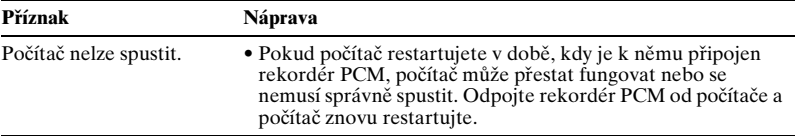

# <span id="page-119-0"></span>**Chybová hlášení**

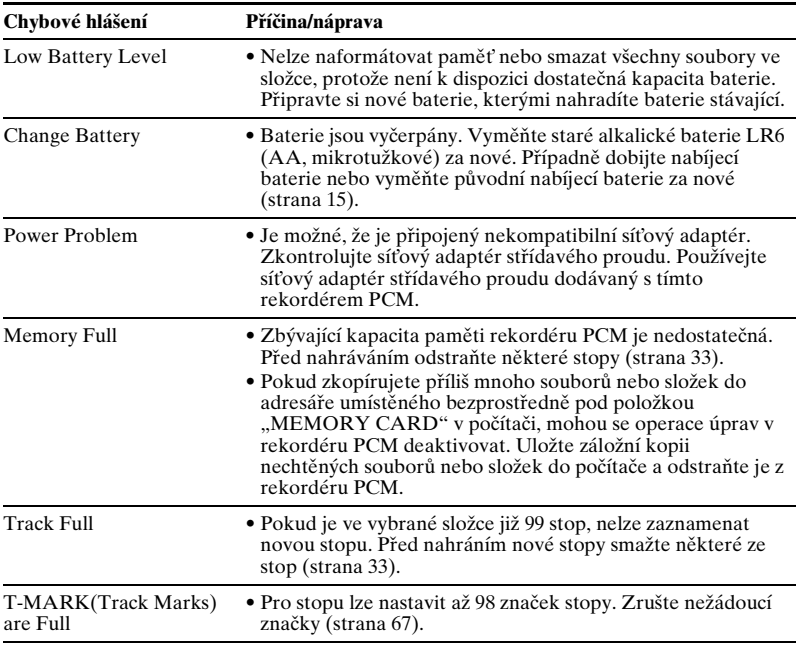

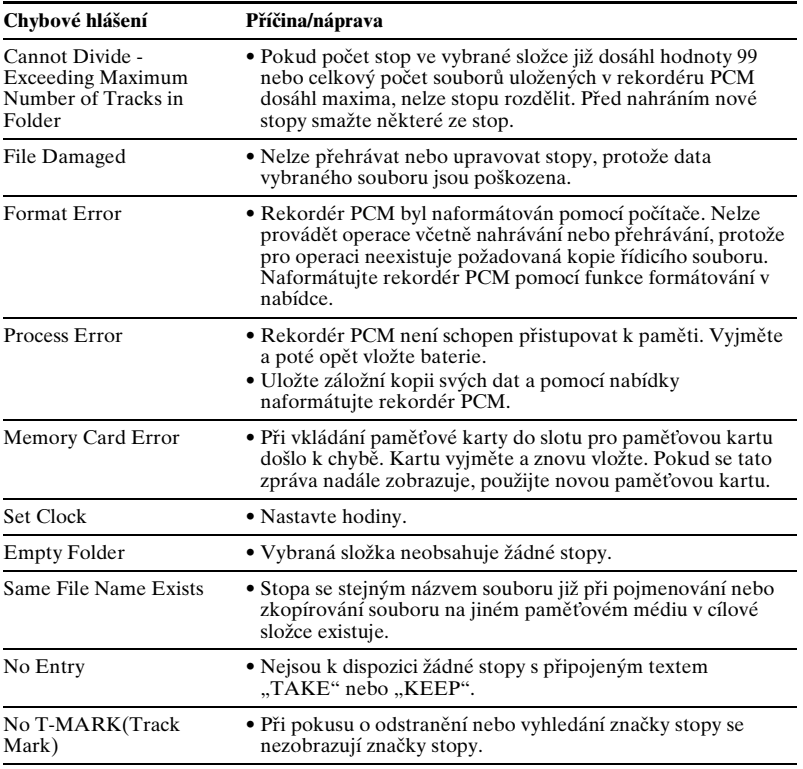

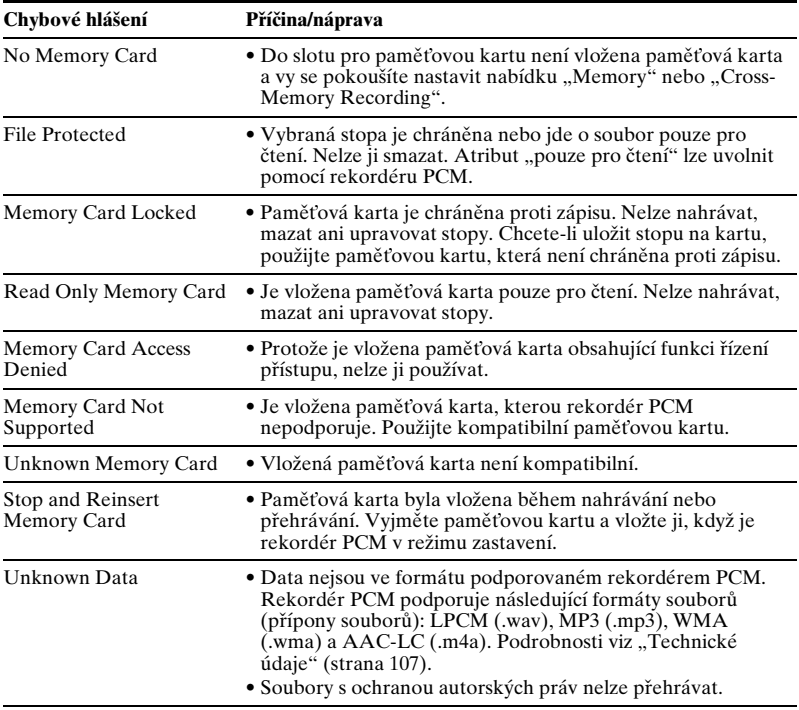

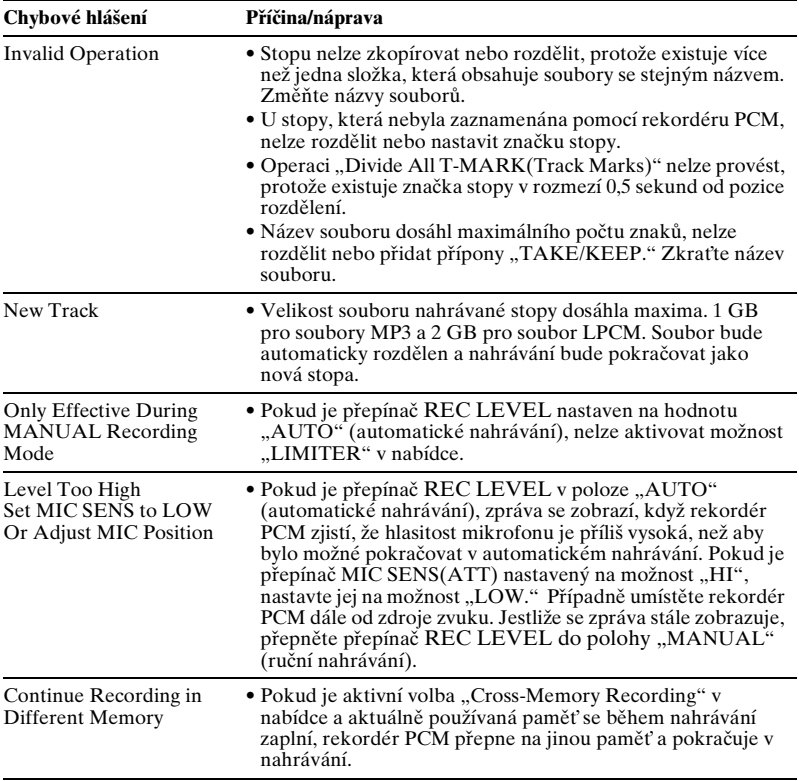

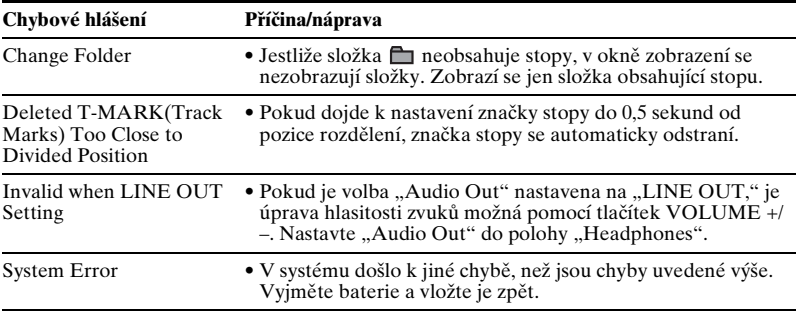

# <span id="page-124-0"></span>**Omezení systému**

Rekordér PCM má několik omezení systému. Záležitosti uvedené níže nepředstavují nesprávnou funkci rekordéru PCM.

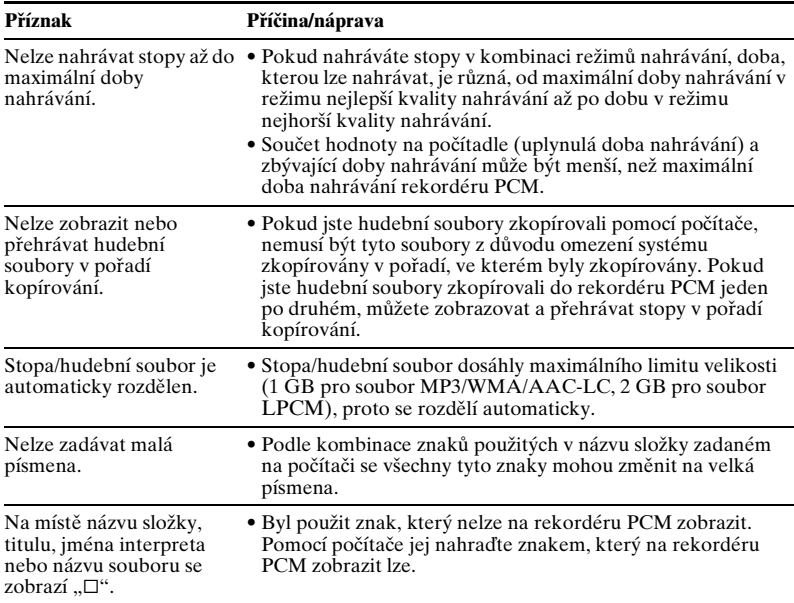

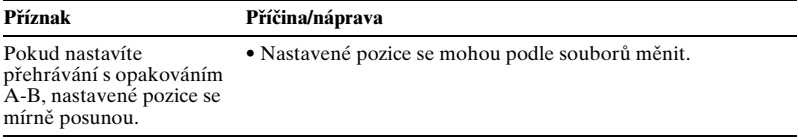

# <span id="page-126-0"></span>**Displej**

#### **Displej při zastavení nebo nahrávání**

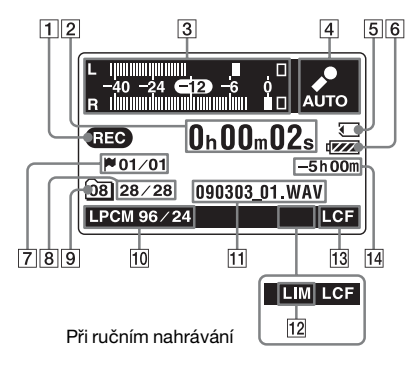

#### **Displej při přehrávání (bez zobrazení měřiče úrovní)**

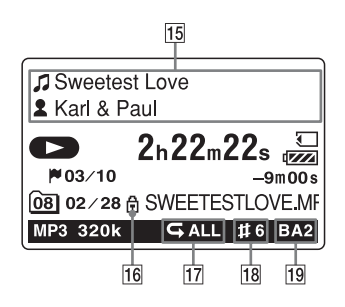

#### **Zobrazení měřítka hlasitosti při přehrávání**

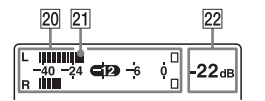

#### 1 Indikátor provozního režimu

Podle aktuálního provozního režimu se zobrazuje:

- $\blacksquare$ : Zastavení
- $\bullet$ : Přehrávání
- : Nahrávání

 : Pohotovostní režim nahrávání/pozastavení nahrávání (indikátor bliká)

**ID**: Pozastavení přehrávání (indikátor bliká)

- : Vyhledávání vzad/ rychlý přesun vzad, vyhledávání vpřed/rychlý přesun vpřed
- : Plynulý přesun vzad/ vpřed
- 2 Označení času

Při každém stisknutí tlačítka DISPLAY se označení času mění v následujícím pořadí: uplynulý čas (hodiny, minuty, sekundy), zbývající čas (hodiny, minuty, sekundy), datum záznamu (rok, měsíc, den), čas záznamu (hodina, minuty)

C Zobrazení měřiče úrovně v režimu automatického nahrávání (AGC) Při ručním nahrávání se zobrazuje měřič úrovně s obrácenými barvami. 4 Označení automatického nahrávání (AGC)

V režimu ručního nahrávání se zobrazuje hodnota vrcholové hlasitosti.

- **5** Indikace Memory Card Pokud je vybrána možnost "Memory Card" jako "Memory", zobrazuje se tato indikace. Pokud je vybrána možnost "Built-In Memory", tato indikace se nezobrazuje.
- 6 Indikátor baterií
- G Číslo značky stopy na aktuální pozici/počet všech značek stopy Zobrazí se, když je pro stopu nastavena značka.
- **8** Číslo zvolené stopy/celkový počet stop ve složce
- **9** Zobrazení složky

Zobrazuje informace o aktuální složce:

: Složka, do níž lze nahrát stopu (číslo složky)

: Složka, jejíž číslo nelze získat Složka pouze k přehrávání

**10** Indikátor režimu nahrávání Pokud je rekordér PCM v režimu zastavení, signalizuje tento indikátor režim nahrávání nastavený pomocí

nabídky; je-li rekordér PCM v režimu přehrávání nebo nahrávání, signalizuje tento indikátor aktuální režim nahrávání.

**LPCM** 22/16, 44/16, 44/24, 48/16, 48/ 24, 96/16, 96/24: Soubor LPCM nahraný pomocí rekordéru PCM 64k, 128k, 320k: Soubor MP3 nahraný pomocí rekordéru PCM Pokud jsou soubory zkopírovány z počítače, zobrazují se pouze formáty souborů.

 :Zkopírované soubory WMA  $\textsf{AAC}$ : AAC-LC (m4a)

Zobrazí se následujícím způsobem, když rekordér PCM nemůže přejít do režimu nahrávání.

**Exercise**: Unknown

**11** Informace o souboru

Zobrazí se název souboru stopy.

12 Indikátor omezovače

 : Zobrazuje se v případě, že je pro stopu nastavena funkce LIMITER.

13 Indikátor LCF(Low Cut Filter) : Zobrazuje se v případě, že je pro stopu nastavena funkce LCF(Low Cut Filter).

14 Signalizace zbývající doby dostupné pro nahrávání

Zobrazuje zbývající dobu nahrávání aktuálně používané paměti v hodinách, minutách a sekundách. Zbývá-li více než 10 hodin, zobrazuje se čas pouze v hodinách. Zbývá-li více než 10 minut, ale méně než 10 hodin, zobrazuje se čas v hodinách a minutách. Pokud zbývá méně než 10 minut, zobrazuje se čas v minutách a sekundách.

15 Indikace informací o stopě Zobrazují se informace o stopě:

Titul stopy

- Jméno interpreta (Měřič úrovně se zobrazuje v závislosti na nastavení nabídky.)
- **16** Indikátor Protect

 : Zobrazuje se v případě, že je 尙 pro stopu nastavena ochrana.

- Q Opakované přehrávání
	- **51** : Zobrazí se, když se jedna stopa přehrává opakovaně.
	- **CO**: Zobrazí se, když se stopy v jedné složce přehrávají opakovaně.
	- : Zobrazí se, když se všechny stopy přehrávají opakovaně.

18 Indikátor Key Control

Zobrazuje, zda je pro stopu nastaveno Key Control.

- : Tón je nastaven vyšší než přirozený (od #1 do #6 v krocích po půltónu)
- : Tón je nastaven na nižší než přirozený (od  $\n 1$  do  $\n 6$  v krocích po půltónu)
- 19 Indikátor Effect

Zobrazuje se, když je pro stopu nastavena funkce Effect.

- BA1 : Bass1
- **BA2**: Bass2
- 20 Měřič úrovně pro zobrazení výstupních úrovní kanálů L/R
- 21 Značka vrcholové pozice
- 22 Vrcholová úroveň

# **Rejstřík**

## **A**

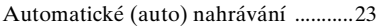

### **B**

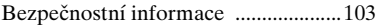

#### **C**

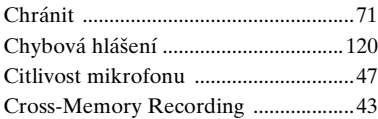

## **D**

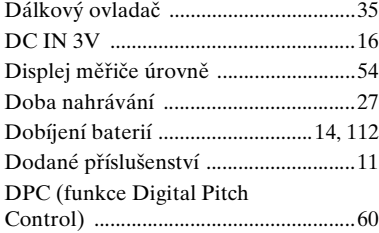

### **E**

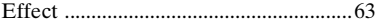

### **H**

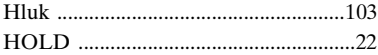

#### **K**

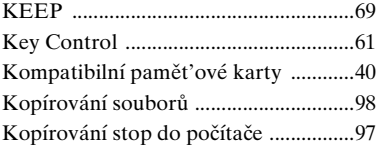

#### **L**

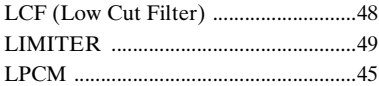

### **M**

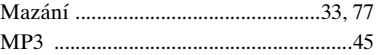

## **N**

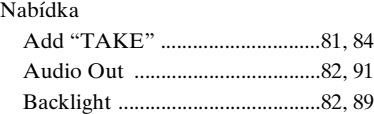

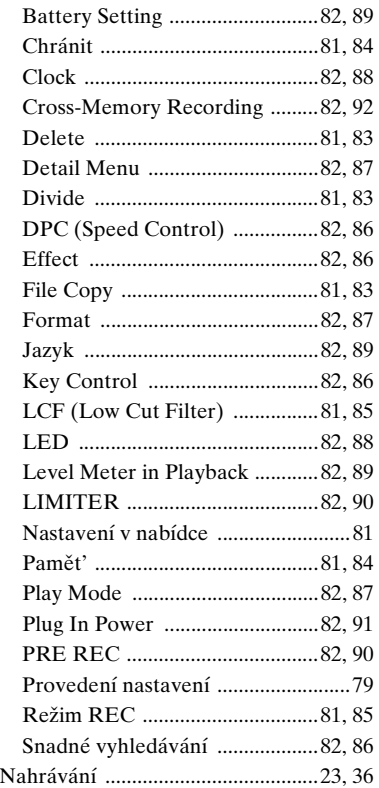

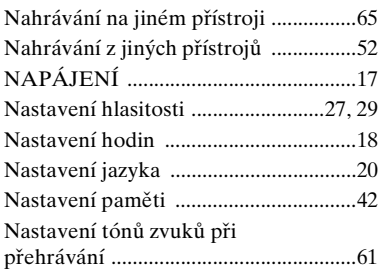

### **O**

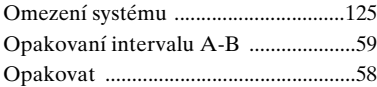

#### **P**

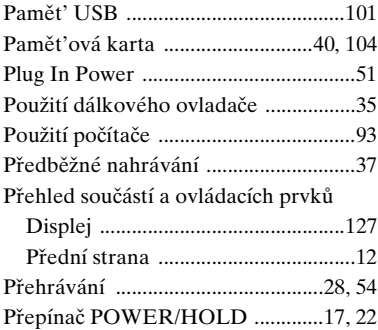

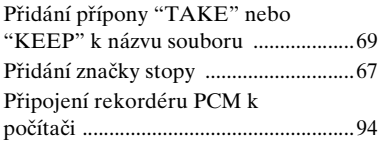

## **R**

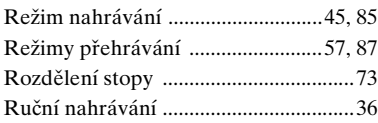

# **Ř**

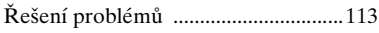

# **S**

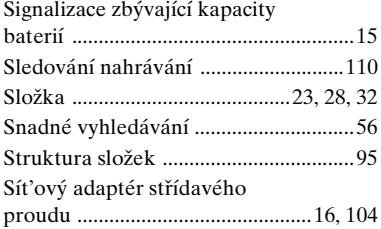

### **T**

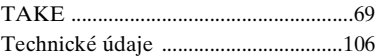

## **U**

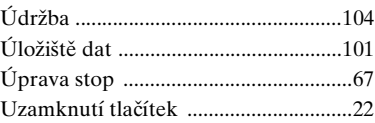

#### **V**

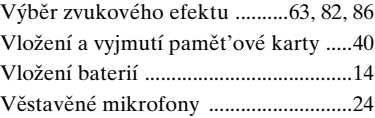

## **Z**

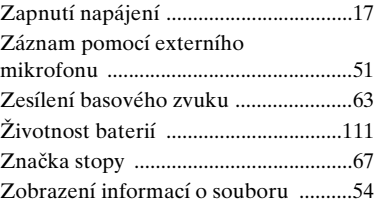

# **Ochranné známky**

- "Memory Stick™",  $\sum_{\text{www-sinc}}$ , "Memory Stick™" a "Memory Stick Micro™" (M2™) jsou obchodní známky nebo registrované obchodní známky společnosti Sony Corporation.
- "MagicGate™" je obchodní známka společnosti Sony Corporation.
- Microsoft, Windows, Windows Vista a Windows Media jsou registrované obchodní známky nebo obchodní známky společnosti Microsoft Corporation ve Spojených státech amerických a jiných zemích.
- Apple, Macintosh a Mac OS jsou ochranné známky společnosti Apple Inc. registrované ve Spojených státech amerických a dalších zemích.
- Technologie a patenty kódování zvukového signálu MPEG Layer-3 jsou licencovány společnostmi Fraunhofer IIS a Thomson.
- Sound Forge is a trademark or registered trademark of Sony Creative Software, Inc. in the United States and other countries.

Všechny ostatní ochranné známky či registrované ochranné známky jsou ochrannými známkami či registrovanými ochrannými známkami příslušných vlastníků. V této příručce nejsou symboly " $^{\text{TM}}$ " a " $^{\text{®}}$ " uváděny ve všech případech.

http://www.sony.net/